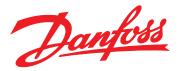

# Design Guide VLT<sup>®</sup> Midi Drive FC 280

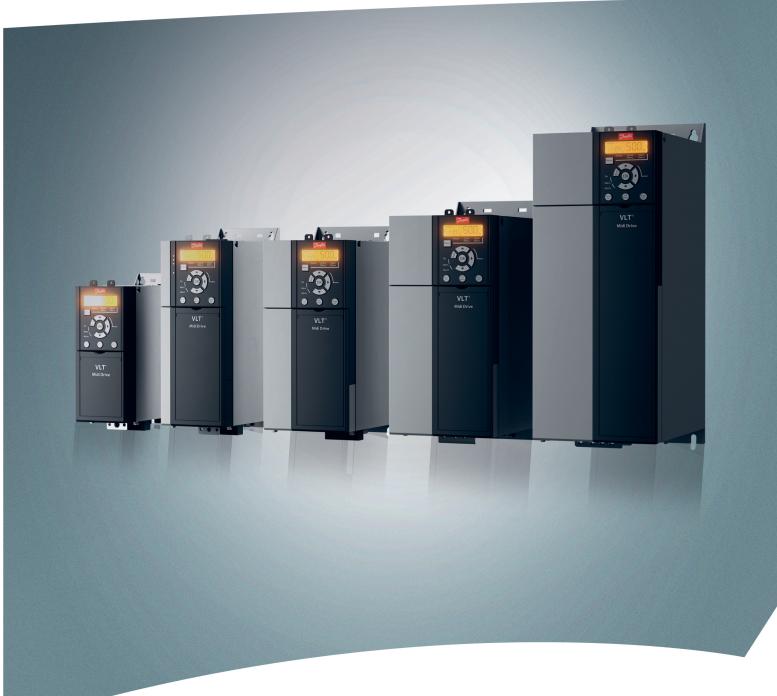

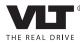

vlt-drives.danfoss.com

# Contents

| 1 Introduction                                            | 6  |
|-----------------------------------------------------------|----|
| 1.1 Purpose of the Design Guide                           | 6  |
| 1.2 Additional Resources                                  | 6  |
| 1.3 Definitions                                           | 6  |
| 1.3.1 Frequency Converter                                 | 6  |
| 1.3.2 Input                                               | 6  |
| 1.3.3 Motor                                               | 6  |
| 1.3.4 References                                          | 7  |
| 1.3.5 Miscellaneous                                       | 7  |
| 1.4 Document and Software Version                         | 9  |
| 1.5 Approvals and Certifications                          | 9  |
| 1.5.1 CE Mark                                             | 9  |
| 1.5.2 Low Voltage Directive                               | 9  |
| 1.5.3 EMC Directive                                       | 9  |
| 1.6 Safety                                                | 10 |
| 2 Product Overview                                        | 11 |
| 2.1 Enclosure Size Overview                               | 11 |
| 2.2 Electrical Installation                               | 12 |
| 2.2.1 Motor Connection                                    | 14 |
| 2.2.2 AC Mains Connection                                 | 15 |
| 2.2.3 Control Terminal Types                              | 16 |
| 2.2.4 Wiring to Control Terminals                         | 17 |
| 2.3 Control Structures                                    | 17 |
| 2.3.1 Control Modes                                       | 17 |
| 2.3.2 Control Principle                                   | 19 |
| 2.3.3 Control Structure in VVC <sup>+</sup>               | 19 |
| 2.3.4 Internal Current Control in VVC <sup>+</sup> Mode   | 20 |
| 2.3.5 Local (Hand On) and Remote (Auto On) Control        | 20 |
| 2.4 Reference Handling                                    | 21 |
| 2.4.1 Reference Limits                                    | 22 |
| 2.4.2 Scaling of Preset References and Bus References     | 23 |
| 2.4.3 Scaling of Analog and Pulse References and Feedback | 23 |
| 2.4.4 Dead Band Around Zero                               | 24 |
| 2.5 PID Control                                           | 27 |
| 2.5.1 Speed PID Control                                   | 27 |
| 2.5.2 Process PID Control                                 | 30 |
| 2.5.3 Process Control Relevant Parameters                 | 31 |
| 2.5.4 Example of Process PID Control                      | 32 |

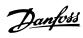

| 2.5.5 Process Controller Optimization                     | 34 |
|-----------------------------------------------------------|----|
| 2.5.6 Ziegler Nichols Tuning Method                       | 35 |
| 2.6 EMC Emission and Immunity                             | 36 |
| 2.6.1 General Aspects of EMC Emission                     | 36 |
| 2.6.2 EMC Emission Requirements                           | 37 |
| 2.6.3 EMC Immunity Requirements                           | 38 |
| 2.7 Galvanic Isolation                                    | 39 |
| 2.8 Ground Leakage Current                                | 39 |
| 2.9 Brake Functions                                       | 40 |
| 2.9.1 Mechanical Holding Brake                            | 40 |
| 2.9.2 Dynamic Braking                                     | 41 |
| 2.9.3 Brake Resistor Selection                            | 41 |
| 2.10 Smart Logic Controller                               | 42 |
| 2.11 Extreme Running Conditions                           | 43 |
| 2.11.1 Motor Thermal Protection                           | 44 |
| 3 Application Examples                                    | 45 |
| 3.1 Introduction                                          | 45 |
| 3.1.1 Encoder Connection                                  | 45 |
| 3.1.2 Encoder Direction                                   | 45 |
| 3.1.3 Closed-loop Drive System                            | 45 |
| 3.2 Application Examples                                  | 46 |
| 3.2.1 AMA                                                 | 46 |
| 3.2.2 Speed                                               | 46 |
| 3.2.3 Start/Stop                                          | 47 |
| 3.2.4 External Alarm Reset                                | 48 |
| 3.2.5 Motor Thermistor                                    | 48 |
| 3.2.6 SLC                                                 | 48 |
|                                                           |    |
| 4 Safe Torque Off (STO)                                   | 49 |
| 4.1 Safety Precautions for STO                            | 50 |
| 4.2 Safe Torque Off Installation                          | 50 |
| 4.3 STO Commissioning                                     | 51 |
| 4.3.1 Activation of Safe Torque Off                       | 51 |
| 4.3.2 Deactivation of Safe Torque Off                     | 51 |
| 4.3.3 STO Commissioning Test                              | 51 |
|                                                           | 52 |
| 4.3.5 Test for STO Applications in Automatic Restart Mode | 52 |
| 4.4 Maintenance and Service for STO                       | 52 |
| 4.5 STO Technical Data                                    | 53 |

| 485 Installation and Set-up                            |  |
|--------------------------------------------------------|--|
| 5.1 Introduction                                       |  |
| 5.1.1 Overview                                         |  |
| 5.1.2 Network Connection                               |  |
| 5.1.3 Hardware Set-up                                  |  |
| 5.1.4 Parameter Settings for Modbus Communication      |  |
| 5.1.5 EMC Precautions                                  |  |
| 5.2 FC Protocol                                        |  |
| 5.2.1 Overview                                         |  |
| 5.2.2 FC with Modbus RTU                               |  |
| 5.3 Network Configuration                              |  |
| 5.4 FC Protocol Message Framing Structure              |  |
| 5.4.1 Content of a Character (byte)                    |  |
| 5.4.2 Telegram Structure                               |  |
| 5.4.3 Telegram Length (LGE)                            |  |
| 5.4.4 Frequency Converter Address (ADR)                |  |
| 5.4.5 Data Control Byte (BCC)                          |  |
| 5.4.6 The Data Field                                   |  |
| 5.4.7 The PKE Field                                    |  |
| 5.4.8 Parameter Number (PNU)                           |  |
| 5.4.9 Index (IND)                                      |  |
| 5.4.10 Parameter Value (PWE)                           |  |
| 5.4.11 Data Types Supported by the Frequency Converter |  |
| 5.4.12 Conversion                                      |  |
| 5.4.13 Process Words (PCD)                             |  |
| 5.5 Examples                                           |  |
| 5.5.1 Writing a Parameter Value                        |  |
| 5.5.2 Reading a Parameter Value                        |  |
| 5.6 Modbus RTU                                         |  |
| 5.6.1 Prerequisite Knowledge                           |  |
| 5.6.2 Overview                                         |  |
| 5.6.3 Frequency Converter with Modbus RTU              |  |
| 5.7 Network Configuration                              |  |
| 5.8 Modbus RTU Message Framing Structure               |  |
| 5.8.1 Introduction                                     |  |
| 5.8.2 Modbus RTU Telegram Structure                    |  |
| 5.8.3 Start/Stop Field                                 |  |
| 5.8.4 Address Field                                    |  |
| 5.8.5 Function Field                                   |  |
| 5.8.6 Data Field                                       |  |

| 5.8.7 CRC Check Field                                                    | 62 |
|--------------------------------------------------------------------------|----|
| 5.8.8 Coil Register Addressing                                           | 62 |
| 5.8.9 How to Control the Frequency Converter                             | 64 |
| 5.8.10 Function Codes Supported by Modbus RTU                            | 64 |
| 5.8.11 Modbus Exception Codes                                            | 64 |
| 5.9 How to Access Parameters                                             | 64 |
| 5.9.1 Parameter Handling                                                 | 64 |
| 5.9.2 Storage of Data                                                    | 65 |
| 5.9.3 IND (Index)                                                        | 65 |
| 5.9.4 Text Blocks                                                        | 65 |
| 5.9.5 Conversion Factor                                                  | 65 |
| 5.9.6 Parameter Values                                                   | 65 |
| 5.10 Examples                                                            | 65 |
| 5.10.1 Read Coil Status (01 hex)                                         | 65 |
| 5.10.2 Force/Write Single Coil (05 hex)                                  | 66 |
| 5.10.3 Force/Write Multiple Coils (0F hex)                               | 66 |
| 5.10.4 Read Holding Registers (03 hex)                                   | 66 |
| 5.10.5 Preset Single Register (06 hex)                                   | 67 |
| 5.10.6 Preset Multiple Registers (10 hex)                                | 67 |
| 5.11 Danfoss FC Control Profile                                          | 68 |
| 5.11.1 Control Word According to FC Profile (8–10 Protocol = FC Profile) | 68 |
| 5.11.2 Status Word According to FC Profile (STW)                         | 69 |
| 5.11.3 Bus Speed Reference Value                                         | 71 |
| 6 Type Code and Selection                                                | 72 |
| 6.1 Ordering Numbers: Options and Accessories                            | 72 |
| 6.2 Ordering Numbers: Brake Resistors                                    | 73 |
| 6.2.1 Ordering Numbers: Brake Resistors 10%                              | 73 |
| 6.2.2 Ordering Numbers: Brake Resistors 40%                              | 74 |
| 7 Specifications                                                         | 75 |
| 7.1 Power-dependent Specifications                                       | 75 |
| 7.2 Mains Supply (3-phase)                                               | 76 |
| 7.3 Motor Output and Motor Data                                          | 77 |
| 7.4 Ambient Conditions                                                   | 77 |
| 7.5 Cable Specifications                                                 | 78 |
| 7.6 Control Input/Output and Control Data                                | 78 |
| 7.7 Connection Tightening Torques                                        | 81 |
| 7.8 Fuses and Circuit Breakers                                           | 81 |
| 7.9 Efficiency                                                           | 82 |
| 7.10 Acoustic Noise                                                      | 83 |
|                                                                          |    |

|       | 11 dU/dt Conditions       | 83 |
|-------|---------------------------|----|
|       | 12 Special Conditions     | 84 |
|       | 7.12.1 Manual Derating    | 84 |
|       | 7.12.2 Automatic Derating | 85 |
| Index |                           | 86 |
|       |                           |    |

1

Danfoss

# 1 Introduction

### 1.1 Purpose of the Design Guide

This design guide is intended for project and systems engineers, design consultants, and application and product specialists. Technical information is provided to understand the capabilities of the frequency converter for integration into motor control and monitoring systems. Details concerning operation, requirements, and recommendations for system integration are described. Information is provided for input power characteristics, output for motor control, and ambient operating conditions for the frequency converter.

Also included are:

- Safety features.
- Fault condition monitoring.
- Operational status reporting.
- Serial communication capabilities.
- Programmable options and features.

Design details such as site requirements, cables, fuses, control wiring, the size and weight of units, and other critical information necessary to plan for system integration are also provided.

Reviewing the detailed product information in the design stage enables developing a well-conceived system with optimal functionality and efficiency.

VLT<sup>®</sup> is a registered trademark.

#### 1.2 Additional Resources

Resources available to understand operations and programming of the frequency converter:

- VLT<sup>®</sup> Midi Drive FC 280 Operating Guide, provides information about the installation, commissioning, application and maintenance of the frequency converter.
- VLT<sup>®</sup> Midi Drive FC 280 Programming Guide, provides information on how to program and includes complete parameter descriptions.

Supplementary publications and manuals are available from Danfoss. See *vlt-drives.danfoss.com/Support/Technical-Documentation/* for listings.

#### 1.3 Definitions

#### 1.3.1 Frequency Converter

#### Coast

The motor shaft is in free mode. No torque on the motor.

#### Ivlt,max

Maximum output current.

#### IVLT,N

Rated output current supplied by the frequency converter.

#### Uvlt,max

Maximum output voltage.

#### 1.3.2 Input

#### **Control commands**

Start and stop the connected motor with LCP and digital inputs.

Functions are divided into 2 groups.

Functions in group 1 have higher priority than functions in group 2.

| Group 1 | Precise stop, coast and reset stop, precise stop     |  |  |
|---------|------------------------------------------------------|--|--|
|         | and coast stop, quick stop, DC braking, stop, and    |  |  |
|         | [OFF].                                               |  |  |
| Group 2 | Start, pulse start, reversing, start reversing, jog, |  |  |
|         | and freeze output.                                   |  |  |

Table 1.1 Function Groups

### 1.3.3 Motor

#### Motor running

Torque generated on the output shaft and speed from 0 RPM to maximum speed on the motor.

#### fjog

Motor frequency when the jog function is activated (via digital terminals).

**f**м Motor frequency.

f<sub>MAX</sub>

Maximum motor frequency.

#### f<sub>MIN</sub> Minimum motor frequency.

f<sub>M,N</sub>

Rated motor frequency (nameplate data).

#### Iм

Motor current (actual).

I<sub>M,N</sub>

Nominal motor current (nameplate data).

Panfoss

#### nм,N

Nominal motor speed (nameplate data).

ns

Synchronous motor speed

 $n_s = \frac{2 \times par. \ 1 - 23 \times 60 \ s}{par. \ 1 - 39}$ 

**n**<sub>slip</sub> Motor slip.

#### Рм, N

Rated motor power (nameplate data in kW or hp).

T<sub>M,N</sub> Rated torque (motor).

#### Uм

Instantaneous motor voltage.

#### U<sub>M,N</sub>

Rated motor voltage (nameplate data).

#### Break-away torque

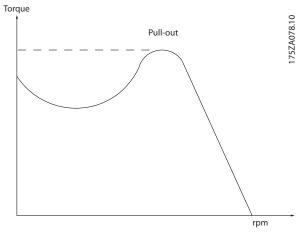

Illustration 1.1 Break-away Torque

#### $\eta_{VLT}$

The efficiency of the frequency converter is defined as the ratio between the power output and the power input.

#### Start-disable command

A start-disable command belonging to the control commands in group 1. See *Table 1.1* for more details.

#### Stop command

A stop command belonging to the control commands in group 1. See *Table 1.1* for more details.

#### 1.3.4 References

#### Analog reference

A signal transmitted to the analog inputs 53 or 54 can be voltage or current.

#### **Binary reference**

A signal transmitted to the serial communication port.

#### Preset reference

A defined preset reference to be set from -100% to +100% of the reference range. Selection of 8 preset references via the digital terminals.

#### Pulse reference

A pulse frequency signal transmitted to the digital inputs (terminal 29 or 33).

#### Refmax

Determines the relationship between the reference input at 100% full scale value (typically 10 V, 20 mA) and the resulting reference. The maximum reference value is set in *parameter 3-03 Maximum Reference*.

#### Refmin

Determines the relationship between the reference input at 0% value (typically 0 V, 0 mA, 4 mA) and the resulting reference. The minimum reference value is set in *parameter 3-02 Minimum Reference*.

#### 1.3.5 Miscellaneous

#### Analog inputs

The analog inputs are used for controlling various functions of the frequency converter.

There are 2 types of analog inputs:

- Current input: 0–20 mA and 4–20 mA.
- Voltage input: 0–10 V DC.

#### Analog outputs

The analog outputs can supply a signal of 0–20 mA, or 4–20 mA.

#### Automatic motor adaptation, AMA

The AMA algorithm determines the electrical parameters for the connected motor at standstill.

#### Brake resistor

The brake resistor is a module capable of absorbing the brake power generated in regenerative braking. This regenerative brake power increases the DC-link voltage, and a brake chopper ensures that the power is transmitted to the brake resistor.

#### **CT** characteristics

Constant torque characteristics used for all applications such as conveyor belts, displacement pumps, and cranes.

#### **Digital inputs**

The digital inputs can be used for controlling various functions of the frequency converter.

#### **Digital outputs**

The frequency converter features 2 solid-state outputs that can supply a 24 V DC (maximum 40 mA) signal.

#### DSP

Digital signal processor.

ETR

Electronic thermal relay is a thermal load calculation based on present load and time. Its purpose is to estimate the motor temperature.

#### FC standard bus

Includes RS485 bus with FC protocol or MC protocol. See *parameter 8-30 Protocol*.

#### Initializing

If initializing is carried out (*parameter 14-22 Operation Mode*), the frequency converter returns to the default setting.

#### Intermittent duty cycle

An intermittent duty rating refers to a sequence of duty cycles. Each cycle consists of an on-load and an off-load period. The operation can be either periodic duty or non-periodic duty.

#### LCP

The local control panel makes up a complete interface for control and programming of the frequency converter. The LCP is detachable. With the installation kit option, the LCP can be installed up to 3 m (9.8 ft) from the frequency converter in a front panel.

#### NLCP

The numerical local control panel interface for control and programming of the frequency converter. The display is numerical and the panel is used to show process values. The NLCP has storing and copy functions.

#### lsb

Least significant bit.

#### msb

Most significant bit.

#### мсм

Short for mille circular mil, an American measuring unit for cable cross-section. 1 MCM =  $0.5067 \text{ mm}^2$ .

#### **On-line/off-line parameters**

Changes to on-line parameters are activated immediately after the data value is changed. To activate changes to offline parameters, press [OK].

#### Process PID

The PID control maintains speed, pressure, and temperature by adjusting the output frequency to match the varying load.

#### PCD

Process control data.

#### Power cycle

Switch off the mains until the display (LCP) is dark, then turn power on again.

#### Power factor

The power factor is the relation between  $I_1$  and  $I_{RMS}$ .

# Power factor = $\frac{\sqrt{3} \times U \times I_1 \cos \phi 1}{\sqrt{3} \times U \times I_{RMS}}$

For FC 280 frequency converters,  $cos\phi 1 = 1$ , therefore:

# Power factor = $\frac{I1 \times cos \phi 1}{I_{RMS}} = \frac{I_1}{I_{RMS}}$

The power factor indicates to which extent the frequency converter imposes a load on the mains supply. The lower the power factor, the higher the  $I_{\text{RMS}}$  for the same kW performance.

#### $I_{RMS} = \sqrt{I_1^2 + I_5^2 + I_7^2 + ... + I_n^2}$

In addition, a high power factor indicates that the different harmonic currents are low.

The built-in DC coils produce a high power factor, minimizing the imposed load on the mains supply.

#### Pulse input/incremental encoder

An external, digital pulse transmitter used for feeding back information on motor speed. The encoder is used in applications where great accuracy in speed control is required.

#### RCD

Residual current device.

#### Set-up

Save parameter settings in 4 set-ups. Change among the 4 parameter set-ups and edit 1 set-up while this set-up is inactive.

#### SFAVM

Acronym describing the switching pattern stator fluxoriented asynchronous vector modulation.

#### Slip compensation

The frequency converter compensates for the motor slip by giving the frequency a supplement that follows the measured motor load, keeping the motor speed almost constant.

#### Smart logic control (SLC)

The SLC is a sequence of user-defined actions executed when the smart logic controller evaluates the associated user-defined events as true (*parameter group 13-\*\* Smart Logic Control*).

#### STW

Status word.

#### THD

Total harmonic distortion states the total contribution of harmonic distortion.

#### Thermistor

A temperature-dependent resistor placed where the temperature is monitored (frequency converter or motor).

#### Trip

Trip is a state entered in fault situations. Examples of fault situations:

- The frequency converter is subject to an over voltage.
- The frequency converter protects the motor, process, or mechanism.

Restart is prevented until the cause of the fault has disappeared, and the trip state is cancelled by activating

reset or, in some cases, by being programmed to reset automatically. Do not use trip for personal safety.

#### Trip lock

Trip lock is a state entered in fault situations when the frequency converter is protecting itself and requiring physical intervention. For example, a short circuit on the output triggers a trip lock. A locked trip can only be canceled by cutting off mains, removing the cause of the fault, and reconnecting the frequency converter. Restart is prevented until the trip state is canceled by activating reset or, sometimes, by being programmed to reset automatically. Do not use trip lock for personal safety.

#### VT characteristics

Variable torque characteristics used for pumps and fans.

#### VVC<sup>+</sup>

If compared with standard voltage/frequency ratio control, voltage vector control (VVC<sup>+</sup>) improves the dynamics and stability, both when the speed reference is changed and in relation to the load torque.

#### 60° AVM

Refer to the switching pattern 60° asynchronous vector modulation.

### 1.4 Document and Software Version

This manual is regularly reviewed and updated. All suggestions for improvement are welcome. *Table 1.2* shows the document version and the corresponding software version.

| Edition | Remarks                          | Software version |  |
|---------|----------------------------------|------------------|--|
| MG07B1  | The first edition of this manual | 1.1              |  |

#### Table 1.2 Document and Software Version

### 1.5 Approvals and Certifications

Frequency converters are designed in compliance with the directives described in this section.

#### 1.5.1 CE Mark

The CE mark (Communauté européenne) indicates that the product manufacturer conforms to all applicable EU directives.

The EU directives applicable to the design and manufacture of frequency converters are:

- The Low Voltage Directive.
- The EMC Directive.
- The Machinery Directive (for units with an integrated safety function).

The CE mark is intended to eliminate technical barriers to free trade between the EC and EFTA states inside the ECU. The CE mark does not regulate the quality of the product. Technical specifications cannot be deduced from the CE mark.

#### 1.5.2 Low Voltage Directive

Frequency converters are classified as electronic components and must be CE labeled in accordance with the Low Voltage Directive. The directive applies to all electrical equipment in the 50–1000 V AC and the 75–1600 V DC voltage ranges.

The directive mandates that the equipment design must ensure the safety and health of people and livestock, and the preservation of material by ensuring the equipment is properly installed, maintained, and used as intended. Danfoss CE labels comply with the Low Voltage Directive, and Danfoss provides a declaration of conformity at request.

### 1.5.3 EMC Directive

Electromagnetic compatibility (EMC) means that electromagnetic interference between pieces of equipment does not hinder their performance. The basic protection requirement of the EMC Directive 2014/30/EU states that devices that generate electromagnetic interference (EMI) or whose operation could be affected by EMI must be designed to limit the generation of electromagnetic interference and shall have a suitable degree of immunity to EMI when properly installed, maintained, and used as intended.

A frequency converter can be used as standalone device or as part of a more complex installation. Devices in either of these cases must bear the CE mark. Systems must not be CE marked but must comply with the basic protection requirements of the EMC directive.

#### Applied standards and compliance for STO

Using STO on terminals 37 and 38 requires fulfillment of all provisions for safety including relevant laws, regulations, and guidelines.

The integrated STO function complies with the following standards:

- IEC/EN 61508: 2010 SIL2
- IEC/EN 61800-5-2: 2007 SIL2
- IEC/EN 62061: 2012 SILCL of SIL2
- IEC/EN 61326-3-1: 2008
- EN ISO 13849-1: 2008 Category 3 PL d

Danfoss

# 1.6 Safety

Frequency converters contain high-voltage components and have the potential for fatal injury if handled improperly. Only qualified personnel are allowed to install and operate the equipment. Do not attempt repair work without first removing power from the frequency converter and waiting the designated duration of time for stored electrical energy to dissipate.

Refer to the operating instructions shipped with the unit, and available online for:

- Discharge time.
- Detailed safety instructions and warnings.

Strict adherence to safety precautions and notices is mandatory for safe operation of the frequency converter.

# 2 Product Overview

# 2.1 Enclosure Size Overview

Enclosure size depends on power range.

| Enclosure                                                                  | К1                 | К2                | K3          | К4            | К5              |
|----------------------------------------------------------------------------|--------------------|-------------------|-------------|---------------|-----------------|
| size                                                                       | -                  |                   |             | -             |                 |
|                                                                            | 130BA870.10        | 130BA809.10       | 130BA810.10 | 130BA810.10   | 130BA810.10     |
| Enclosure<br>protection                                                    | IP20               | IP20              | IP20        | IP20          | IP20            |
| Power<br>range<br>[kW (hp)]<br>3-phase<br>380–480 V                        | 0.37–2.2 (0.5–3.0) | 3.0–5.5 (5.0–7.5) | 7.5 (10)    | 11–15 (15–20) | 18.5–22 (25–30) |
| Power<br>range<br>[kW (hp)]<br>3-phase<br>200–240 V <sup>1)</sup>          | 0.37–1.5 (0.5–2.0) | 2.2 (3.0)         | 3.7 (5.0)   | -             | -               |
| Power<br>range<br>[kW (hp)]<br>single-<br>phase<br>200–240 V <sup>1)</sup> | 0.37–1.5 (0.5–2.0) | 2.2 (3.0)         | _           | _             | _               |

#### Table 2.1 Enclosure Sizes

1) Single-phase and 3-phase 200–240 V products are launched on the market later.

Danfoss

VLT<sup>®</sup> Midi Drive FC 280

### 2.2 Electrical Installation

This section describes how to wire the frequency converter.

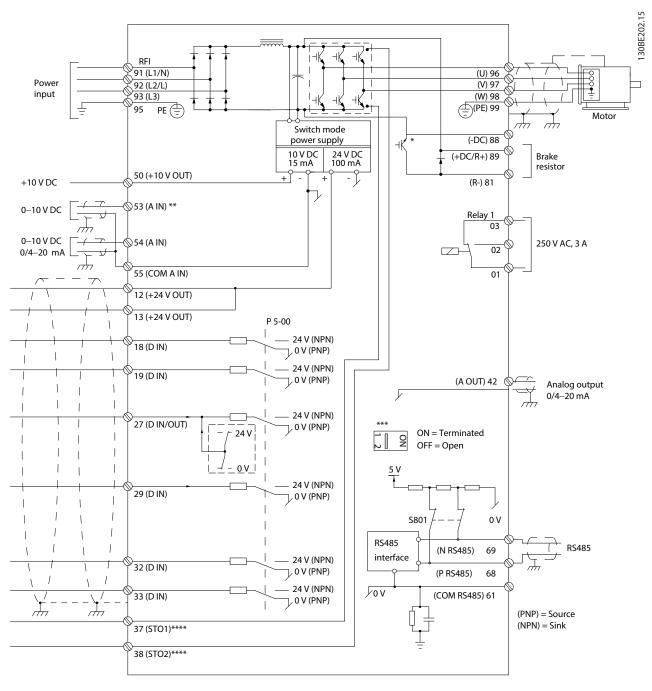

Illustration 2.1 Basic Wiring Schematic Drawing

A=Analog, D=Digital

\* Built-in brake chopper is only available on 3-phase units.

\*\* Terminal 53 can also be used as digital input.

\*\*\* Switch S801 (bus terminal) can be used to enable termination on the RS485 port (terminals 68 and 69).

\*\*\*\* Refer to chapter 4 Safe Torque Off (STO) for the correct STO wiring.

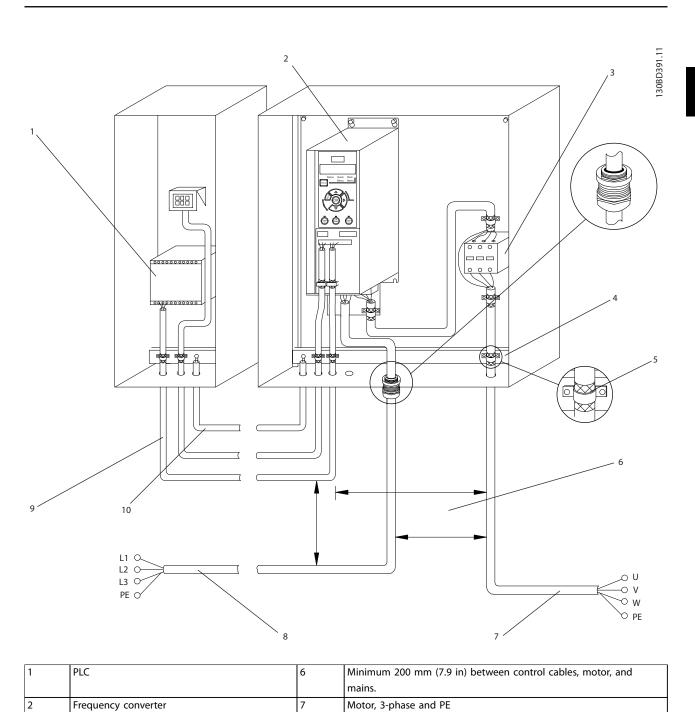

2

**Product Overview** 

Design Guide

Illustration 2.2 Typical Electrical Connection

Cable shielding (stripped)

Grounding rail (PE)

Output contactor (generally not recommended)

3

4

5

Control wiring

Mains, single-phase, 3-phase, and reinforced PE

Equalizing minimum 16 mm<sup>2</sup> (6 AWG)

8

9

10

# 2.2.1 Motor Connection

# AWARNING

Induced voltage from output motor cables that run together can charge equipment capacitors, even when the equipment is turned off and locked out. Failure to run output motor cables separately or use shielded cables could result in death or serious injury.

- Run output motor cables separately.
- Use shielded cables.
- Comply with local and national electrical codes for cable sizes. For maximum cable sizes, see *chapter 7.1 Power-dependent Specifications*.
- Follow motor manufacturer wiring requirements.
- Motor wiring knockouts or access panels are provided at the base of IP21 (NEMA1/12) units.
- Do not wire a starting or pole-changing device (for example Dahlander motor or slip ring induction motor) between the frequency converter and the motor.

#### Procedure

- 1. Strip a section of the outer cable insulation. Recommended length is 10–15 mm (0.4–0.6 in).
- 2. Position the stripped cable under the cable clamp to establish mechanical fixation and electrical contact between the cable shield and ground.
- 3. Connect the ground cable to the nearest grounding terminal in accordance with the grounding instructions provided in *chapter Grounding* in the *VLT*<sup>®</sup> *Midi Drive FC 280 Operating Guide*. See *Illustration 2.3*.
- 4. Connect the 3-phase motor wiring to terminals 96 (U), 97 (V), and 98 (W), as shown in *Illustration 2.3*.
- 5. Tighten the terminals in accordance with the information provided in *chapter 7.7 Connection Tightening Torques*.

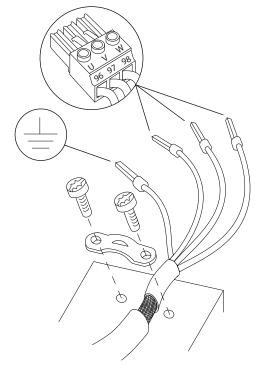

Illustration 2.3 Motor Connection

The mains, motor, and grounding connection for singlephase and 3-phase frequency converters are shown in *Illustration 2.4, Illustration 2.5*, and *Illustration 2.6*, respectively. Actual configurations vary with unit types and optional equipment.

<u>Danfoss</u>

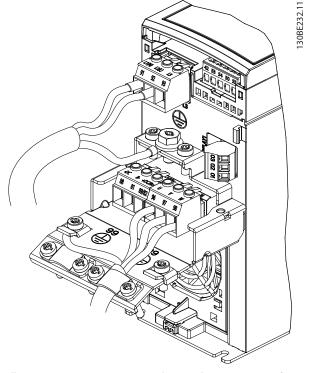

Illustration 2.4 Mains, Motor, and Grounding Connection for Single-phase Units (K1, K2)

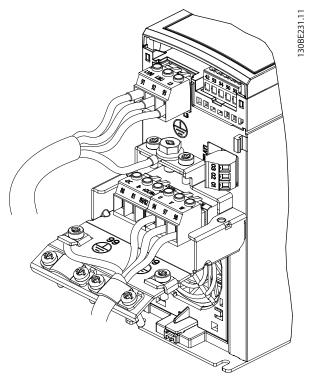

Illustration 2.5 Mains, Motor, and Grounding Connection for 3phase Units (K1, K2, K3)

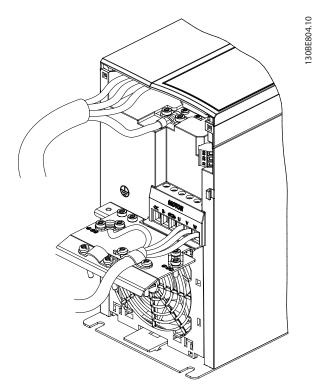

Danfoss

Illustration 2.6 Mains, Motor, and Grounding Connection for 3-phase Units (K4, K5)

# 2.2.2 AC Mains Connection

- Size the wiring based on the input current of the frequency converter. For maximum wire sizes, see *chapter 7.1 Power-dependent Specifications*.
- Comply with local and national electrical codes for cable sizes.

#### Procedure

- Connect the AC input power cables to terminals N and L for single-phase units (see *Illustration 2.4*), or to terminals L1, L2, and L3 for 3-phase units (see *Illustration 2.5* and *Illustration 2.6*).
- 2. Depending on the configuration of the equipment, connect the input power to the mains input terminals or the input disconnect.
- 3. Ground the cable in accordance with the grounding instructions in *chapter Grounding* in the VLT<sup>®</sup> Midi Drive FC 280 Operating Guide.
- 4. When supplied from an isolated mains source (IT mains or floating delta) or TT/TN-S mains with a grounded leg (grounded delta), ensure that the RFI filter screw is removed. Removing the RFI screw prevents damage to the DC link and reduces ground capacity currents in accordance with IEC 61800-3.

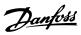

# 2.2.3 Control Terminal Types

*Illustration 2.7* shows the removable frequency converter connectors. Terminal functions and default settings are summarized in *Table 2.2* and *Table 2.3*.

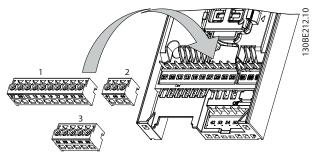

Illustration 2.7 Control Terminal Locations

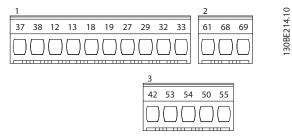

Illustration 2.8 Terminal Numbers

See *chapter 7.6 Control Input/Output and Control Data* for terminal ratings details.

| Terminal | Parameter                                                                                                    | Default<br>setting                                | Description                                                                                                    |  |
|----------|----------------------------------------------------------------------------------------------------|---------------------------------------------------|----------------------------------------------------------------------------------------------------|--|
|          | Digital I/O, puls                                                                                                    | se I/O, encode                                    | r                                                                                                    |  |
| 12, 13   | -                                                                                                    | +24 V DC                                          | 24 V DC supply<br>voltage.<br>Maximum<br>output current is<br>100 mA for all<br>24 V loads.                                   |  |
| 18       | Parameter 5-10 Ter<br>minal 18 Digital<br>Input                                                                                            | [8] Start                                         | Digital inputs.                                                                                                    |  |
| 19       | Parameter 5-11 Ter<br>minal 19 Digital<br>Input                                                                                            | [10]<br>Reversing                                 | bigital inputs.                                                                                                    |  |
| 27       | Parameter 5-01 Ter<br>minal 27 Mode<br>Parameter 5-12 Ter<br>minal 27 Digital<br>Input<br>Parameter 5-30 Ter<br>minal 27 Digital<br>Output | DI [2] Coast<br>inverse<br>DO [0] No<br>operation | Selectable for<br>either digital<br>input, digital<br>output, or pulse<br>output. The<br>default setting is<br>digital input. |  |

| Terminal | Parameter                                       | Default<br>setting  | Description                                                                                                    |  |
|----------|-------------------------------------------------|---------------------|----------------------------------------------------------------------------------------------------|--|
| 29       | Parameter 5-13 Ter<br>minal 29 Digital<br>Input | [14] Jog            | Digital input.                                                                                                    |  |
| 32       | Parameter 5-14 Ter<br>minal 32 Digital<br>Input | [0] No<br>operation | Digital input,<br>24 V encoder.<br>Terminal 33 can                                                                                                    |  |
| 33       | Parameter 5-15 Ter<br>minal 33 Digital<br>Input | [0] No<br>operation | be used for<br>pulse input.                                                                                                    |  |
| 37, 38   | -                                               | STO                 | Functional safety inputs.                                                                                                    |  |
|          | Analog inp                                      | uts/outputs         |                                                                                                    |  |
| 42       | Parameter 6-91 Ter<br>minal 42 Analog<br>Output | [0] No<br>operation | Programmable<br>analog output.<br>The analog<br>signal is 0–<br>20 mA or 4–<br>20 mA at a<br>maximum of<br>500 Ω. Can also<br>be configured as<br>digital outputs. |  |
| 50       | -                                               | +10 V DC            | 10 V DC analog<br>supply voltage.<br>15 mA<br>maximum<br>commonly used<br>for potenti-<br>ometer or<br>thermistor.                                                 |  |
| 53       | Parameter group<br>6-1* Analog input<br>53      | -                   | Analog input.<br>Only voltage<br>mode is<br>supported. It can<br>also be used as<br>digital input.                                                                 |  |
| 54       | Parameter group<br>6-2* Analog input<br>54      | -                   | Analog input.<br>Selectable<br>between voltage<br>or current mode.                                                                                                 |  |
| 55       | -                                               | -                   | Common for<br>digital and<br>analog inputs.                                                                                                    |  |

Table 2.2 Terminal Descriptions - Digital Inputs/Outputs, Analog Inputs/Outputs

| Terminal Parameter |                      | Default     | Description       |  |  |  |
|--------------------|----------------------|-------------|-------------------|--|--|--|
|                    | setting              |             | Description       |  |  |  |
|                    | Serial communication |             |                   |  |  |  |
|                    |                      |             | Integrated RC     |  |  |  |
|                    |                      |             | filter for cable  |  |  |  |
|                    |                      |             | shield. ONLY for  |  |  |  |
| 61                 | -                    | -           | connecting the    |  |  |  |
|                    |                      |             | shield when       |  |  |  |
|                    |                      |             | experiencing      |  |  |  |
|                    |                      |             | EMC problems.     |  |  |  |
|                    | Parameter group      |             | RS485 interface.  |  |  |  |
| 68 (+)             | 8-3* FC port         | -           | A control card    |  |  |  |
|                    | settings             |             | switch is         |  |  |  |
|                    | Parameter group      |             | provided for      |  |  |  |
| 69 (-)             | 8-3* FC port         | -           | termination       |  |  |  |
|                    | settings             |             | resistance.       |  |  |  |
|                    | Rel                  | ays         | 1                 |  |  |  |
|                    |                      |             | Form C relay      |  |  |  |
|                    |                      |             | output. These     |  |  |  |
|                    |                      |             | relays are in     |  |  |  |
|                    |                      |             | various locations |  |  |  |
|                    |                      |             | depending on      |  |  |  |
| 01, 02, 03         | Parameter 5-40 Fun   | [1] Control | the frequency     |  |  |  |
| 01, 02, 05         | ction Relay          | Ready       | converter config- |  |  |  |
|                    |                      |             | uration and size. |  |  |  |
|                    |                      |             | Usable for AC or  |  |  |  |
|                    |                      |             | DC voltage and    |  |  |  |
|                    |                      |             | resistive or      |  |  |  |
|                    |                      |             | inductive loads.  |  |  |  |

Table 2.3 Terminal Descriptions - Serial Communication

### 2.2.4 Wiring to Control Terminals

Control terminal connectors can be unplugged from the frequency converter for ease of installation, as shown in *Illustration 2.7*.

For details about STO wiring, refer to *chapter 4 Safe Torque Off (STO)*.

# NOTICE

Keep control cables as short as possible and separate them from high-power cables to minimize interference.

- 1. Loosen the screws for the terminals.
- 2. Insert sleeved control cables into the slots.
- 3. Fasten the screws for the terminals.
- Ensure that the contact is firmly established and not loose. Loose control wiring can be the source of equipment faults or less than optimal operation.

See *chapter 7.5 Cable Specifications* for control terminal cable sizes and *chapter 3 Application Examples* for typical control cable connections.

### 2.3 Control Structures

A frequency converter rectifies AC voltage from mains into DC voltage. Then the DC voltage is converted into an AC current with a variable amplitude and frequency.

The motor is supplied with variable voltage/current and frequency, enabling infinitely variable speed control of 3-phased standard AC motors and permanent magnet synchronous motors.

# 2.3.1 Control Modes

The frequency converter controls either the speed or the torque on the motor shaft. The frequency converter also controls the process for some applications which use process data as reference or feedback, for example, temperature and pressure. Setting *parameter 1-00 Configuration Mode* determines the type of control.

#### Speed control

There are 2 types of speed control:

- Speed open-loop control, which does not require any feedback from the motor (sensorless).
- Speed closed-loop PID control, which requires a speed feedback to an input. A properly optimized speed closed-loop control has higher accuracy than a speed open-loop control.

Select which input to use as speed PID feedback in *parameter 7-00 Speed PID Feedback Source*.

#### **Torque control**

The torque control function is used in applications where the torque on motor output shaft controls the application as tension control. Select [2] *Torque closed loop* or [4] *Torque open loop* in *parameter 1-00 Configuration Mode*. Torque setting is done by setting an analog, digital, or buscontrolled reference. When running torque control, it is recommended to run a full AMA procedure, because correct motor data is important in achieving optimal performance.

- Closed-loop in VVC<sup>+</sup> mode. This function is used in applications with low to medium dynamic variation of shaft and offers excellent performance in all 4 quadrants and at all motor speeds. The speed feedback signal is mandatory. Ensure that the encoder resolution is at least 1024 PPR, and the shield cable of the encoder is properly grounded, because the accuracy of the speed feedback signal is important. Tune *parameter 7-06 Speed PID Lowpass Filter Time* to get the best speed feedback signal.
- Open-loop in VVC<sup>+</sup> mode. The function is used in mechanically robust applications, but the accuracy is limited. Open-loop torque function

Danfoss

works for 2 directions. The torque is calculated from the internal current measurement in the frequency converter.

#### Speed/torque reference

The reference to these controls can be either a single reference or the sum of various references including relatively scaled references. Reference handling is explained in detail in *chapter 2.4 Reference Handling*.

#### Process control

There are 2 types of process control:

- Process closed-loop control, which runs speed open-loop to control the motor internally, is a basic process PID controller.
- Extended PID speed open-loop control, which also runs speed open-loop to control the motor internally, extends the function of the basic process PID controller by adding more functions. For example, feed forward control, clamping, reference/feedback filter, and gain scaling.

# 2.3.2 Control Principle

VLT<sup>®</sup> Midi Drive FC 280 is a general-purpose frequency converter for variable speed applications. The control principle is based on VVC<sup>+</sup>.

FC 280 frequency converters can handle asynchronous motors and permanent magnet synchronous motors up to 22 kW (30 hp).

The current-sensing principle in FC 280 frequency converters is based on the current measurement by a resistor in the DC link. The ground fault protection and short circuit behavior are handled by the same resistor.

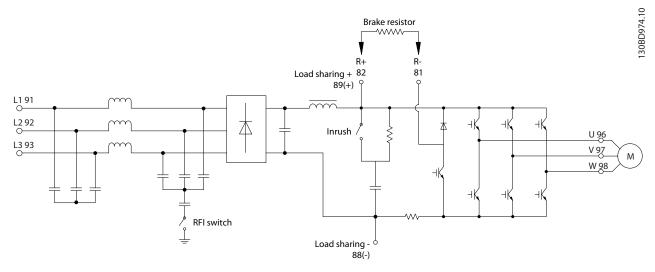

Illustration 2.9 Control Diagram

# 2.3.3 Control Structure in VVC+

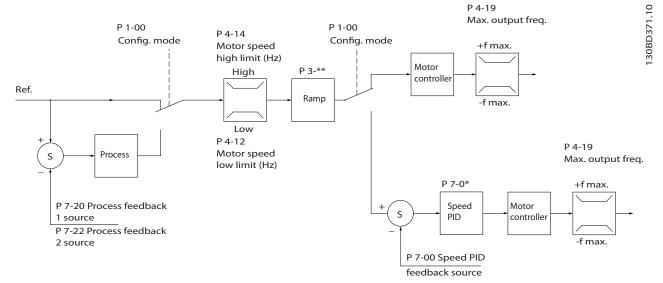

Illustration 2.10 Control Structure in VVC<sup>+</sup> Open-loop Configurations and Closed-loop Configurations

In the configuration shown in Illustration 2.10, parameter 1-01 Motor Control Principle is set to [1] VVC<sup>+</sup> and parameter 1-00 Configuration Mode is set to [0] Speed open loop. The resulting reference from the reference handling system

2

Janfoss

is received and fed through the ramp limitation and speed limitation before being sent to the motor control. The output of the motor control is then limited by the maximum frequency limit.

If *parameter 1-00 Configuration Mode* is set to [1] *Speed closed loop*, the resulting reference is passed from the ramp limitation and speed limitation into a speed PID control. The speed PID control parameters are in *parameter group 7-0\* Speed PID Ctrl*. The resulting reference from the speed PID control is sent to the motor control limited by the frequency limit.

Select [3] Process in parameter 1-00 Configuration Mode to use the process PID control for closed-loop control of speed or pressure in the controlled application. The process PID parameters are in parameter groups 7-2\* Process Ctrl. Feedb and 7-3\* Process PID Ctrl.

#### 2.3.4 Internal Current Control in VVC<sup>+</sup> Mode

The frequency converter features an integral current limit control. This feature is activated when the motor current, and thus the torque, is higher than the torque limits set in *parameter 4-16 Torque Limit Motor Mode*,

parameter 4-17 Torque Limit Generator Mode, and parameter 4-18 Current Limit.

When the frequency converter is at the current limit during motor operation or regenerative operation, the frequency converter tries to get below the preset torque limits as quickly as possible without losing control of the motor.

# 2.3.5 Local (Hand On) and Remote (Auto On) Control

Operate the frequency converter manually via the local control panel (graphic LCP or numerical LCP) or remotely via analog/digital inputs or fieldbus.

Start and stop the frequency converter by pressing the [Hand On] and [Reset] keys on the LCP. Set-up is required via the following parameters:

- Parameter 0-40 [Hand on] Key on LCP.
- Parameter 0-44 [Off/Reset] Key on LCP.
- Parameter 0-42 [Auto on] Key on LCP.

Reset alarms via the [Reset] key or via a digital input, when the terminal is programmed to *Reset*.

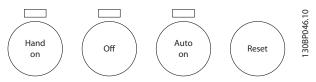

Illustration 2.11 GLCP Control Keys

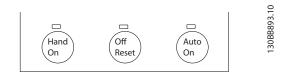

Illustration 2.12 NLCP Control Keys

Local reference forces the configuration mode to open loop, independent of the setting in *parameter 1-00 Configuration Mode*.

Local reference is restored when the frequency converter powers down.

## 2.4 Reference Handling

#### Local reference

The local reference is active when the frequency converter is operated with [Hand On] active. Adjust the reference by [A]/[V] and [4/[V]].

#### Remote reference

The reference handling system for calculating the remote reference is shown in Illustration 2.13.

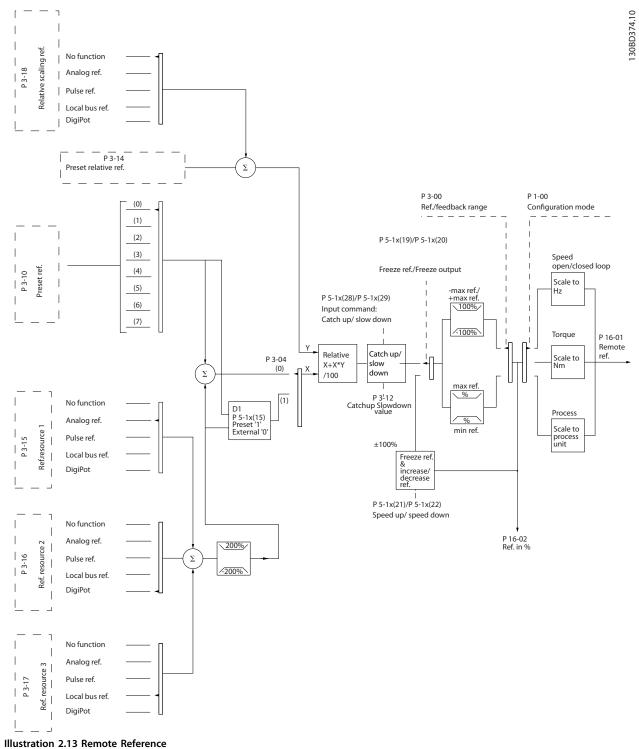

<u>Danfvis</u>

- X (the external reference): A sum (see parameter 3-04 Reference Function) of up to 4 externally selected references, comprising any combination (determined by the setting of parameter 3-15 Reference 1 Source, parameter 3-16 Reference 2 Source, and parameter 3-17 Reference 3 Source) of a fixed preset reference (parameter 3-10 Preset Reference), variable analog references, variable digital pulse references, and various fieldbus references in any unit the frequency converter is monitoring ([Hz], [RPM], [Nm], and so on).
- 2. Y (the relative reference): A sum of 1 fixed preset reference (*parameter 3-14 Preset Relative Reference*) and 1 variable analog reference (*parameter 3-18 Relative Scaling Reference Resource*) in [%].

The 2 types of reference inputs are combined in the following formula:

Remote reference=X+X\*Y/100%.

If relative reference is not used, set *parameter 3-18 Relative Scaling Reference Resource* to [0] No function and *parameter 3-14 Preset Relative Reference* to 0%. The digital inputs on the frequency converter can activate both the catch up/slow down function and the freeze reference function. The functions and parameters are described in the *VLT® Midi Drive FC 280 Programming Guide*.

The scaling of analog references is described in parameter groups 6-1\* Analog Input 53 and 6-2\* Analog Input 54, and the scaling of digital pulse references is described in parameter group 5-5\* Pulse Input.

Reference limits and ranges are set in *parameter group 3-0\* Reference Limits*.

# 2.4.1 Reference Limits

Parameter 3-00 Reference Range, parameter 3-02 Minimum Reference, and parameter 3-03 Maximum Reference define the allowed range of the sum of all references. The sum of all references is clamped when necessary. The relation between the resulting reference (after clamping) and the sum of all references are shown in *Illustration 2.14* and *Illustration 2.15*.

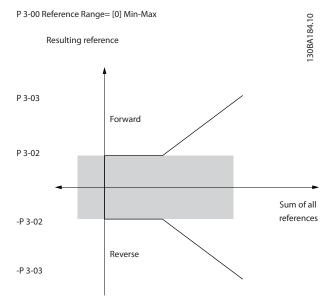

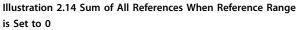

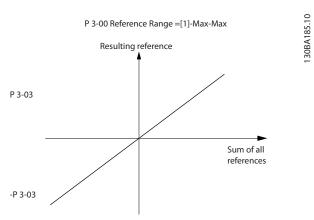

Illustration 2.15 Sum of All References When Reference Range is Set to 1

The value of *parameter 3-02 Minimum Reference* cannot be set to less than 0, unless *parameter 1-00 Configuration Mode* is set to [3] *Process.* In that case, the following relations between the resulting reference (after clamping) and the sum of all references are as shown in *Illustration 2.16.* 

**Product Overview** 

**Design Guide** 

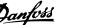

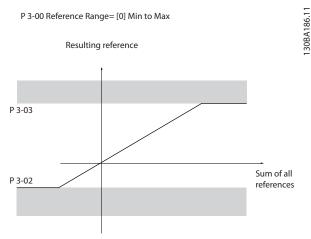

Illustration 2.16 Sum of All References When Minimum Reference is Set to a Minus Value

# 2.4.2 Scaling of Preset References and Bus References

# Preset references are scaled according to the following rules:

- When parameter 3-00 Reference Range is set to [0] Min–Max, 0% reference equals 0 [unit] where unit can be any unit, for example RPM, m/s, and bar. 100% reference equals the maximum (absolute value of parameter 3-03 Maximum Reference, absolute value of parameter 3-02 Minimum Reference).
- When *parameter 3-00 Reference Range* is set to [1] -*Max*-+*Max*, 0% reference equals 0 [unit], and 100% reference equals maximum reference.

# Bus references are scaled according to the following rules:

- When *parameter 3-00 Reference Range* is set to [0] *Min–Max*, 0% reference equals minimum reference and 100% reference equals maximum reference.
- When *parameter 3-00 Reference Range* is set to [1] -*Max*-+*Max*, -100% reference equals -maximum reference, and 100% reference equals maximum reference.

# 2.4.3 Scaling of Analog and Pulse References and Feedback

References and feedback are scaled from analog and pulse inputs in the same way. The only difference is that a reference above or below the specified minimum and maximum endpoints (P1 and P2 in *Illustration 2.17*) are clamped while feedbacks above or below are not.

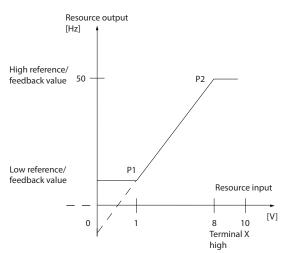

Illustration 2.17 Minimum and Maximum Endpoints

130BD431.10

2

| Input                           | Analog 53           | Analog 54         | Analog 54           | Pulse Input 29     | Pulse Input 33          |
|---------------------------------|---------------------|-------------------|---------------------|--------------------|-------------------------|
|                                 | voltage mode        | voltage mode      | current mode        |                    |                         |
| P1=(Minimum input value, minimu | um reference value) |                   |                     |                    |                         |
| Minimum reference value         | Parameter 6-14 Te   | Parameter 6-24 Te | Parameter 6-24 Ter  | Parameter 5-52 Ter | Parameter 5-57 Term. 33 |
|                                 | rminal 53 Low       | rminal 54 Low     | minal 54 Low Ref./  | m. 29 Low Ref./    | Low Ref./Feedb. Value   |
|                                 | Ref./Feedb. Value   | Ref./Feedb. Value | Feedb. Value        | Feedb. Value       |                         |
| Minimum input value             | Parameter 6-10 Te   | Parameter 6-20 Te | Parameter 6-22 Ter  | Parameter 5-50 Ter | Parameter 5-55 Term. 33 |
|                                 | rminal 53 Low       | rminal 54 Low     | minal 54 Low        | m. 29 Low          | Low Frequency [Hz]      |
|                                 | Voltage [V]         | Voltage [V]       | Current [mA]        | Frequency [Hz]     |                         |
| P2=(Maximum input value, maxim  | um reference value  | 2)                |                     | •                  |                         |
| Maximum reference value         | Parameter 6-15 Te   | Parameter 6-25 Te | Parameter 6-25 Ter  | Parameter 5-53 Ter | Parameter 5-58 Term. 33 |
|                                 | rminal 53 High      | rminal 54 High    | minal 54 High Ref./ | m. 29 High Ref./   | High Ref./Feedb. Value  |
|                                 | Ref./Feedb. Value   | Ref./Feedb. Value | Feedb. Value        | Feedb. Value       |                         |
| Maximum input value             | Parameter 6-11 Te   | Parameter 6-21 Te | Parameter 6-23 Ter  | Parameter 5-51 Ter | Parameter 5-56 Term. 33 |
|                                 | rminal 53 High      | rminal 54 High    | minal 54 High       | m. 29 High         | High Frequency [Hz]     |
|                                 | Voltage [V]         | Voltage [V]       | Current [mA]        | Frequency [Hz]     |                         |

The endpoints P1 and P2 are defined in *Table 2.4* depending on the choice of input.

Table 2.4 P1 and P2 Endpoints

## 2.4.4 Dead Band Around Zero

Sometimes, the reference (in rare cases also the feedback) should have a dead band around 0 to ensure that the machine is stopped when the reference is near 0.

To make the dead band active and to set the amount of dead band, do the following:

- Set either the minimum reference value (see *Table 2.4* for relevant parameter) or maximum reference value at 0. In other words, either P1 or P2 must be on the X-axis in *Illustration 2.18*.
- Ensure that both points defining the scaling graph are in the same quadrant.

P1 or P2 defines the size of the dead band as shown in Illustration 2.18.

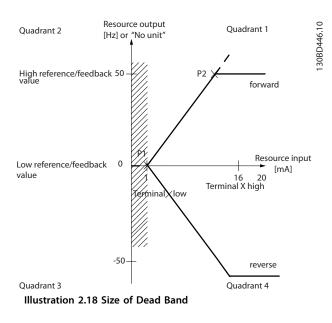

Case 1: Positive reference with dead band, digital input to trigger reverse, part I *Illustration 2.19* shows how reference input with limits inside minimum to maximum limits clamps.

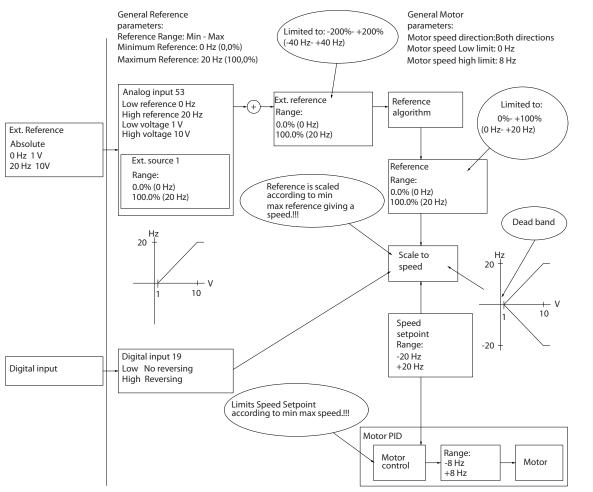

Illustration 2.19 Clamping of Reference Input with Limits inside Minimum to Maximum

130BD454.10

<u>Danfvšš</u>

#### **Product Overview**

### Case 2: Positive reference with dead band, digital input to trigger reverse, part II

*Illustration 2.20* shows how reference input with limits outside -maximum to +maximum limits clamps to the input low and high limits before adding to external reference, and how the external reference is clamped to -maximum to +maximum by the reference algorithm.

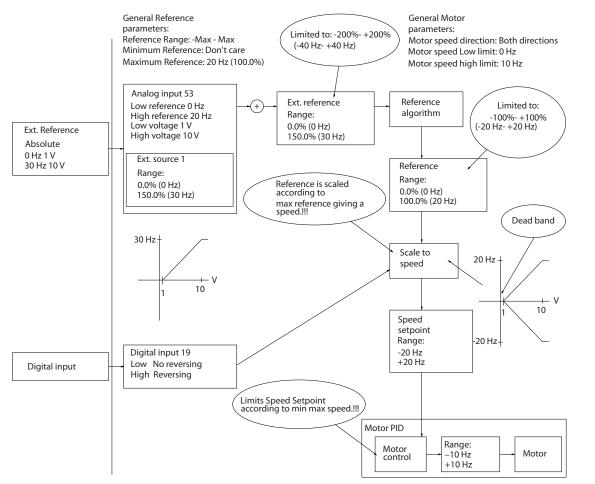

Illustration 2.20 Clamping of Reference Input with Limits outside -Maximum to +Maximum

Danfoss

30BD433.11

# 2.5 PID Control

# 2.5.1 Speed PID Control

| Parameter 1-00 Configuration Mode | Parameter 1-01 Motor Control Principle |                  |  |
|-----------------------------------|----------------------------------------|------------------|--|
|                                   | U/f                                    | VVC <sup>+</sup> |  |
| [1] Speed closed loop             | Not available <sup>1)</sup>            | Active           |  |

#### Table 2.5 Control Configurations, Active Speed Control

1) Not available indicates that the specific mode is not available at all.

#### The following parameters are relevant for the speed control:

| Parameter                                     | Description of function                                                                     |                                                 |  |
|-----------------------------------------------|---------------------------------------------------------------------------------------------|-------------------------------------------------|--|
| Parameter 7-00 Speed PID Feedback Source      | Select from which input the speed PID gets its feedback.                                    |                                                 |  |
| Parameter 7-02 Speed PID Proportional Gain    | The higher the value, the quicker the control. However, too high a value may lead to        |                                                 |  |
|                                               | oscillations.                                                                               |                                                 |  |
| Parameter 7-03 Speed PID Integral Time        | Eliminates steady state speed error. Lower values mean quicker reaction. However, too low   |                                                 |  |
|                                               | a value may lead to oscillations.                                                           |                                                 |  |
| Parameter 7-04 Speed PID Differentiation Time | Provides a gain proportional to the rate of                                                 | change of the feedback. A setting of 0 disables |  |
|                                               | the differentiator.                                                                         |                                                 |  |
| Parameter 7-05 Speed PID Diff. Gain Limit     | If there are quick changes in reference or fe                                               | edback in a given application, which means      |  |
|                                               | that the error changes swiftly, the differentiator may soon become too dominant. This is    |                                                 |  |
|                                               | because it reacts to changes in the error. The                                              | ne quicker the error changes, the stronger the  |  |
|                                               | differentiator gain is. The differentiator gain can thus be limited to allow setting of the |                                                 |  |
|                                               | reasonable differentiation time for slow changes and a suitably quick gain for quick        |                                                 |  |
|                                               | changes.                                                                                    |                                                 |  |
| Parameter 7-06 Speed PID Lowpass Filter Time  | A low-pass filter that dampens oscillations on the feedback signal and improves steady      |                                                 |  |
|                                               | state performance. However, too long a filter time deteriorates the dynamic performance of  |                                                 |  |
|                                               | the speed PID control.                                                                      |                                                 |  |
|                                               | Practical settings of parameter 7-06 Speed PID Lowpass Filter Time taken from the number of |                                                 |  |
|                                               | pulses per revolution on from encoder (PPR):                                                |                                                 |  |
|                                               | Encoder PPR                                                                                 | Parameter 7-06 Speed PID Lowpass Filter         |  |
|                                               |                                                                                             | Time                                            |  |
|                                               | 512                                                                                         | 10 ms                                           |  |
|                                               | 1024                                                                                        | 5 ms                                            |  |
|                                               | 2048                                                                                        | 2 ms                                            |  |
|                                               | 4096                                                                                        | 1 ms                                            |  |

Table 2.6 Speed Control Parameters

<u>Danfvis</u>

Danfoss

#### Example of programming the speed control

In this example, the speed PID control is used to maintain a constant motor speed regardless of the changing load on the motor. The required motor speed is set via a potentiometer connected to terminal 53. The speed range is 0–1500 RPM corresponding to 0–10 V over the potentiometer. A switch connected to terminal 18 controls starting and stopping. The speed PID monitors the actual RPM of the motor by using a 24 V (HTL) incremental encoder as feedback. The feedback sensor is an encoder (1024 pulses per revolution) connected to terminals 32 and 33. The pulse frequency range to terminals 32 and 33 is 4 Hz–32 kHz.

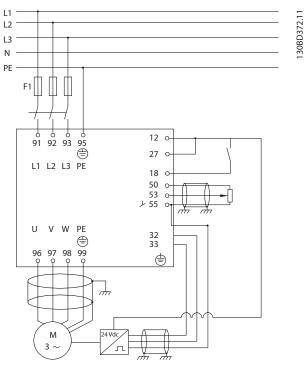

Illustration 2.21 Speed Control Programming

# Follow the steps in *Table 2.7* to program the speed control (see explanation of settings in the *programming guide*) In *Table 2.7*, it is assumed that all other parameters and switches remain at their default setting.

| Function                                                                                        | Parameter number         | Setting                          |  |
|-------------------------------------------------------------------------------------------------|--------------------------|----------------------------------|--|
| 1) Make sure that the motor runs properly. Do the following                                     | :                        |                                  |  |
| Set the motor parameters using the data on the                                                  | 1-2* Motor Data          | As specified by motor nameplate. |  |
| nameplate.                                                                                      |                          |                                  |  |
| Perform an AMA.                                                                                 | Parameter 1-29 Automatic | [1] Enable complete AMA          |  |
|                                                                                                 | Motor Adaption (AMA)     |                                  |  |
| 2) Check that the motor is running and that the encoder is attached properly. Do the following: |                          |                                  |  |
| Press [Hand On]. Check that the motor is running and note                                       |                          | Set a positive reference.        |  |
| the rotation direction (referred to as the positive direction).                                 |                          |                                  |  |
| 3) Make sure that the frequency converter limits are set to s                                   | afe values:              | •                                |  |
| Set acceptable limits for the references.                                                       | Parameter 3-02 Minimum   | 0                                |  |
|                                                                                                 | Reference                |                                  |  |
|                                                                                                 | Parameter 3-03 Maximum   | 50                               |  |
|                                                                                                 | Reference                |                                  |  |
| Check that the ramp settings are within frequency                                               | Parameter 3-41 Ramp 1    | Default setting                  |  |
| converter capabilities and allowed application operating                                        | Ramp Up Time             |                                  |  |
| specifications.                                                                                 | Parameter 3-42 Ramp 1    | Default setting                  |  |
|                                                                                                 | Ramp Down Time           |                                  |  |

| Set acceptable limits for the motor speed and frequency.    | Parameter 4-12 Motor        | 0 Hz                    |
|-------------------------------------------------------------|-----------------------------|-------------------------|
|                                                             | Speed Low Limit [Hz]        |                         |
|                                                             | Parameter 4-14 Motor        | 50 Hz                   |
|                                                             | Speed High Limit [Hz]       |                         |
|                                                             | Parameter 4-19 Max          | 60 Hz                   |
|                                                             | Output Frequency            |                         |
| 4) Configure the speed control and select the motor control | principle:                  | •                       |
| Activation of speed control                                 | Parameter 1-00 Configu-     | [1] Speed closed loop   |
|                                                             | ration Mode                 |                         |
| Selection of motor control principle                        | Parameter 1-01 Motor        | [1] VVC <sup>+</sup>    |
|                                                             | Control Principle           |                         |
| 5) Configure and scale the reference to the speed control:  | •                           | •                       |
| Set up analog input 53 as a reference source.               | Parameter 3-15 Reference 1  | Not necessary (default) |
|                                                             | Source                      |                         |
| Scale analog input 53 0 Hz (0 V) to 50 Hz (10 V)            | 6-1* Analog Input 1         | Not necessary (default) |
| 6) Configure the 24 V HTL encoder signal as feedback for th | e motor control and the spe | eed control:            |
| Set up digital input 32 and 33 as encoder inputs.           | Parameter 5-14 Terminal     | [82] Encoder input B    |
|                                                             | 32 Digital Input            |                         |
|                                                             | Parameter 5-15 Terminal     | [83] Encoder input A    |
|                                                             | 33 Digital Input            |                         |
| Select terminal 32/33 as speed PID feedback.                | Parameter 7-00 Speed PID    | [1] 24 V Encoder        |
|                                                             | Feedback Source             |                         |
| 7) Tune the speed control PID parameters:                   |                             |                         |
| Use the tuning guidelines when relevant or tune manually.   | 7-0* Speed PID Ctrl.        |                         |
| 8) Finish:                                                  | •                           |                         |
| Save the parameter setting to the LCP for safe keeping.     | Parameter 0-50 LCP Copy     | [1] All to LCP          |

Table 2.7 Programming Order for Speed PID Control

Danfoss

2.5.2 Process PID Control

The process PID control can be used to control application parameters that can be measured by a sensor (for example pressure, temperature, flow) and affected by the connected motor through a pump, fan, or other connected devices.

*Table 2.8* shows the control configurations in which the process control is possible. Refer to *chapter 2.3 Control Structures* to see where the speed control is active.

| Parameter 1-00 Configuration Mode | Parameter 1-01 Motor Control Principle |                  |
|-----------------------------------|----------------------------------------|------------------|
|                                   | U/f                                    | VVC <sup>+</sup> |
| [3] Process                       | Process                                | Process          |

Table 2.8 Control Configuration

# NOTICE

The process control PID works under the default parameter setting, but tuning the parameters is recommended to optimize the application control performance.

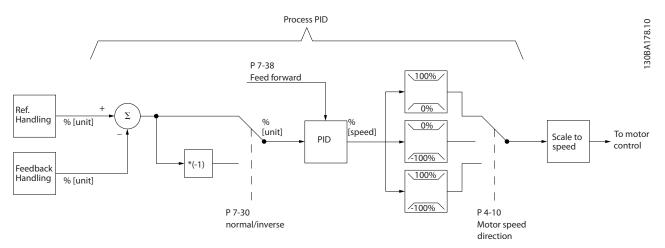

Illustration 2.22 Process PID Control Diagram

2

Danfvis

# 2.5.3 Process Control Relevant Parameters

| Parameter                                       | Description of function                                                                         |
|-------------------------------------------------|-------------------------------------------------------------------------------------------------|
| Parameter 7-20 Process CL Feedback 1 Resource   | Select from which source (analog or pulse input) the process PID gets its feedback.             |
| Parameter 7-22 Process CL Feedback 2 Resource   | Optional: Determine if (and from where) the process PID gets an additional feedback             |
|                                                 | signal. If an additional feedback source is selected, the 2 feedback signals are added          |
|                                                 | before being used in the process PID control.                                                   |
| Parameter 7-30 Process PID Normal/ Inverse      | Under [0] Normal operation, the process control responds with an increase of the motor          |
| Control                                         | speed if the feedback is lower than the reference. Under [1] Inverse operation, the process     |
|                                                 | control responds with a decreasing motor speed instead.                                         |
| Parameter 7-31 Process PID Anti Windup          | The anti-windup function ensures that when either a frequency limit or a torque limit is        |
|                                                 | reached, the integrator is set to a gain that corresponds to the actual frequency. This         |
|                                                 | avoids integrating on an error that cannot be compensated for by a speed change. Press          |
|                                                 | [0] Off to disable this function.                                                               |
| Parameter 7-32 Process PID Start Speed          | In some applications, reaching the required speed/setpoint can take a long time. In such        |
|                                                 | applications, it may be an advantage to set a fixed motor speed from the frequency              |
|                                                 | converter before the process control is activated. Set a fixed motor speed by setting a         |
|                                                 | process PID start value (speed) in parameter 7-32 Process PID Start Speed.                      |
| Parameter 7-33 Process PID Proportional Gain    | The higher the value, the quicker the control. However, too large a value may lead to           |
|                                                 | oscillations.                                                                                   |
| Parameter 7-34 Process PID Integral Time        | Eliminates steady state speed error. A lower value means a quicker reaction. However, too       |
|                                                 | small a value may lead to oscillations.                                                         |
| Parameter 7-35 Process PID Differentiation Time | Provides a gain proportional to the rate of feedback change. A setting of 0 disables the        |
|                                                 | differentiator.                                                                                 |
| Parameter 7-36 Process PID Diff. Gain Limit     | If there are quick changes in reference or feedback in a given application (which means         |
|                                                 | that the error changes swiftly), the differentiator may soon become too dominant. This is       |
|                                                 | because it reacts to changes in the error. The quicker the error changes, the stronger the      |
|                                                 | differentiator gain is. The differentiator gain can thus be limited to allow setting of the     |
|                                                 | reasonable differentiation time for slow changes.                                               |
| Parameter 7-38 Process PID Feed Forward         | In applications where there is a good (and approximately linear) correlation between the        |
| Factor                                          | process reference and the motor speed necessary for obtaining that reference, use the           |
|                                                 | feed forward factor to achieve better dynamic performance of the process PID control.           |
| • Parameter 5-54 Pulse Filter Time Constant     | If there are oscillations of the current/voltage feedback signal, use a low-pass filter to      |
| #29 (Pulse term. 29)                            | dampen these oscillations. The pulse filter time constant represents the speed limit of the     |
| • Parameter 5-59 Pulse Filter Time Constant     | ripples occurring on the feedback signal.                                                       |
| #33 (Pulse term. 33)                            | Example: If the low-pass filter has been set to 0.1 s, the limit speed is 10 RAD/s (the         |
|                                                 | reciprocal of 0.1 s), corresponding to $(10/(2 \times \pi))=1.6$ Hz. This means that the filter |
| Parameter 6-16 Terminal 53 Filter Time          | dampens all currents/voltages that vary by more than 1.6 oscillations per second. The           |
| Constant (Analog term 53)                       | control is only carried out on a feedback signal that varies by a frequency (speed) of less     |
| • Parameter 6-26 Terminal 54 Filter Time        | than 1.6 Hz.                                                                                    |
| Constant (Analog term. 54)                      | The low-pass filter improves steady state performance, but selecting a too long filter time     |
|                                                 | deteriorates the dynamic performance of the process PID control.                                |

Table 2.9 Process Control Parameters

Danfoss

# 2.5.4 Example of Process PID Control

*Illustration 2.23* is an example of a process PID control used in a ventilation system:

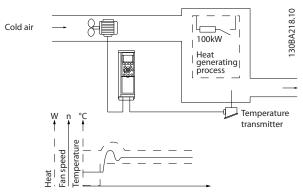

Illustration 2.23 Process PID Control in a Ventilation System

In a ventilation system, the temperature can be set from -5 to +35  $^{\circ}$ C (23–95  $^{\circ}$ F) with a potentiometer of 0–10 V. To keep the set temperature constant, use the process control.

The control is inverse, which means that when the temperature increases, the ventilation speed is increased as well to generate more air. When the temperature drops, the speed is reduced. The transmitter used is a temperature sensor with a working range of -10 to +40 °C (14–104 °F), 4–20 mA.

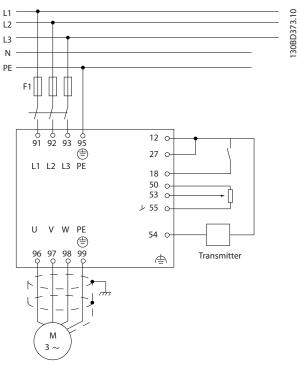

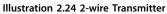

- 1. Start/stop via the switch connected to terminal 18.
- Temperature reference via potentiometer (-5 to +35 °C (23–95 °F), 0–10 V DC) connected to terminal 53.
- Temperature feedback via transmitter (-10 to +40 °C (14–104 °F), 4–20 mA) connected to terminal 54.

| Function                                                                                                    | Parameter<br>number | Setting                                                  |
|----------------------------------------------------------------------------------------------------|---------------------|----------------------------------------------------------|
| Initialize the frequency converter.                                                                                                | Parameter 14-2      | [2] Initialisation - make a power cycling - press reset. |
|                                                                                                    | 2 Operation         |                                                          |
|                                                                                                    | Mode                |                                                          |
| 1) Set motor parameters:                                                                                                    | •                   |                                                          |
| Set the motor parameters according to nameplate                                                                                    | 1-2*                | As stated on motor nameplate.                            |
| data.                                                                                                    |                     |                                                          |
| Perform a full AMA.                                                                                                    | Parameter 1-29      | [1] Enable complete AMA.                                 |
|                                                                                                    | Automatic           |                                                          |
|                                                                                                    | Motor               |                                                          |
|                                                                                                    | Adaption            |                                                          |
|                                                                                                    | (AMA)               |                                                          |
| 2) Check that motor is running in the correct direction.                                                                           |                     |                                                          |
| When the motor is connected to the frequency converter with straight forward phase order as U-U; V-V; W-W, the motor shaft usually |                     |                                                          |
| turns clockwise seen into shaft end.                                                                                               |                     |                                                          |
| Press [Hand On]. Check the shaft direction by                                                                                      |                     |                                                          |
| applying a manual reference.                                                                                                    |                     |                                                          |

#### **Product Overview**

Design Guide

| Function                                              | Parameter       | Setting                                                                                      |
|-------------------------------------------------------|-----------------|----------------------------------------------------------------------------------------------|
|                                                       | number          |                                                                                              |
| If the motor turns opposite of required direction:    | Parameter 4-10  | Select correct motor shaft direction.                                                        |
| 1. Change motor direction in                          | Motor Speed     |                                                                                              |
| parameter 4-10 Motor Speed Direction.                 | Direction       |                                                                                              |
| 2. Turn off mains, and wait for DC link to            |                 |                                                                                              |
| discharge.                                            |                 |                                                                                              |
| -                                                     |                 |                                                                                              |
| 3. Switch 2 of the motor phases.                      |                 |                                                                                              |
| Set configuration mode.                               | Parameter 1-00  | [3] Process.                                                                                 |
|                                                       | Configuration   |                                                                                              |
|                                                       | Mode            |                                                                                              |
|                                                       |                 | ng. Set scaling of analog input in <i>parameter group 6-** Analog In/Out</i> .               |
| Set reference/feedback units.                         |                 | [60] $\mathcal C$ Unit shown on display.                                                     |
| Set minimum reference (10 °C (50 °F)).                | Reference/      | -5 °C (23 °F).                                                                               |
| Set maximum reference (80 °C (176 °F)).               | Feedback Unit   | 35 °C (95 °F).                                                                               |
| If the set value is determined from a preset value    | Parameter 3-02  | [0] 35%.                                                                                     |
| (array parameter), set other reference sources to [0] | Minimum         | $Ref = \frac{Par. 3 - 10_{(0)}}{100} \times ((Par. 3 - 03) - (par. 3 - 02)) = 24,5^{\circ}C$ |
| No Function.                                          | Reference       | Parameter 3-14 Preset Relative Reference to parameter 3-18 Relative                          |
|                                                       | Parameter 3-03  | Scaling Reference Resource $[0] = No Function.$                                              |
|                                                       | Maximum         |                                                                                              |
|                                                       | Reference       |                                                                                              |
|                                                       | Parameter 3-10  |                                                                                              |
|                                                       | Preset          |                                                                                              |
|                                                       | Reference       |                                                                                              |
| 4) Adjust limits for the frequency converter:         |                 |                                                                                              |
| Set ramp times to an appropriate value as 20 s.       | Parameter 3-41  | 20 s                                                                                         |
|                                                       | Ramp 1 Ramp     | 20 s                                                                                         |
|                                                       | Up Time         |                                                                                              |
|                                                       | Parameter 3-42  |                                                                                              |
|                                                       | Ramp 1 Ramp     |                                                                                              |
|                                                       | Down Time       |                                                                                              |
| Set minimum speed limits.                             | Parameter 4-12  | 10 Hz                                                                                        |
| Set motor speed maximum limit.                        | Motor Speed     | 50 Hz                                                                                        |
| Set maximum output frequency.                         | Low Limit [Hz]  | 60 Hz                                                                                        |
|                                                       | Parameter 4-14  |                                                                                              |
|                                                       | Motor Speed     |                                                                                              |
|                                                       | High Limit [Hz] |                                                                                              |
|                                                       | Parameter 4-19  |                                                                                              |
|                                                       | Max Output      |                                                                                              |
|                                                       | Frequency       |                                                                                              |
| Set parameter 6-19 Terminal 53 mode and parameter     |                 | <i>mode</i> to voltage or current mode.                                                      |
| 5) Scale analog inputs used for reference and feedb   | ack:            |                                                                                              |

Danfoss

# Danfoss

| Function                             | Parameter       | Setting             |
|--------------------------------------|-----------------|---------------------|
|                                      | number          |                     |
| Set terminal 53 low voltage.         | Parameter 6-10  | 0 V                 |
| Set terminal 53 high voltage.        | Terminal 53     | 10 V                |
| Set terminal 54 low feedback value.  | Low Voltage     | -5 °C (23 °F)       |
| Set terminal 54 high feedback value. | Parameter 6-11  | 35 °C (95 °F)       |
| Set feedback source.                 | Terminal 53     | [2] Analog input 54 |
|                                      | High Voltage    |                     |
|                                      | Parameter 6-24  |                     |
|                                      | Terminal 54     |                     |
|                                      | Low Ref./Feedb. |                     |
|                                      | Value           |                     |
|                                      | Parameter 6-25  |                     |
|                                      | Terminal 54     |                     |
|                                      | High Ref./      |                     |
|                                      | Feedb. Value    |                     |
|                                      | Parameter 7-20  |                     |
|                                      | Process CL      |                     |
|                                      | Feedback 1      |                     |
|                                      | Resource        |                     |
| 6) Basic PID settings:               |                 |                     |
| Process PID normal/inverse.          | Parameter 7-30  | [0] Normal          |
|                                      | Process PID     |                     |
|                                      | Normal/         |                     |
|                                      | Inverse Control |                     |
| Process PID anti wind-up.            | Parameter 7-31  | [1] On              |
|                                      | Process PID     |                     |
|                                      | Anti Windup     |                     |
| Process PID start speed.             | Parameter 7-32  | 300 RPM             |
|                                      | Process PID     |                     |
|                                      | Start Speed     |                     |
| Save parameters to LCP.              | Parameter 0-50  | [1] All to LCP      |
|                                      | LCP Copy        |                     |

Table 2.10 Example of Process PID Control Set-up

# 2.5.5 Process Controller Optimization

After configuring the basic settings as described in *chapter 2.5.5 Programming Order*, optimize the proportional gain, the integration time, and the differentiation time (*parameter 7-33 Process PID Proportional Gain*, *parameter 7-34 Process PID Integral Time*, and *parameter 7-35 Process PID Differentiation Time*). In most processes, complete the following procedure:

- 1. Start the motor.
- 2. Set *parameter 7-33 Process PID Proportional Gain* to 0.3 and increase it until the feedback signal again begins to vary continuously. Reduce the value until the feedback signal has stabilized. Lower the proportional gain by 40–60%.
- 3. Set *parameter 7-34 Process PID Integral Time* to 20 s and reduce the value until the feedback signal again begins to vary continuously. Increase the

integration time until the feedback signal stabilizes, followed by an increase of 15–50%.

4. Only use *parameter 7-35 Process PID Differentiation Time* for fast-acting systems (differentiation time). The typical value is 4 times the set integration time. Use the differentiator when the setting of the proportional gain and the integration time has been fully optimized. Make sure that the lowpass filter dampens the oscillations on the feedback signal sufficiently.

# NOTICE

If necessary, start/stop can be activated several times to provoke a variation of the feedback signal.

# 2.5.6 Ziegler Nichols Tuning Method

To tune the PID controls of the frequency converter, Danfoss recommends the Ziegler Nichols tuning method.

# NOTICE

Do not use the Ziegler Nichols Tuning method in applications that could be damaged by the oscillations created by marginally stable control settings.

The criteria for adjusting the parameters are based on evaluating the system at the limit of stability rather than on taking a step response. Increase the proportional gain until observing continuous oscillations (as measured on the feedback), that is, until the system becomes marginally stable. The corresponding gain ( $K_{u}$ ) is called the ultimate gain and is the gain, at which the oscillation is obtained. The period of the oscillation ( $P_{u}$ ) (called the ultimate period) is determined as shown in *Illustration 2.25* and should be measured when the amplitude of oscillation is small.

- Select only proportional control, meaning that the integral time is set to the maximum value, while the differentiation time is set to 0.
- 2. Increase the value of the proportional gain until the point of instability is reached (sustained oscillations) and the critical value of gain,  $K_{u}$ , is reached.
- 3. Measure the period of oscillation to obtain the critical time constant,  $P_u$ .
- 4. Use *Table 2.11* to calculate the necessary PID control parameters.

The process operator can do the final tuning of the control iteratively to yield satisfactory control.

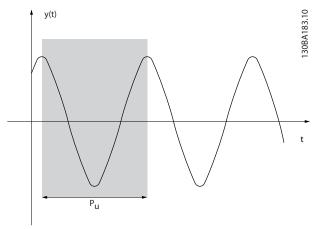

Illustration 2.25 Marginally Stable System

| Type of    | Proportional          | Integral time                 | Differentiation               |
|------------|-----------------------|-------------------------------|-------------------------------|
| control    | gain                  |                               | time                          |
| PI-control | 0.45 x K <sub>u</sub> | 0.833 x <i>P</i> <sub>u</sub> | -                             |
| PID tight  | 0.6 x K <sub>u</sub>  | 0.5 x P <sub>u</sub>          | 0.125 x <i>P</i> <sub>u</sub> |
| control    |                       |                               |                               |
| PID some   | 0.33 x K <sub>u</sub> | 0.5 x P <sub>u</sub>          | 0.33 x <i>P</i> <sub>u</sub>  |
| overshoot  |                       |                               |                               |

Table 2.11 Ziegler Nichols Tuning for Regulator

Danfoss

# 2.6 EMC Emission and Immunity

# 2.6.1 General Aspects of EMC Emission

Burst transient is conducted at frequencies in the range 150 kHz to 30 MHz. Airborne interference from the frequency converter system in the range 30 MHz to 1 GHz is generated from the frequency converter, motor cable, and motor. Capacitive currents in the motor cable coupled with a high dU/dt from the motor voltage generate leakage currents. Using a shielded motor cable increases the leakage current (see *Illustration 2.26*) because shielded cables have higher capacitance to ground than unshielded cables. If the leakage current is not filtered, it causes greater interference on the mains in the radio frequency range below approximately 5 MHz. Since the leakage current (l<sub>1</sub>) is carried back to the unit through the shield (l<sub>3</sub>), there is only a small electro-magnetic field (l<sub>4</sub>) from the shielded motor cable.

The shield reduces the radiated interference but increases the low-frequency interference on the mains. Connect the motor cable shield to the frequency converter enclosure and the motor enclosure. This is best done by using integrated shield clamps to avoid twisted shield ends (pigtails). The shield clamps increase the shield impedance at higher frequencies, which reduces the shield effect and increases the leakage current (I<sub>4</sub>).

Mount the shield on the enclosure at both ends if a shielded cable is used for the following purposes:

- Fieldbus.
- Network.
- Relay.
- Control cable.
- Signal interface.
- Brake.

In some situations, however, it is necessary to break the shield to avoid current loops.

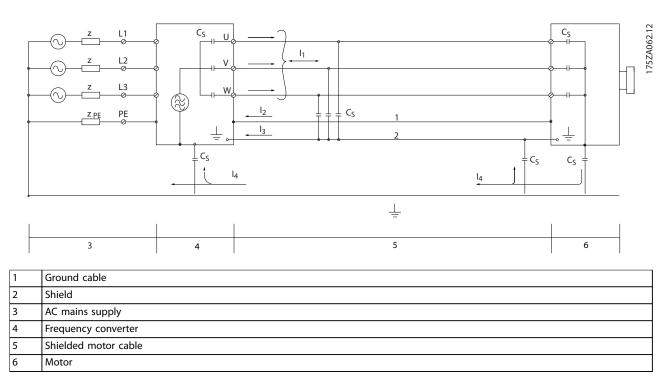

#### Illustration 2.26 EMC Emission

If placing the shield on a mounting plate for the frequency converter, use a metal mounting plate to convey the shield currents back to the unit. Ensure good electrical contact from the mounting plate through the mounting screws to the frequency converter chassis.

| Da | <u>nfoss</u> |
|----|--------------|
| 0= |              |

When using unshielded cables, some emission requirements are not complied with, although the immunity requirements are observed.

To reduce the interference level from the entire system (unit and installation), make motor and brake cables as short as possible. Avoid placing cables with a sensitive signal level alongside mains, motor, and brake cables. Radio interference higher than 50 MHz (airborne) is especially generated by the control electronics.

# 2.6.2 EMC Emission Requirements

The test results in *Table 2.12* have been obtained using a system with a frequency converter (with the mounting plate), a motor, and shielded motor cables.

| Filter<br>type<br>(internal<br>) | Supply voltage/Rated power |                           | Class A2/EN 55011         |                          | Class A1/EN 55011 |                  | Class B/EN 55011 |                   |          |
|----------------------------------|----------------------------|---------------------------|---------------------------|--------------------------|-------------------|------------------|------------------|-------------------|----------|
|                                  | 3x380–480 V                | 3x200–240 V               | 1x200-240 V               | Conducted                | Radiated          | Conducted        | Radiated         | Conducted         | Radiated |
|                                  | 0.37–22 kW<br>(0.5–30 hp)  | -                         | -                         | Minimum 25 m<br>(82 ft)  | Yes <sup>1)</sup> | -                | -                | -                 | -        |
| A2 filter                        | -                          | 0.37–4 kW<br>(0.5–5.4 hp) | -                         | Minimum 25 m<br>(82 ft)  | Yes <sup>1)</sup> | -                | -                | -                 | -        |
| -                                | -                          | 0.37–2.2 kW<br>(0.5–3 hp) | _                         | -                        | -                 | -                | -                | -                 |          |
|                                  | 0.37–7.5 kW<br>(0.5–10 hp) | -                         | -                         | Minimum 25 m<br>(82 ft)  | Yes <sup>1)</sup> | 25 m<br>(82 ft)  | Yes              | -                 | -        |
| A1 filter                        | A1 filter (15-30 hp)       | -                         | -                         | Minimum 50 m<br>(164 ft) | Yes <sup>1)</sup> | 50 m<br>(164 ft) | Yes              | -                 | -        |
| -                                | _                          | -                         | 0.37–2.2 kW<br>(0.5–3 hp) | Minimum 40 m<br>(131 ft) | Yes <sup>1)</sup> | 40 m<br>(131 ft) | Yes              | 15 m<br>(49.2 ft) | -        |
| A2 filter<br>EMC                 | 0.37–22 kW<br>(0.5–30 hp)  | -                         | -                         | _                        | -                 | -                | -                | -                 | -        |
| screw                            | -                          | 0.37–4 kW<br>(0.5–5.4 hp) | -                         | _                        | -                 | -                | -                | -                 | -        |
| 2)                               | -                          | -                         | 0.37–2.2 kW<br>(0.5–3 hp) | -                        | -                 | -                | -                | -                 | -        |
| A1 filter<br>EMC                 | 0.37–7.5 kW<br>(0.5–10 hp) | -                         | -                         | Minimum 5 m<br>(16.4 ft) | Yes <sup>1)</sup> | -                | -                | -                 | -        |
| screw                            | 11–22 kW<br>(15–30 hp)     | -                         | -                         | Minimum 5 m<br>(16.4 ft) | Yes <sup>1)</sup> | -                | -                | -                 | -        |
| 2)                               | -                          | -                         | 0.37–2.2 kW<br>(0.5–3 hp) | Minimum 5 m<br>(16.4 ft) | Yes <sup>1)</sup> | -                | -                | -                 | -        |

#### Table 2.12 EMC Emission Requirements

Frequency range from 150 kHz to 30 MHz is not harmonized between IEC/EN 61800-3 and EN 55011 and not mandatorily included.
 Low earth leakage current. Compatible to run on ELCB/IT mains.

# 2.6.3 EMC Immunity Requirements

The immunity requirements for frequency converters depend on the environment in which they are installed. The requirements for the industrial environment are higher than the requirements for the home and office environment. All Danfoss frequency converters comply with the requirements for the industrial environment. Therefore, they also comply with the lower requirements for home and office environment with a large safety margin.

To document immunity against burst transient from electrical phenomena, the following immunity tests have been made on a system consisting of:

- A frequency converter (with options if relevant)
- A shielded control cable
- A control box with potentiometer, motor cable, and motor.

The tests were performed in accordance with the following basic standards:

- EN 61000-4-2 (IEC 61000-4-2) Electrostatic discharges (ESD): Simulation of electrostatic discharges from human beings.
- EN 61000-4-3 (IEC 61000-4-3) Radiated immunity: Amplitude modulated simulation of the effects of radar and radio communication equipment and mobile communications equipment.
- EN 61000-4-4 (IEC 61000-4-4) Burst transients: Simulation of interference caused by switching a contactor, relay, or similar devices.
- EN 61000-4-5 (IEC 61000-4-5) Surge transients: Simulation of transients caused by, for example, lightning that strikes near installations.
- EN 61000-4-6 (IEC 61000-4-6) Conducted immunity: Simulation of the effect from radio-transmission equipment joined by connection cables.

The immunity requirements should follow product standard IEC 61800-3 and Danfoss internal standards. See *Table 2.13* for details.

| Product standard        |                    |                       | 61800-                           |                                                 |                       |
|-------------------------|--------------------|-----------------------|----------------------------------|-------------------------------------------------|-----------------------|
| Test                    | ESD                | Radiated<br>immunity  | Burst                            | Surge                                           | Conducted<br>immunity |
| Acceptance criterion    | В                  | В                     | В                                | A                                               | A                     |
| Mains cable             | _                  | _                     | 2 kV CN                          | 2 kV/2 Ω DM<br>2 kV/12 Ω CM                     | 10 V <sub>RMS</sub>   |
| Motor cable             | -                  | -                     | 4 kV CCC                         | -                                               | 10 Vrms               |
| Brake cable             | -                  | -                     | 4 kV CCC                         | -                                               | 10 VRMS               |
| Load sharing cable      | -                  | -                     | 4 kV CCC                         | -                                               | 10 V <sub>RMS</sub>   |
| Relay cable             | -                  | -                     | 4 kV CCC                         | -                                               | 10 V <sub>RMS</sub>   |
| Control cable           | -                  | _                     | Length >2 m (6.6 ft)<br>1 kV CCC | Unshielded:<br>1 kV/42 Ω CM                     | 10 V <sub>RMS</sub>   |
| Standard/fieldbus cable | _                  | _                     | Length >2 m (6.6 ft)<br>1 kV CCC | Unshielded:<br>1 kV/42 Ω CM                     | 10 V <sub>RMS</sub>   |
| LCP cable               | _                  | _                     | Length >2 m (6.6 ft)<br>1 kV CCC | -                                               | 10 V <sub>RMS</sub>   |
| Enclosure               | 4 kV CD<br>8 kV AD | 10 V/m                | -                                | -                                               | _                     |
| Definitions             | •                  | •                     |                                  | •                                               | ·                     |
| CD: Contact discharge   |                    | DM: Differential mode |                                  | CN: Direct injection through coupling network   |                       |
| AD: Air discharge       |                    | CM: Common mode       |                                  | CCC: Injection through capacitive coupling clam |                       |

Table 2.13 EMC Immunity Requirements

PELV offers protection through extra low voltage. Protection against electric shock is ensured when the electrical supply is of the PELV type and the installation is made as described in local/national regulations on PELV supplies.

All control terminals and relay terminals 01–03 comply with PELV (protective extra low voltage). This does not apply to grounded Delta leg above 400 V.

Galvanic (ensured) isolation is obtained by fulfilling requirements for higher isolation and by providing the relevant creapage/clearance distances. These requirements are described in the EN 61800-5-1 standard.

The components that make up the electrical isolation, as shown in *Illustration 2.27*, also comply with the requirements for higher isolation and the relevant test as described in EN 61800-5-1.

The PELV galvanic isolation can be shown in 3 locations (see *Illustration 2.27*):

To maintain PELV, all connections made to the control terminals must be PELV, for example, the thermistor must be reinforced/double insulated.

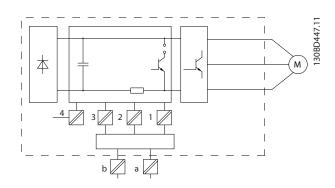

| 1 | Power supply (SMPS) for control cassette              |
|---|-------------------------------------------------------|
| 2 | Communication between power card and control cassette |
| 3 | Isolation between STO inputs and IGBT circuit         |
| 4 | Customer relay                                        |

Illustration 2.27 Galvanic Isolation

The functional galvanic isolation (a and b on *Illustration 2.27*) is for the 24 V back-up option and the RS485 standard bus interface.

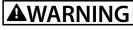

Before touching any electrical parts, ensure that other voltage inputs have been disconnected, such as load sharing (linkage of DC intermediate circuit) and the motor connection for kinetic back-up. Observe the discharge time stated in *chapter Safety* in the VLT<sup>®</sup> Midi Drive FC 280 Operating Guide. Failure to follow recommendations could result in death or serious injury.

# 2.8 Ground Leakage Current

Follow national and local codes regarding protective grounding of equipment with a leakage current >3.5 mA. Frequency converter technology implies high frequency switching at high power. This switching generates a leakage current in the ground connection. A fault current in the frequency converter at the output power terminals might contain a DC component, which can charge the filter capacitors and cause a transient ground current. The ground leakage current is made up of several contributions and depends on various system configurations including RFI filtering, shielded motor cables, and frequency converter power.

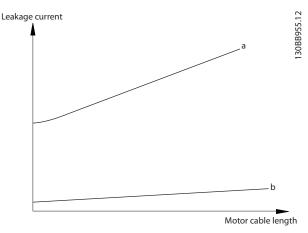

Illustration 2.28 Influence the Cable Length and Power Size on Leakage Current,  $P_a{>}P_b$ 

Jantoss

Danfoss

The leakage current also depends on the line distortion.

Leakage current

Illustration 2.29 Influence of Line Distortion on Leakage Current

# NOTICE

High leakage current may cause the RCDs to switch off. To avoid this problem, remove the RFI screw when a filter is being charged.

EN/IEC61800-5-1 (Power Drive System Product Standard) requires special care if the leakage current exceeds 3.5 mA. Grounding must be reinforced in 1 of the following ways:

- Ground wire (terminal 95) of at least 10 mm<sup>2</sup> (8 AWG).
- 2 separate ground wires that comply with the dimensioning rules.

See EN/IEC61800-5-1 for further information.

#### Using RCDs

Where residual current devices (RCDs), also known as earth leakage circuit breakers (ELCBs), are used, comply with the following:

- Use RCDs of type B only, which are capable of detecting AC and DC currents.
- Use RCDs with an inrush delay to prevent faults caused by transient ground currents.
- Dimension RCDs according to the system configuration and environmental considerations.

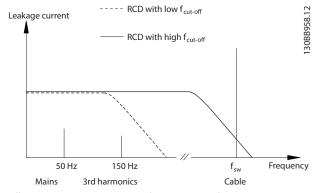

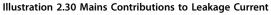

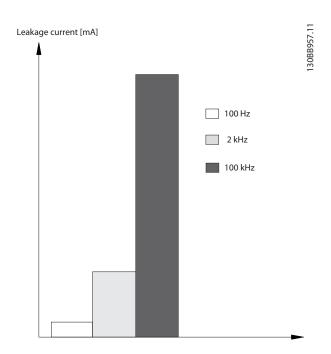

Illustration 2.31 Influence of Cut-off Frequency of the RCD on what is Responded to/Measured

For more details, refer to the RCD Application Note.

2.9 Brake Functions

# 2.9.1 Mechanical Holding Brake

A mechanical holding brake mounted directly on the motor shaft normally performs static braking.

# NOTICE

When the holding brake is included in a safety chain, a frequency converter cannot provide a safe control of a mechanical brake. Include a redundancy circuitry for the brake control in the total installation.

# 2.9.2 Dynamic Braking

Dynamic braking is established by:

- Resistor brake: A brake IGBT keeps the overvoltage under a certain threshold by directing the brake energy from the motor to the connected brake resistor (*parameter 2-10 Brake Function = [1] Resistor brake*).
   Adjust the threshold in *parameter 2-14 Brake voltage reduce*, with 70 V range for 3x380–480 V.
- AC brake: The brake energy is distributed in the motor by changing the loss conditions in the motor. The AC brake function cannot be used in applications with high cycling frequency as this overheats the motor (*parameter 2-10 Brake Function = [2] AC brake*).
- DC brake: An overmodulated DC current added to the AC current works as an eddy current brake (*parameter 2-02 DC Braking Time*≠0 s).

## 2.9.3 Brake Resistor Selection

To handle higher demands by generatoric braking, a brake resistor is necessary. Using a brake resistor ensures that the heat is absorbed in the brake resistor and not in the frequency converter. For more information, see the VLT<sup>®</sup> Brake Resistor MCE 101 Design Guide.

If the amount of kinetic energy transferred to the resistor in each braking period is not known, calculate the average power based on the cycle time and braking time. The resistor intermittent duty cycle is an indication of the duty cycle at which the resistor is active. *Illustration 2.32* shows a typical braking cycle.

The intermittent duty cycle for the resistor is calculated as follows:

Duty cycle =  $t_b/T$ 

 $t_b$  is the braking time in seconds. T = cycle time in seconds.

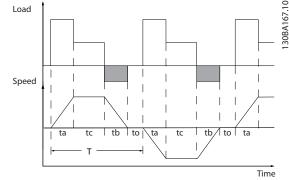

Illustration 2.32 Typical Braking Cycle

| Power range:<br>0.37–22 kW (0.5–30 hp) 3x380–480 V<br>0.37–3.7 kW (0.5–5 hp) 3x200–240 V |            |
|------------------------------------------------------------------------------------------|------------|
| Cycle time (s)                                                                           | 120        |
| Braking duty cycle at 100% torque                                                        | Continuous |
| Braking duty cycle at overtorque<br>(150/160%)                                           | 40%        |

Table 2.14 Braking at High Overload Torque Level

Danfoss offers brake resistors with duty cycles of 10% and 40%. If a 10% duty cycle is applied, the brake resistors are able to absorb brake power for 10% of the cycle time. The remaining 90% of the cycle time is used for dissipating excess heat.

# NOTICE

Make sure that the resistor is designed to handle the required braking time.

The maximum allowed load on the brake resistor is stated as a peak power at a given intermittent duty cycle and can be calculated as:

#### Brake resistance calculation

 $R_{\rm br}\left[\Omega\right] = \frac{U_{\rm dc,br}^2 \times 0.83}{P_{\rm peak}}$ where

 $P_{peak} = P_{motor} \times M_{br}$  [%]  $\times \eta_{motor} \times \eta_{VLT}$ [W]

As shown, the brake resistance depends on the DC-link voltage  $\left(U_{dc}\right)$ 

| Size        | Brake active<br>U <sub>dc,br</sub> | Warning<br>before cutout | Cutout (trip) |  |
|-------------|------------------------------------|--------------------------|---------------|--|
| FC 280      | 770 V                              | 800 V                    | 800 V         |  |
| 3x380–480 V |                                    |                          |               |  |
| FC 280      | 390 V                              | 410 V                    | 410 V         |  |
| 3x200–240 V | 520 V                              | 100                      | 410 V         |  |

Table 2.15 Threshold of the Brake Resistance

Danfoss

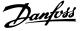

*voltage reduce*, with 70-V range.

# NOTICE

Make sure that the brake resistor can cope with a voltage of 410 V or 800 V.

The threshold can be adjusted in parameter 2-14 Brake

Danfoss recommends calculating the brake resistance  $R_{rec}$  according to the following formula. The recommended brake resistance guarantees that the frequency converter is able to brake at the highest braking torque ( $M_{br(\%)}$ ) of 160%.

 $R_{rec} \left[ \Omega \right] = \frac{U_{dc}^2 x \, 100x \, 0.83}{P_{motor} x \, M_{br \left( \, \% \, \right)} x \eta_{VLT} x \, \eta_{motor}}$ 

 $\eta_{motor}$  is typically at 0.80 (≤7.5 kW (10 hp)); 0.85 (11–22 kW (15–30 hp))

 $\eta_{VLT}$  is typically at 0.97

For FC 280, R<sub>rec</sub> at 160% braking torque is written as:

$$\begin{split} &480V:R_{rec}=\;\frac{396349}{P_{motor}}\;[\Omega]^{\;1})\\ &480V:R_{rec}=\;\frac{397903}{P_{motor}}\;[\Omega]^{\;2}) \end{split}$$

For frequency converters ≤7.5 kW (10 hp) shaft output.
 For frequency converters 11–22 kW (15–30 hp) shaft output.

# NOTICE

The resistance of the brake resistor should not be higher than the value recommended by Danfoss. For brake resistors with a higher ohmic value, the 160% braking torque may not be achieved because the frequency converter might cut out for safety reasons. The resistance should be bigger than R<sub>min</sub>.

# NOTICE

If a short circuit in the brake transistor occurs, prevent power dissipation in the brake resistor by using a mains switch or contactor to disconnect the mains for the frequency converter. The frequency converter can control the contactor.

# NOTICE

Do not touch the brake resistor because it can get hot during braking. To avoid fire risk, place the brake resistor in a secure environment.

# 2.9.4 Control with Brake Function

The brake is protected against short-circuiting of the brake resistor, and the brake transistor is monitored to ensure that short-circuiting of the transistor is detected. A relay/ digital output can be used for protecting the brake resistor from overloading caused by a fault in the frequency converter.

In addition, the brake enables readout of the momentary power and the mean power for the latest 120 s. The brake can also monitor the power energizing and make sure that it does not exceed a limit selected in *parameter 2-12 Brake Power Limit (kW)*.

# NOTICE

Monitoring the brake power is not a safety function. A thermal switch is required to prevent the brake power from exceeding the limit. The brake resistor circuit is not ground leakage protected.

*Overvoltage control (OVC)* (exclusive brake resistor) can be selected as an alternative brake function in *parameter 2-17 Over-voltage Control.* This function is active for all units. The function ensures that a trip can be avoided if the DC-link voltage increases. This is done by increasing the output frequency to limit the voltage from the DC link. It is a useful function, for example if the ramp-down time is too short to avoid tripping of the frequency converter. In this situation, the ramp-down time is extended.

# NOTICE

OVC can be activated when running a PM motor (when *parameter 1-10 Motor Construction* is set to [1] PM non-salient SPM).

# 2.10 Smart Logic Controller

Smart logic control (SLC) is a sequence of user-defined actions (see *parameter 13-52 SL Controller Action* [x]) executed by the SLC when the associated user-defined event (see *parameter 13-51 SL Controller Event* [x]) is evaluated as true by the SLC.

The condition for an event can be a particular status or that the output from a logic rule or a comparator operand becomes TRUE. That leads to an associated action as shown in *Illustration 2.33*.

**Design Guide** 

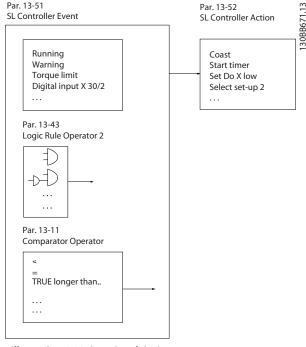

Illustration 2.33 Associated Action

Events and actions are each numbered and linked in pairs (states). This means that when event [0] is fulfilled (attains the value TRUE), action [0] is executed. After this, the conditions of event [1] are evaluated and if evaluated true, action [1] is executed, and so on. Only 1 event is evaluated at any time. If an event is evaluated as false, nothing happens (in the SLC) during the current scan interval, and no other events are evaluated. When the SLC starts, it evaluates event [0] (and only event [0]) each scan interval. Only when event [0] is evaluated true, the SLC executes action [0] and starts evaluating event [1]. It is possible to program 1–20 events and actions.

When the last event/action has been executed, the sequence starts over again from event [0]/action [0]. *Illustration 2.34* shows an example with 3 event/actions:

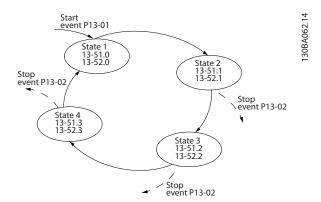

Illustration 2.34 Sequence with 3 Events/Actions

#### Comparators

Comparators are used for comparing continuous variables (for example output frequency, output current, and analog input) to fixed preset values.

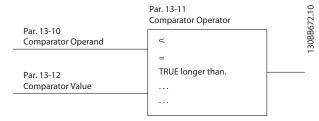

Illustration 2.35 Comparators

#### Logic rules

Combine up to 3 boolean inputs (true/false inputs) from timers, comparators, digital inputs, status bits, and events using the logical operators and, or, and not.

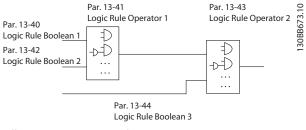

Illustration 2.36 Logic Rules

# 2.11 Extreme Running Conditions

#### Short circuit (motor phase-to-phase)

The frequency converter is protected against short circuits by current measurement in each of the 3 motor phases or in the DC link. A short circuit between 2 output phases causes an overcurrent in the frequency converter. The frequency converter is turned off individually when the short circuit current exceeds the permitted value (*alarm 16, Trip lock*).

#### Switching on the output

Switching on the output between the motor and the frequency converter is fully allowed, and does not damage the frequency converter. However, fault messages may appear.

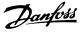

#### Motor-generated overvoltage

The voltage in the DC link is increased when the motor acts as a generator. This occurs in following cases:

- The load drives the motor (at constant output frequency from the frequency converter).
- If the inertia moment is high during deceleration (ramp-down), the friction is low and the rampdown time is too short for the energy to be dissipated as a loss in the frequency converter, the motor, and the installation.
- Incorrect slip compensation setting may cause higher DC-link voltage.

The control unit may attempt to correct the ramp if possible (*parameter 2-17 Over-voltage Control*).

The frequency converter turns off to protect the transistors and the DC link capacitors when a certain voltage level is reached.

To select the method used for controlling the DC-link voltage level, see *parameter 2-10 Brake Function* and *parameter 2-17 Over-voltage Control*.

#### Mains drop-out

During a mains drop-out, the frequency converter keeps running until the DC-link voltage drops below the minimum stop level, which is:

- 314 V for 3x380-480 V.
- 202 V for 3x200-240 V.
- 225 V for 1x200-240 V.

The mains voltage before the drop-out and the motor load determines how long it takes for the inverter to coast.

#### Static overload in VVC<sup>+</sup> mode

When the frequency converter is overloaded, the torque limit in *parameter 4-16 Torque Limit Motor Mode/ parameter 4-17 Torque Limit Generator Mode* is reached, the control unit reduces the output frequency to reduce the load.

If the overload is excessive, a overcurrent which makes the frequency converter cut out after approximately 5–10 s may occur.

Operation within the torque limit is limited in time (0–60 s) in *parameter 14-25 Trip Delay at Torque Limit*.

# 2.11.1 Motor Thermal Protection

To protect the application from serious damage,  $\rm VLT^{\otimes}$  Midi Drive FC 280 offers several dedicated features.

#### **Torque limit**

The torque limit protects the motor from being overloaded independent of the speed. Torque limit is controlled in *parameter 4-16 Torque Limit Motor Mode* and *parameter 4-17 Torque Limit Generator Mode*. *Parameter 14-25 Trip Delay at Torque Limit* controls the time before the torque limit warning trips.

#### **Current limit**

Parameter 4-18 Current Limit controls the current limit, and parameter 14-24 Trip Delay at Current Limit controls the time before the current limit warning trips.

#### Minimum speed limit

*Parameter 4-12 Motor Speed Low Limit [Hz]* sets the minimum output speed that the frequency converter can provide.

#### Maximum speed limit

Parameter 4-14 Motor Speed High Limit [Hz] or parameter 4-19 Max Output Frequency sets the maximum output speed that the frequency converter can provide.

#### ETR (electronic thermal relay)

The frequency converter ETR function measures the actual current, speed, and time to calculate motor temperature. The function also protects the motor from being overheated (warning or trip). An external thermistor input is also available. ETR is an electronic feature that simulates a bimetal relay based on internal measurements. The characteristic is shown in *Illustration 2.37*.

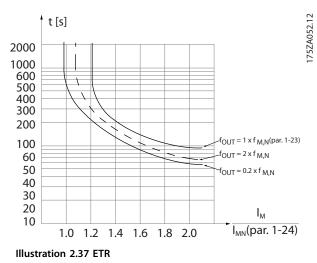

The X-axis shows the ratio between  $I_{motor}$  and  $I_{motor}$ nominal. The Y-axis shows the time in seconds before the ETR cuts off and trips the frequency converter. The curves show the characteristic nominal speed at twice the nominal speed and at 0.2 x the nominal speed. At lower speed, the ETR cuts off at lower heat due to less cooling of the motor. In that way, the motor is protected from being overheated even at low speed. The ETR feature calculates the motor temperature based on actual current and speed. The calculated temperature is visible as a readout parameter in *parameter 16-18 Motor Thermal*. **Design Guide** 

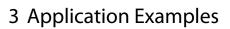

# 3.1 Introduction

# 3.1.1 Encoder Connection

The purpose of this guideline is to ease the set-up of encoder connection to the frequency converter. Before setting up the encoder, the basic settings for a closed-loop speed control system are shown.

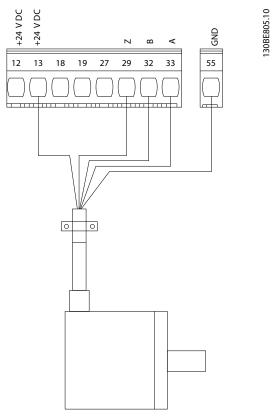

Illustration 3.1 24 V Encoder

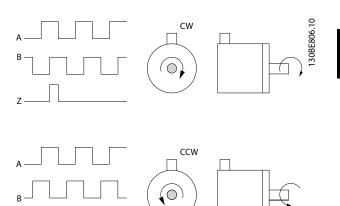

Illustration 3.2 24 V Incremental Encoder, Maximum Cable Length 5 m (16.4 ft)

# 3.1.2 Encoder Direction

The order in which the pulses enter the frequency converter determines the direction of the encoder. Clockwise direction means that channel A is 90 electrical degrees before channel B. Counterclockwise direction means that channel B is 90 electrical degrees before A.

The direction is determined by looking into the shaft end.

# 3.1.3 Closed-loop Drive System

A drive system usually consists of more elements such as:

- Motor.
- Brake (gearbox, mechanical brake).
- Frequency converter.
- Encoder as feedback system.
- Brake resistor for dynamic brake.
- Transmission.
- Load.

Applications demanding mechanical brake control usually need a brake resistor.

Danfoss

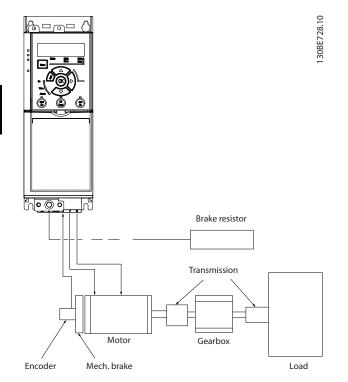

Illustration 3.3 Basic Set-up for Closed-loop Speed Control

# 3.2 Application Examples

## 3.2.1 AMA

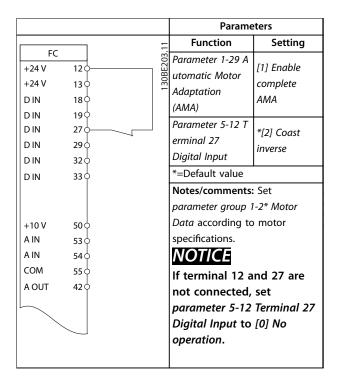

Table 3.1 AMA with T27 Connected

## 3.2.2 Speed

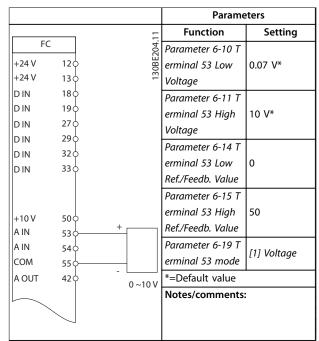

Danfoss

Table 3.2 Analog Speed Reference (Voltage)

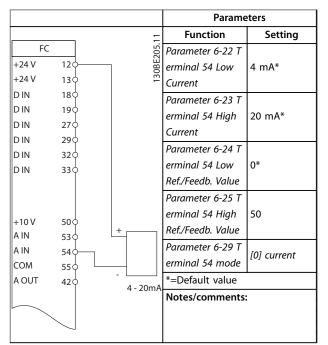

Table 3.3 Analog Speed Reference (Current)

**Design Guide** 

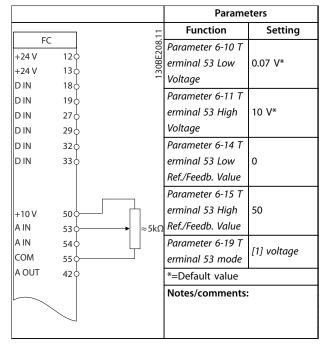

Table 3.4 Speed Reference (Using a Manual Potentiometer)

|       |                    |          | Parameters       |               |
|-------|--------------------|----------|------------------|---------------|
| FC    |                    | 11       | Function         | Setting       |
| +24 V | 120                | 30BE209. | Parameter 5-10 T |               |
| +24 V | 130                | 30BE     | erminal 18       | *[8] Start    |
| DIN   |                    | ÷        | Digital Input    |               |
| DIN   | 190                |          | Parameter 5-12 T | [19] Freeze   |
| DIN   | 270                |          | erminal 27       | Reference     |
| DIN   | 290                |          | Digital Input    |               |
| D IN  | 320                |          | Parameter 5-13 T | [21] Speed Up |
| D IN  | 33                 |          | erminal 29       |               |
|       |                    |          | Digital Input    |               |
|       |                    |          | Parameter 5-14 T | [22] Speed    |
| +10 V | 500                |          | erminal 32       | Down          |
| A IN  | 530                |          | Digital Input    |               |
| A IN  | 540                |          | *=Default value  |               |
| сом   | 550                |          | Notes/comments   | :             |
| A OUT | 42                 |          |                  |               |
|       |                    |          |                  |               |
|       |                    |          |                  |               |
|       | $\bigtriangledown$ |          |                  |               |

Table 3.5 Speed Up/Speed Down

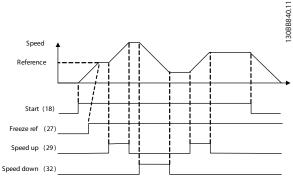

Illustration 3.4 Speed Up/Speed Down

# 3.2.3 Start/Stop

|                                       |                                      | Parameters                                                                                                    |                                                                                   |
|---------------------------------------|--------------------------------------|----------------------------------------------------------------------------------------------------|-----------------------------------------------------------------------------------|
| FC                                    |                                      | Function                                                                                                    | Setting                                                                           |
| +24 V<br>+24 V<br>D IN                | 120                                  | Parameter 5-10 Ter<br>minal 18 Digital<br>Input                                                                                                    | [8] Start                                                                         |
| D IN<br>D IN<br>D IN<br>D IN          | 19<br>27<br>29<br>32                 | Parameter 5-11 Ter<br>minal 19 Digital<br>Input                                                                                                    | *[10]<br>Reversing                                                                |
| D IN                                  | 33                                   | Parameter 5-12 Ter<br>minal 27 Digital<br>Input                                                                                                    | [0] No<br>operation                                                               |
| +10 V<br>A IN<br>A IN<br>COM<br>A OUT | 50 0<br>53 0<br>54 0<br>55 0<br>42 0 | Parameter 5-14 Ter<br>minal 32 Digital<br>Input<br>Parameter 5-15 Ter<br>minal 33 Digital<br>Input<br>Parameter 3-10 Pre<br>set Reference<br>Preset ref. 0<br>Preset ref. 1<br>Preset ref. 1<br>Preset ref. 2<br>Preset ref. 3<br>* = Default value<br><b>Notes/comments:</b> | [16] Preset<br>ref bit 0<br>[17] Preset<br>ref bit 1<br>25%<br>50%<br>75%<br>100% |
|                                       |                                      |                                                                                                    |                                                                                   |

Table 3.6 Start/Stop with Reversing and 4 Preset Speeds

3

3.2.6 SLC

Danfoss

If the limit in the feedback monitor is exceeded, warning 61, feedback monitor is issued. The SLC monitors warning 61, feedback monitor. If warning 61, feedback monitor becomes true,

relay 1 is triggered. External equipment could indicate that service is required. If the feedback error goes below the limit again within 5 s, the frequency converter continues, and the warning disappears. Relay 1 persists until [Off/Reset] is pressed.

# 3.2.4 External Alarm Reset

|               |            |   |           | Parameters       |           |
|---------------|------------|---|-----------|------------------|-----------|
|               |            |   | 11        | Function         | Setting   |
| FC<br>+24 V   | 120-       |   | 130BE207. | Parameter 5-11 T |           |
|               |            |   | OBE       | erminal 19       | [1] Reset |
| +24 V<br>D IN | 13¢<br>180 |   | 13        | Digital Input    |           |
| DIN           | 190-       |   |           | *=Default value  |           |
| DIN           | 270-       |   |           | Notes/comments   | :         |
| D IN          | 290        | 4 |           |                  |           |
| D IN          | 320        |   |           |                  |           |
| D IN          | 330        |   |           |                  |           |
|               |            |   |           |                  |           |
|               |            |   |           |                  |           |
| +10 V         | 500        |   |           |                  |           |
| A IN          | 530        |   |           |                  |           |
| A IN          | 540        |   |           |                  |           |
| СОМ           | 550        |   |           |                  |           |
| A OUT         | 420        |   |           |                  |           |
|               |            |   |           |                  |           |
| - \           |            |   |           |                  |           |
|               | $\searrow$ |   |           |                  |           |

Table 3.7 External Alarm Reset

# 3.2.5 Motor Thermistor

# NOTICE

To meet PELV insulation requirements, use reinforced double insulation on the thermistors.

|       |           |   | Parameters                                          |
|-------|-----------|---|-----------------------------------------------------|
|       |           |   | - Function Setting                                  |
| FC    |           |   | Parameter 1-90 [2] Thermistor<br>Motor Thermal trip |
| +24 V | 120       |   | Motor Thermal trip                                  |
| +24 V | 130       |   | Protection                                          |
| D IN  | 180       |   | Parameter 1-93 T [1] Analog                         |
| D IN  | 190       |   |                                                     |
| D IN  | 270       |   |                                                     |
| D IN  | 290       |   | Parameter 6-19 T                                    |
| D IN  | 320       |   | erminal 53 mode [1] Voltage                         |
| D IN  | 330       |   |                                                     |
|       |           |   | * = Default value                                   |
| +10 V | 500       |   | Notes/comments:                                     |
| A IN  | 530       |   | If only a warning is needed, set                    |
| A IN  | 540       | _ | parameter 1-90 Motor Thermal                        |
| СОМ   | 550       |   | Protection to [1] Thermistor                        |
| A OUT | 420       |   | warning.                                            |
|       |           |   |                                                     |
|       | $\square$ |   |                                                     |

Table 3.8 Motor Thermistor

|        | (       |       |                                  |                 |
|--------|---------|-------|----------------------------------|-----------------|
|        |         |       | Parame                           |                 |
| ng     | 50      |       | Function                         | Setting         |
|        | FC      | 11.   | Parameter 4-30                   |                 |
|        | +24 V   | 120 2 | Motor Feedback                   | [1] Warning     |
|        | +24 V   | 130 8 | Loss Function                    |                 |
|        | D IN    | 180   | Parameter 4-31                   | 50              |
|        | D IN    | 190   | Motor Feedback                   | 50              |
|        | D IN    | 270   | Speed Error                      |                 |
|        | DIN     | 290   | Parameter 4-32<br>Motor Feedback | 5 s             |
|        | DIN     | 320   | Loss Timeout                     | 2.2             |
|        | DIN     |       | Parameter 7-00 S                 |                 |
|        |         | 330   | peed PID                         | [1] 24 V        |
|        |         |       | Feedback Source                  | encoder         |
|        |         |       | Parameter 5-70 T                 |                 |
|        | +10 V   | 500   | erm 32/33 Pulses                 | 1024*           |
|        | A IN    | 530   | Per Revolution                   |                 |
|        | A IN    | 540   | Parameter 13-00                  |                 |
|        | сом     | 550   | SL Controller                    | [1] On          |
|        | A OUT   |       | Mode                             |                 |
|        | A OUT   | 420   | Parameter 13-01                  | [19] Warning    |
|        |         |       | Start Event                      |                 |
|        |         |       | Parameter 13-02                  | [44] Reset key  |
|        |         | 010   | Stop Event                       | [++] heset key  |
|        | ┲ ┌/ ── | 02∲►  | Parameter 13-10                  | [21] Warning    |
|        |         | 030   | Comparator                       | no.             |
|        |         |       | Operand                          |                 |
|        |         |       | Parameter 13-11                  | *[1]            |
|        |         |       | Comparator<br>Operator           | *[1]≈           |
|        |         |       | Parameter 13-12                  |                 |
|        |         |       | Comparator                       | 61              |
|        |         |       | Value                            | 01              |
| d or   |         |       | Parameter 13-51                  |                 |
|        |         |       | SL Controller                    | [22]            |
|        |         |       | Event                            | Comparator 0    |
|        |         |       | Parameter 13-52                  | [32] Set        |
|        |         |       | SL Controller                    | digital out A   |
| ng     |         |       | Action                           | low             |
| nistor |         |       | Parameter 5-40 F                 | [80] SL digital |
|        |         |       | unction Relay                    | output A        |
|        |         |       | * = Default value                |                 |
|        |         |       | Notes/comments:                  |                 |

Table 3.9 Using SLC to Set a Relay

3

Danfoss

# 4 Safe Torque Off (STO)

The Safe Torque Off (STO) function is a component in a safety control system. STO prevents the unit from generating the energy that is required to rotate the motor, thus ensuring safety in emergency situations.

The STO function is designed and approved suitable for the requirements of:

- IEC/EN 61508: 2010 SIL2
- IEC/EN 61800-5-2: 2007 SIL2
- IEC/EN 62061: 2012 SILCL of SIL2
- EN ISO 13849-1: 2008 Category 3 PL d

To achieve the required level of operational safety, select and apply the components in the safety control system appropriately. Before using STO, carry out a thorough risk analysis on the installation to determine whether the STO function and safety levels are appropriate and sufficient.

The STO function in the frequency converter is controlled via control terminals 37 and 38. When STO is activated, the power supply on the high side and low side of the IGBT gate driving circuits is cut off. *Illustration 4.1* shows the STO architecture. *Table 4.1* shows STO statuses based on whether terminals 37 and 38 are energized.

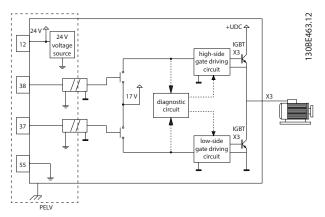

Illustration 4.1 STO Architecture

| Terminal 37                | Terminal 38  | Torque            | Warning or      |
|----------------------------|--------------|-------------------|-----------------|
|                            |              |                   | alarm           |
| Energized <sup>1)</sup>    | Energized    | Yes <sup>2)</sup> | No warnings or  |
|                            |              |                   | alarms.         |
| De-energized <sup>3)</sup> | De-energized | No                | Warning/alarm   |
|                            |              |                   | 68: Safe Torque |
|                            |              |                   | Off.            |
| De-energized               | Energized    | No                | Alarm 188: STO  |
|                            |              |                   | Function Fault. |
| Energized                  | De-energized | No                | Alarm 188: STO  |
|                            |              |                   | Function Fault. |

#### Table 4.1 STO Status

1) Voltage range is 24 V  $\pm$ 5 V, with terminal 55 as the reference terminal.

2) Torque is present only when the frequency converter is operating. 3) Open circuit, or the voltage within the range of 0 V  $\pm$ 1.5 V, with terminal 55 as the reference terminal.

#### Test pulse filtering

For safety devices that generate test pulses on the STO control lines: If the pulse signals stay at low level ( $\leq$ 1.8 V) for no longer than 5 ms, they are ignored, as shown in *Illustration 4.2*.

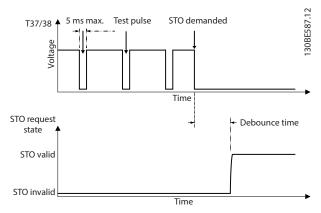

Illustration 4.2 Test Pulse Filtering

#### Asynchronous input tolerance

The input signals at the 2 terminals are not always synchronous. If the discrepancy between the 2 signals is longer than 12 ms, the STO fault alarm (*alarm 188, STO Function Fault*) occurs.

#### Valid signals

To activate STO, the 2 signals must both be at low level for at least 80 ms. To terminate STO, the 2 signals must both be at high level for at least 20 ms. Refer to *chapter 7.6 Control Input/Output and Control Data* for the voltage levels and input current of STO terminals.

Danfoss

## 4.1 Safety Precautions for STO

#### **Qualified personnel**

Only qualified personnel are allowed to install or operate this equipment.

Qualified personnel are defined as trained staff, who are authorized to install, commission, and maintain equipment, systems, and circuits in accordance with pertinent laws and regulations. Also, the personnel must be familiar with the instructions and safety measures described in this manual.

# NOTICE

After installation of STO, perform a commissioning test as specified in *chapter 4.3.3 STO Commissioning Test*. A passed commissioning test is mandatory after first installation and after each change to the safety installation.

# 

#### **RISK OF ELECTRICAL SHOCK**

The STO function does NOT isolate mains voltage to the frequency converter or auxiliary circuits, and therefore does not provide electrical safety. Failure to isolate the mains voltage supply from the unit and wait the time specified could result in death or serious injury.

 Perform work on electrical parts of the frequency converter or the motor only after isolating the mains voltage supply and waiting the discharge time specified in *chapter Safety Precautions* in the VLT<sup>®</sup> Midi Drive FC 280 Operating Guide.

# NOTICE

When designing the machine application, consider the timing and distance for a coast to stop (STO). For more information regarding stop categories, refer to EN 60204-1.

## 4.2 Safe Torque Off Installation

For motor connection, AC mains connection, and control wiring, follow the instructions for safe installation in *chapter 2.2 Electrical Installation*.

Enable the integrated STO as follows:

 Remove the jumper between control terminals 12 (24 V), 37, and 38. Cutting or breaking the jumper is not sufficient to avoid short-circuiting. See the jumper in *Illustration 4.3*.

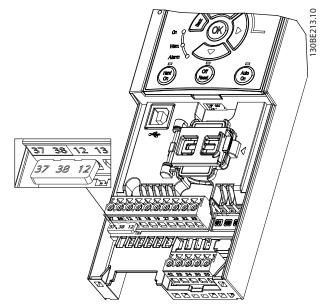

Illustration 4.3 Jumper between Terminal 12 (24 V), 37, and 38

2. Connect a dual-channel safety device (for example safety PLC, light curtain, safety relay, or emergency stop button) to terminals 37 and 38 to form a safety application. The device must comply with the required safety level based on the hazard assessment. *Illustration 4.4* shows the wiring schematic of STO applications where the frequency converter and the safety device are in the same cabinet. *Illustration 4.5* shows the wiring schematic of STO applications where external supply is used.

# NOTICE

The STO signal must be PELV supplied.

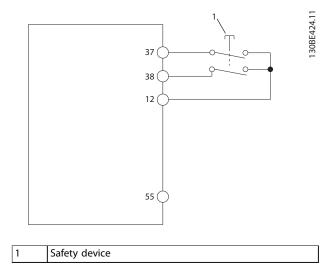

Illustration 4.4 STO Wiring in 1 Cabinet, Frequency Converter Provides the Supply Voltage

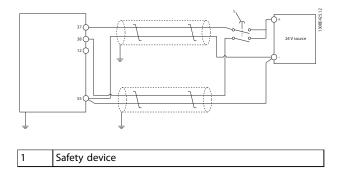

Illustration 4.5 STO Wiring, External Supply

- 3. Complete the wiring according to the instructions in *chapter 2.2.1 Electrical Installation*, and:
  - Eliminate short circuit risks.
  - Ensure that the STO cables are shielded if they are longer than 20 m (65.6 ft) or outside the cabinet.
  - Connect the safety device directly to terminals 37 and 38.

#### 4.3 STO Commissioning

# 4.3.1 Activation of Safe Torque Off

To activate the STO function, remove the voltage at terminals 37 and 38 of the frequency converter.

When STO is activated, the frequency converter issues *alarm 68, Safe Torque Off* or *warning 68, Safe Torque Off*, trips the unit, and coasts the motor to stop. Use the STO function to stop the frequency converter in emergency stop situations. In normal operating mode when STO is not required, use the standard stop function instead.

# NOTICE

If STO is activated while the frequency converter issues *warning 8, DC undervoltage* or *alarm 8, DC undervoltage*, the frequency converter skips *alarm 68, Safe Torque Off*, but the STO operation is not affected.

# 4.3.2 Deactivation of Safe Torque Off

Follow the instructions in *Table 4.2* to deactivate the STO function and resume normal operation based on the restart mode of the STO function.

# **A**WARNING

RISK OF INJURY OR DEATH

Reapplying 24 V DC supply to either terminal 37 or 38 terminates the SIL2 STO state, potentially starting the motor. Unexpected motor start may cause personal injuries or death.

 Ensure that all safety measures are taken before reapplying 24 V DC supply to terminals 37 and 38.

| Restart   | Steps to deactivate STO                                                                                                    | Restart mode configu-      |
|-----------|----------------------------------------------------------------------------------------------------|----------------------------|
| mode      | and resume normal                                                                                                    | ration                     |
|           | operation                                                                                                    |                            |
| Manual    | 1. Reapply 24 V DC                                                                                                    | Default setting.           |
| restart   | supply to terminals 37                                                                                                    | Parameter 5-19 Terminal    |
|           | and 38.                                                                                                    | 37/38 Safe Torque Off=[1]  |
|           | <ol> <li>Initiate a reset signal<br/>(via fieldbus, digital<br/>I/O, or [Reset]/[Off<br/>Reset] key on the<br/>LCP).</li> </ol> | Safe Torque Off Alarm      |
| Automatic | Reapply 24 V DC supply                                                                                                    | Parameter 5-19 Terminal    |
| restart   | to terminals 37 and 38.                                                                                                    | 37/38 Safe Torque Off= [3] |
|           |                                                                                                    | Safe Torque Off Warning.   |

#### Table 4.2 STO Deactivation

# 4.3.3 STO Commissioning Test

After installation and before first operation, perform a commissioning test of the installation using STO. Perform the test again after each modification of the installation or application involving the STO.

# NOTICE

A successful commissioning test of the STO function is required after the initial installation, and after each subsequent change to the installation.

To perform a commissioning test:

- Follow the instructions in *chapter 4.3.4 Test for STO Applications in Manual Restart Mode* if STO is set to manual restart mode.
- Follow the instructions in *chapter 4.3.5 Test for STO Applications in Automatic Restart Mode* if STO is set to automatic restart mode.

Danfoss

# 4.3.4 Test for STO Applications in Manual Restart Mode

For applications where *parameter 5-19 Terminal 37/38 Safe Torque Off* is set to the default value [1] *Safe Torque Off Alarm*, conduct the commissioning test as follows.

- 1. Set parameter 5-40 Function Relay to [190] Safe Function active.
- 2. Remove the 24 V DC voltage supply to terminals 37 and 38 using the safety device while the frequency converter drives the motor (that is, the mains supply is not interrupted).
- 3. Verify that:
  - 3a The motor coasts. It may take a long time for the motor to stop.
  - 3b If the LCP is mounted, *alarm 68, Safe Torque Off* shows on the LCP. If the LCP is not mounted, *alarm 68, Safe Torque Off* is logged in *parameter 15-30 Alarm Log: Error Code*.
- 4. Reapply 24 V DC to terminals 37 and 38.
- 5. Ensure that the motor remains in the coasted state, and the customer relay (if connected) remains activated.
- 6. Send reset signal (via fieldbus, digital I/O, or [Reset]/[Off Reset] key on the LCP).
- 7. Ensure that the motor becomes operational and runs within the original speed range.

The commissioning test is successfully completed when all the above-mentioned steps are passed.

#### 4.3.5 Test for STO Applications in Automatic Restart Mode

For applications where *parameter 5-19 Terminal 37/38 Safe Torque Off* is set to [3] *Safe Torque Off Warning*, conduct the commissioning test as follows:

- Remove the 24 V DC voltage supply to terminals 37 and 38 by the safety device while the frequency converter drives the motor (that is, the mains supply is not interrupted).
- 2. Verify that:
  - 2a The motor coasts. It may take a long time for the motor to stop.
  - 2b If the LCP is mounted *Warning 68, Safe Torque Off W68,* shows on the LCP. If the LCP is not mounted, *Warning 68, Safe Torque Off W68* is logged in bit 30 of *parameter 16-92 Warning Word*.
- 3. Reapply 24 V DC to terminals 37 and 38.

4. Ensure that the motor becomes operational and runs within the original speed range.

The commissioning test is successfully completed when all the above-mentioned steps are passed.

# NOTICE

See the warning on the restart behavior in *chapter 4.1 Safety Precautions for STO*.

#### 4.4 Maintenance and Service for STO

- The user is responsible for security measures.
- The frequency converter parameters can be protected with a password.

The functional test consists of 2 parts:

- Basic functional test.
- Diagnostic functional test.

When all the steps are completed successfully, the functional test is successful.

#### **Basic functional test**

If the STO function has not been used for 1 year, conduct a basic functional test to detect any failure or malfunction of STO.

- 1. Ensure that *parameter 5-19 Terminal 37/38 Safe Torque Off* is set to \*[1] *Safe Torque Off Alarm*.
- Remove the 24 V DC voltage supply for terminals 37 and 38.
- 3. Check if the LCP shows alarm 68, Safe Torque Off.
- 4. Verify that the frequency converter trips the unit.
- 5. Verify that the motor is coasting and stops completely.
- Initiate a start signal (via fieldbus, digital I/O, or the LCP), and verify that the motor does not start.
- Reconnect the 24 V DC voltage supply to terminals 37 and 38.
- Verify that the motor is not started automatically and restarts only by giving a reset signal (via fieldbus, digital I/O, or [Reset]/[Off Reset] key on the LCP).

#### **Diagnostic functional test**

- Verify that warning 68, Safe Torque Off and alarm 68, Safe Torque Off do not occur when 24 V supply is connected to terminals 37 and 38.
- 2. Remove the 24 V supply for terminal 37, and verify that the LCP shows *alarm 188, STO Function Fault* if the LCP is mounted. If the LCP is not mounted, verify that *alarm 188, STO Function Fault* is logged in *parameter 15-30 Alarm Log: Error Code*.

mounted, verify that alarm 188, STO Function Fault

is logged in parameter 15-30 Alarm Log: Error

Reapply 24 V supply to terminal 38 and verify

that resetting the alarm is successful.

- 3. Reapply 24 V supply to terminal 37, and verify that resetting the alarm is successful.
- 4. Remove the 24 V supply for terminal 38 and verify that the LCP shows alarm 188, STO Function Fault if the LCP is mounted. If the LCP is not

# 4.5 STO Technical Data

Code.

5.

The Failure Modes, Effects, and Diagnostic Analysis (FMEDA) is performed based on the following assumptions:

- VLT® Midi Drive FC 280 takes 10% of the total failure budget for an SIL2 safety loop.
- Failure rates are based on the Siemens SN29500 database. •
- Failure rates are constant; wear-out mechanisms are not included.
- For each channel, the safety-related components are considered to be of type A with a hardware fault tolerance of 0.
- The stress levels are average for an industrial environment and the working temperature of components is up . to 85 °C (185 °F).
- A safe error (for example output in safe state) is repaired within 8 hours.
- No torque output is the safe state.

| Safety standards            | Safety of Machinery                                                   | ISO 13849-1, IEC 62061                   |  |  |
|-----------------------------|-----------------------------------------------------------------------|------------------------------------------|--|--|
| Salety standards            | Functional Safety                                                     | IEC 61508                                |  |  |
| Safety function             | Safe Torque Off                                                       | IEC 61800-5-2                            |  |  |
|                             | ISO 13849-1                                                           |                                          |  |  |
|                             | Category                                                              | Cat. 3                                   |  |  |
|                             | Diagnostic Coverage (DC)                                              | 60% (Low)                                |  |  |
|                             | Mean Time to Dangerous Failure<br>(MTTFd)                             | 2400 years (High)                        |  |  |
|                             | Performance Level                                                     | PL d                                     |  |  |
|                             | IEC 61508/IEC 61800-5-2/IEC 62061                                     |                                          |  |  |
|                             | Safety Integrity Level                                                | SIL2                                     |  |  |
|                             | Probability of Dangerous Failure per<br>Hour (PFH) (High Demand Mode) | 7.54E-9 (1/h)                            |  |  |
| Safety performance          | Probability of Dangerous Failure on                                   |                                          |  |  |
| Salety performance          | Demand ( $PFD_{avg}$ for $PTI = 20$ years)                            | 6.05E-4                                  |  |  |
|                             | (Low Demand Mode)                                                     |                                          |  |  |
|                             | Safe Failure Fraction (SFF)                                           | For dual-channel parts: >84%             |  |  |
|                             | Sale Failule Flaction (SFF)                                           | For single-channel parts: >99%           |  |  |
|                             |                                                                       | For dual-channel parts: HFT = 1          |  |  |
|                             | Hardware Fault Tolerance (HFT)                                        | For single-channel parts: HFT = 0        |  |  |
|                             | Proof Test Interval <sup>2)</sup>                                     | 20 years                                 |  |  |
|                             | Common Cause Failure (CCF)                                            | $\beta = 5\%; \beta_D = 5\%$             |  |  |
|                             | Diagnostic Test Interval (DTI)                                        | 160 ms                                   |  |  |
|                             | Systematic Capability                                                 | SC 2                                     |  |  |
| Reaction time <sup>1)</sup> | Input to output response time                                         | Enclosure sizes K1–K3: Maximum 50 ms     |  |  |
|                             |                                                                       | Enclosure sizes K4 and K5: Maximum 30 ms |  |  |
|                             |                                                                       |                                          |  |  |

#### Table 4.3 Technical Data for STO

1) Reaction time is the amount of time from an input signal condition that triggers the STO until the torque is off on the motor. 2) For proof test procedure, refer to chapter 4.4 Maintenance and Service for STO.

Danfoss

# 5 RS485 Installation and Set-up

## 5.1 Introduction

#### 5.1.1 Overview

RS485 is a 2-wire bus interface compatible with multi-drop network topology. The nodes can be connected as a bus, or via drop cables from a common trunk line. A total of 32 nodes can be connected to 1 network segment. Repeaters divide network segments, see *Illustration 5.1*.

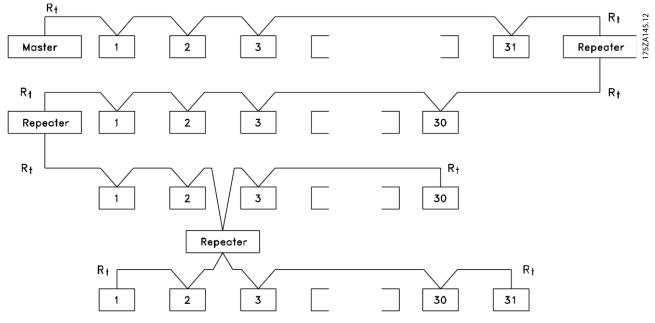

Illustration 5.1 RS485 Bus Interface

# NOTICE

Each repeater functions as a node within the segment in which it is installed. Each node connected within a given network must have a unique node address across all segments.

Terminate each segment at both ends, using either the termination switch (S801) of the frequency converters or a biased termination resistor network. Always use shielded twisted pair (STP) cable for bus cabling and follow good common installation practice.

Low-impedance ground connection of the shield at every node is important, including at high frequencies. Thus, connect a large surface of the shield to ground, for example with a cable clamp or a conductive cable gland. Sometimes, it is necessary to apply potential-equalizing cables to maintain the same ground potential throughout the network, particularly in installations with long cables. To prevent impedance mismatch, use the same type of cable throughout the entire network. When connecting a motor to the frequency converter, always use shielded motor cable.

| Cable           | Shielded twisted pair (STP)                 |  |  |  |
|-----------------|---------------------------------------------|--|--|--|
| Impedance [Ω]   | 120                                         |  |  |  |
| Cable length [m | Maximum 1200 (3937) (including drop lines). |  |  |  |
| (ft)]           | Maximum 500 (1640) station-to-station.      |  |  |  |

Table 5.1 Cable Specifications

### 5.1.2 Network Connection

Connect the frequency converter to the RS485 network as follows (see also *Illustration 5.2*):

- 1. Connect signal wires to terminal 68 (P+) and terminal 69 (N-) on the main control board of the frequency converter.
- 2. Connect the cable shield to the cable clamps.

**Design Guide** 

# NOTICE

To reduce noise between conductors, use shielded, twisted-pair cables.

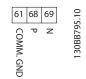

Illustration 5.2 Network Connection

# 5.1.3 Hardware Set-up

To terminate the RS485 bus, use the terminator switch on the main control board of the frequency converter.

The factory setting for the switch is OFF.

# 5.1.4 Parameter Settings for Modbus Communication

| Parameter           | Function                                   |
|---------------------|--------------------------------------------|
| Parameter 8-30 Prot | Select the application protocol to run for |
| ocol                | the RS485 interface.                       |
| Parameter 8-31 Add  | Set the node address.                      |
| ress                | NOTICE                                     |
|                     | The address range depends on the           |
|                     | protocol selected in                       |
|                     | parameter 8-30 Protocol.                   |
|                     |                                            |
| Parameter 8-32 Bau  | Set the baud rate.                         |
| d Rate              | NOTICE                                     |
|                     | The default baud rate depends on the       |
|                     | protocol selected in                       |
|                     | parameter 8-30 Protocol.                   |
|                     |                                            |
| Parameter 8-33 Pari | Set the parity and number of stop bits.    |
| ty / Stop Bits      | NOTICE                                     |
|                     | The default selection depends on the       |
|                     | protocol selected in                       |
|                     | parameter 8-30 Protocol.                   |
|                     |                                            |
| Parameter 8-35 Min  | Specify a minimum delay time between       |
| imum Response       | receiving a request and transmitting a     |
| Delay               | response. This function is for overcoming  |
|                     | modem turnaround delays.                   |
| Parameter 8-36 Ma   | Specify a maximum delay time between       |
| ximum Response      | transmitting a request and receiving a     |
| Delay               | response.                                  |

| Parameter         | Function                                  |
|-------------------|-------------------------------------------|
| Parameter 8-37 Ma | If transmission is interrupted, specify a |
| ximum Inter-char  | maximum delay time between 2 received     |
| delay             | bytes to ensure timeout.                  |
|                   | NOTICE                                    |
|                   | The default selection depends on the      |
|                   | protocol selected in                      |
|                   | parameter 8-30 Protocol.                  |
|                   |                                           |

#### Table 5.2 Modbus Communication Parameter Settings

# 5.1.5 EMC Precautions

To achieve interference-free operation of the RS485 network, Danfoss recommends the following EMC precautions.

# NOTICE

Observe relevant national and local regulations, for example regarding protective earth connection. To avoid coupling of high-frequency noise between the cables, keep the RS485 communication cable away from motor and brake resistor cables. Normally, a distance of 200 mm (8 in) is sufficient. Maintain the greatest possible distance between the cables, especially where cables run in parallel over long distances. When crossing is unavoidable, the RS485 cable must cross motor and brake resistor cables at an angle of 90°.

# 5.2 FC Protocol

# 5.2.1 Overview

The FC protocol, also referred to as FC bus or standard bus, is the Danfoss standard fieldbus. It defines an access technique according to the master/slave principle for communications via a fieldbus.

One master and a maximum of 126 slaves can be connected to the bus. The master selects the individual slaves via an address character in the telegram. A slave itself can never transmit without first being requested to do so, and direct telegram transfer between the individual slaves is not possible. Communications occur in the halfduplex mode.

The master function cannot be transferred to another node (single-master system).

Danfoss

The physical layer is RS485, thus utilizing the RS485 port built into the frequency converter. The FC protocol supports different telegram formats:

- A short format of 8 bytes for process data.
- A long format of 16 bytes that also includes a parameter channel.
- A format used for texts.

# 5.2.2 FC with Modbus RTU

The FC protocol provides access to the control word and bus reference of the frequency converter.

The control word allows the Modbus master to control several important functions of the frequency converter:

- Start.
- Stop of the frequency converter in various ways:
  - Coast stop.
  - Quick stop.
  - DC brake stop.
  - Normal (ramp) stop.
- Reset after a fault trip.
- Run at various preset speeds.
- Run in reverse.
- Change of the active set-up.
- Control of the 2 relays built into the frequency converter.

The bus reference is commonly used for speed control. It is also possible to access the parameters, read their values, and where possible, write values to them. Accessing the parameters offers a range of control options, including controlling the setpoint of the frequency converter when its internal PI controller is used.

# 5.3 Network Configuration

To enable the FC protocol for the frequency converter, set the following parameters.

| Parameter               | Setting                           |
|-------------------------|-----------------------------------|
| Parameter 8-30 Protocol | FC                                |
| Parameter 8-31 Address  | 1–126                             |
| Parameter 8-32 Baud     | 2400–115200                       |
| Rate                    |                                   |
| Parameter 8-33 Parity / | Even parity, 1 stop bit (default) |
| Stop Bits               |                                   |

Table 5.3 Parameters to Enable the Protocol

# 5.4 FC Protocol Message Framing Structure

# 5.4.1 Content of a Character (byte)

Each character transferred begins with a start bit. Then 8 data bits are transferred, corresponding to a byte. Each character is secured via a parity bit. This bit is set at 1 when it reaches parity. Parity is when there are an equal number of 1s in the 8 data bits and the parity bit in total. A stop bit completes a character, consisting of 11 bits in all.

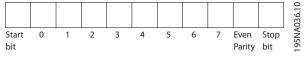

Illustration 5.3 Content of a Character

# 5.4.2 Telegram Structure

Each telegram has the following structure:

- Start character (STX)=02 hex.
- A byte denoting the telegram length (LGE).
- A byte denoting the frequency converter address (ADR).

Several data bytes (variable, depending on the type of telegram) follow.

A data control byte (BCC) completes the telegram.

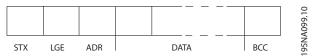

Illustration 5.4 Telegram Structure

# 5.4.3 Telegram Length (LGE)

The telegram length is the number of data bytes plus the address byte ADR and the data control byte BCC.

| 4 data bytes               | LGE=4+1+1=6 bytes         |
|----------------------------|---------------------------|
| 12 data bytes              | LGE=12+1+1=14 bytes       |
| Telegrams containing texts | 10 <sup>1)</sup> +n bytes |

#### Table 5.4 Length of Telegrams

1) The 10 represents the fixed characters, while the n is variable (depending on the length of the text).

# 5.4.4 Frequency Converter Address (ADR)

#### Address format 1-126

- Bit 7 = 1 (address format 1–126 active).
- Bit 0–6 = frequency converter address 1–126.
- Bit 0-6 = 0 broadcast.

The slave returns the address byte unchanged to the master in the response telegram.

# 5.4.5 Data Control Byte (BCC)

The checksum is calculated as an XOR-function. Before the first byte in the telegram is received, the calculated checksum is 0.

# 5.4.6 The Data Field

The structure of data blocks depends on the type of telegram. There are 3 telegram types, and the type applies for both control telegrams (master $\Rightarrow$ slave) and response telegrams (slave $\Rightarrow$ master).

The 3 types of telegram are:

#### Process block (PCD)

The PCD is made up of a data block of 4 bytes (2 words) and contains:

- Control word and reference value (from master to slave)
- Status word and present output frequency (from slave to master)

| ·               |      |      | 1   | - | 0       |
|-----------------|------|------|-----|---|---------|
| I STX I LGE ADR | PCD1 | PCD2 | BCC |   | A 269.1 |
|                 |      |      |     |   | 308     |

Illustration 5.5 Process Block

#### Parameter block

The parameter block is used to transfer parameters between master and slave. The data block is made up of 12 bytes (6 words) and also contains the process block.

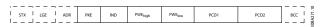

Illustration 5.6 Parameter Block

#### Text block

The text block is used to read or write texts via the data block.

|             |     |     |     | -   | . – . | -   |      |      |     | -  | ~        |
|-------------|-----|-----|-----|-----|-------|-----|------|------|-----|----|----------|
| STX LGE ADR | PKE | IND | Ch1 | Ch2 |       | Chn | PCD1 | PCD2 | BCC | į. | A2.70.10 |
|             |     |     |     |     |       |     |      |      |     | -  | - eé     |

Illustration 5.7 Text Block

## 5.4.7 The PKE Field

The PKE field contains 2 subfields:

Parameter command and response (AK)

• Parameter number (PNU)

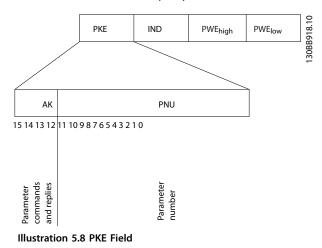

Bits 12–15 transfer parameter commands from master to slave and return processed slave responses to the master.

| Parameter commands master⇒slave |    |    |                   |                                                        |
|---------------------------------|----|----|-------------------|--------------------------------------------------------|
| Bit number                      |    |    | Parameter command |                                                        |
| 15                              | 14 | 13 | 12                |                                                        |
| 0                               | 0  | 0  | 0                 | No command.                                            |
| 0                               | 0  | 0  | 1                 | Read parameter value.                                  |
| 0                               | 0  | 1  | 0                 | Write parameter value in RAM (word).                   |
| 0                               | 0  | 1  | 1                 | Write parameter value in RAM (double word).            |
| 1                               | 1  | 0  | 1                 | Write parameter value in RAM and EEPROM (double word). |
| 1                               | 1  | 1  | 0                 | Write parameter value in RAM and EEPROM (word).        |
| 1                               | 1  | 1  | 1                 | Read text.                                             |

#### Table 5.5 Parameter Commands

| Respo      | Response slave⇒master |    |          |                                            |  |
|------------|-----------------------|----|----------|--------------------------------------------|--|
| Bit number |                       |    | Response |                                            |  |
| 15         | 14                    | 13 | 12       |                                            |  |
| 0          | 0                     | 0  | 0        | No response.                               |  |
| 0          | 0                     | 0  | 1        | Parameter value transferred (word).        |  |
| 0          | 0                     | 1  | 0        | Parameter value transferred (double word). |  |
| 0          | 1                     | 1  | 1        | Command cannot be performed.               |  |
| 1          | 1                     | 1  | 1        | Text transferred.                          |  |

#### Table 5.6 Response

If the command cannot be performed, the slave sends this response 0111 Command cannot be performed and issues the following fault report in Table 5.7.

<u>Danfvisi</u>

VLT<sup>®</sup> Midi Drive FC 280

| Fault code | FC specification                         |
|------------|------------------------------------------|
| 0          | Illegal parameter number.                |
| 1          | Parameter cannot be changed.             |
| 2          | Upper or lower limit is exceeded.        |
| 3          | Subindex is corrupted.                   |
| 4          | No array.                                |
| 5          | Wrong data type.                         |
| 6          | Not used.                                |
| 7          | Not used.                                |
| 9          | Description element is not available.    |
| 11         | No parameter write access.               |
| 15         | No text available.                       |
| 17         | Not applicable while running.            |
| 18         | Other errors.                            |
| 100        | -                                        |
| >100       | -                                        |
| 130        | No bus access for this parameter.        |
| 131        | Write to factory set-up is not possible. |
| 132        | No LCP access.                           |
| 252        | Unknown viewer.                          |
| 253        | Request is not supported.                |
| 254        | Unknown attribute.                       |
| 255        | No error.                                |

Table 5.7 Slave Report

# 5.4.8 Parameter Number (PNU)

Bits 0-11 transfer parameter numbers. The function of the relevant parameter is defined in the parameter description in the VLT<sup>®</sup> Midi Drive FC 280 Programming Guide.

## 5.4.9 Index (IND)

The index is used with the parameter number to read/ write access parameters with an index, for example, parameter 15-30 Alarm Log: Error Code. The index consists of 2 bytes; a low byte, and a high byte.

Only the low byte is used as an index.

# 5.4.10 Parameter Value (PWE)

The parameter value block consists of 2 words (4 bytes), and the value depends on the defined command (AK). The master prompts for a parameter value when the PWE block contains no value. To change a parameter value (write), write the new value in the PWE block and send from the master to the slave.

When a slave responds to a parameter request (read command), the present parameter value in the PWE block is transferred and returned to the master. If a parameter contains several data options, for example

parameter 0-01 Language, select the data value by entering the value in the PWE block. Serial communication is only capable of reading parameters containing data type 9 (text string).

#### Parameter 15-40 FC Type to parameter 15-53 Power Card Serial Number contain data type 9.

For example, read the unit size and mains voltage range in parameter 15-40 FC Type. When a text string is transferred (read), the length of the telegram is variable, and the texts are of different lengths. The telegram length is defined in the 2<sup>nd</sup> byte of the telegram (LGE). When using text transfer, the index character indicates whether it is a read or a write command.

To read a text via the PWE block, set the parameter command (AK) to F hex. The index character high-byte must be 4.

## 5.4.11 Data Types Supported by the **Frequency Converter**

Unsigned means that there is no operational sign in the telegram.

| Data types | Description |
|------------|-------------|
| 3          | Integer 16  |
| 4          | Integer 32  |
| 5          | Unsigned 8  |
| 6          | Unsigned 16 |
| 7          | Unsigned 32 |
| 9          | Text string |

Table 5.8 Data Types

# 5.4.12 Conversion

The programming guide contains the descriptions of attributes of each parameter. Parameter values are transferred as whole numbers only. Conversion factors are used to transfer decimals.

Parameter 4-12 Motor Speed Low Limit [Hz] has a conversion factor of 0.1. To preset the minimum frequency to 10 Hz, transfer the value 100. A conversion factor of 0.1 means that the value transferred is multiplied by 0.1. The value 100 is thus perceived as 10.0.

Janfoss

**Design Guide** 

| Conversion index | Conversion factor |
|------------------|-------------------|
| 74               | 3600              |
| 2                | 100               |
| 1                | 10                |
| 0                | 1                 |
| -1               | 0.1               |
| -2               | 0.01              |
| -3               | 0.001             |
| -4               | 0.0001            |
| -5               | 0.00001           |

Table 5.9 Conversion

## 5.4.13 Process Words (PCD)

The block of process words is divided into 2 blocks of 16 bits, which always occur in the defined sequence.

| PCD 1                                        | PCD 2           |
|----------------------------------------------|-----------------|
| Control telegram (master⇒slave control word) | Reference value |
| Control telegram (slave⇒master) status word  | Present output  |
|                                              | frequency       |

Table 5.10 Process Words (PCD)

#### 5.5 Examples

#### 5.5.1 Writing a Parameter Value

Change *parameter 4-14 Motor Speed High Limit [Hz]* to 100 Hz.

Write the data in EEPROM.

PKE = E19E hex - Write single word in parameter 4-14 Motor Speed High Limit [Hz]:

- IND = 0000 hex.
- PWEHIGH = 0000 hex.
- PWELOW = 03E8 hex.

Data value 1000, corresponding to 100 Hz, see *chapter 5.4.12 Conversion*.

The telegram looks like Illustration 5.9.

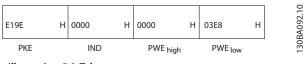

Illustration 5.9 Telegram

# NOTICE

Parameter 4-14 Motor Speed High Limit [Hz] is a single word, and the parameter command for write in EEPROM is *E. Parameter 4-14 Motor Speed High Limit* [Hz] is 19E in hexadecimal.

The response from the slave to the master is shown in *Illustration 5.10*.

| 119E | Н | 0000 | Н | 0000     | Н | 03E8    | н | 30RA093 10 |
|------|---|------|---|----------|---|---------|---|------------|
| PKE  |   | IND  |   | PWE high |   | PWE low |   | 130        |

Illustration 5.10 Response from Master

#### 5.5.2 Reading a Parameter Value

Read the value in parameter 3-41 Ramp 1 Ramp Up Time.

| PKE = 1155 hex - Read parameter value in |
|------------------------------------------|
| parameter 3-41 Ramp 1 Ramp Up Time:      |

- IND = 0000 hex.
- PWE<sub>HIGH</sub> = 0000 hex.
- PWELOW = 0000 hex.

| 1155 | Н | 0000 | Н | 0000 | Н    | 0000 | Н   | 3A094.10 |
|------|---|------|---|------|------|------|-----|----------|
| Pk   | E | IND  |   | PWE  | nigh | PWE  | low | 130B/    |

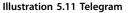

If the value in *parameter 3-41 Ramp 1 Ramp Up Time* is 10 s, the response from the slave to the master is shown in *Illustration 5.12*.

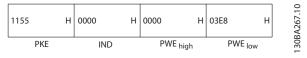

Illustration 5.12 Response

3E8 hex corresponds to 1000 decimal. The conversion index for *parameter 3-41 Ramp 1 Ramp Up Time* is -2, that is, 0.01.

Parameter 3-41 Ramp 1 Ramp Up Time is of the type Unsigned 32.

# 5.6 Modbus RTU

# 5.6.1 Prerequisite Knowledge

Danfoss assumes that the installed controller supports the interfaces in this manual, and strictly observes all requirements and limitations stipulated in the controller and frequency converter.

The built-in Modbus RTU (remote terminal unit) is designed to communicate with any controller that supports the interfaces defined in this manual. It is assumed that the user has full knowledge of the capabilities and limitations of the controller.

# 5.6.2 Overview

Regardless of the type of physical communication networks, this section describes the process a controller uses to request access to another device. This process includes how the Modbus RTU responds to requests from another device, and how errors are detected and reported. It also establishes a common format for the layout and contents of telegram fields.

During communications over a Modbus RTU network, the protocol:

- Determines how each controller learns its device address.
- Recognizes a telegram addressed to it.
- Determines which actions to take.
- Extracts any data or other information contained in the telegram.

If a reply is required, the controller constructs the reply telegram and sends it.

Controllers communicate using a master/slave technique in which only the master can initiate transactions (called queries). Slaves respond by supplying the requested data to the master, or by acting as requested in the query. The master can address individual slaves, or initiate a broadcast telegram to all slaves. Slaves return a response to queries that are addressed to them individually. No responses are returned to broadcast queries from the master.

The Modbus RTU protocol establishes the format for the master query by providing the following information:

- The device (or broadcast) address.
- A function code defining the requested action.
- Any data to be sent.
- An error-checking field.

The response telegram of the slave device is also constructed using Modbus protocol. It contains fields confirming the action taken, any data to be returned, and an error-checking field. If an error occurs in receipt of the telegram, or if the slave is unable to perform the requested action, the slave constructs and sends an error message. Alternatively, a timeout occurs.

# 5.6.3 Frequency Converter with Modbus RTU

The frequency converter communicates in Modbus RTU format over the built-in RS485 interface. Modbus RTU provides access to the control word and bus reference of the frequency converter.

The control word allows the Modbus master to control several important functions of the frequency converter:

- Start.
- Various stops:
  - Coast stop.
  - Quick stop.
  - DC brake stop.
  - Normal (ramp) stop.
- Reset after a fault trip.
- Run at various preset speeds.
- Run in reverse.
- Change the active set-up.
- Control built-in relay of the frequency converter.

The bus reference is commonly used for speed control. It is also possible to access the parameters, read their values, and, where possible, write values to them. Accessing the parameters offers a range of control options, including controlling the setpoint of the frequency converter when its internal PI controller is used.

## 5.7 Network Configuration

To enable Modbus RTU on the frequency converter, set the following parameters:

| Parameter                         | Setting                 |
|-----------------------------------|-------------------------|
| Parameter 8-30 Protocol           | Modbus RTU              |
| Parameter 8-31 Address            | 1–247                   |
| Parameter 8-32 Baud Rate          | 2400–115200             |
| Parameter 8-33 Parity / Stop Bits | Even parity, 1 stop bit |
|                                   | (default)               |

Table 5.11 Network Configuration

# 5.8 Modbus RTU Message Framing Structure

# 5.8.1 Introduction

The controllers are set up to communicate on the Modbus network using RTU (remote terminal unit) mode, with each byte in a telegram containing 2 4-bit hexadecimal characters. The format for each byte is shown in *Table 5.12*.

| Start<br>bit | Data byte |  |  |  | Stop/<br>parity | Stop |  |  |  |
|--------------|-----------|--|--|--|-----------------|------|--|--|--|
|              |           |  |  |  |                 |      |  |  |  |

| Table | 5.12 | Format | for | Each | Byte |  |
|-------|------|--------|-----|------|------|--|
|-------|------|--------|-----|------|------|--|

| Coding system     | 8-bit binary, hexadecimal 0–9, A–F.                  |
|-------------------|------------------------------------------------------|
|                   | 2 hexadecimal characters contained in each           |
|                   | 8-bit field of the telegram.                         |
| Bits per byte     | • 1 start bit.                                       |
|                   | • 8 data bits, least significant bit sent first.     |
|                   | • 1 bit for even/odd parity; no bit for no parity.   |
|                   | • 1 stop bit if parity is used; 2 bits if no parity. |
| Error check field | Cyclic redundancy check (CRC).                       |

Table 5.13 Byte Details

# 5.8.2 Modbus RTU Telegram Structure

The transmitting device places a Modbus RTU telegram into a frame with a known beginning and ending point. This allows receiving devices to begin at the start of the telegram, read the address portion, determine which device is addressed (or all devices, if the telegram is broadcast), and to recognize when the telegram is completed. Partial telegrams are detected and errors set as a result. Characters for transmission must be in hexadecimal 00-FF format in each field. The frequency converter continuously monitors the network bus, also during silent intervals. When the first field (the address field) is received, each frequency converter or device decodes it to determine which device is being addressed. Modbus RTU telegrams addressed to 0 are broadcast telegrams. No response is permitted for broadcast telegrams. A typical telegram frame is shown in Table 5.14.

| Start           | Address | Function | Data       | CRC<br>check | End             |
|-----------------|---------|----------|------------|--------------|-----------------|
| T1-T2-T3-<br>T4 | 8 bits  | 8 bits   | N x 8 bits | 16 bits      | T1-T2-T3-<br>T4 |

Table 5.14 Typical Modbus RTU Telegram Structure

# 5.8.3 Start/Stop Field

Telegrams start with a silent period of at least 3.5 character intervals. The silent period is implemented as a multiple of character intervals at the selected network baud rate (shown as Start T1-T2-T3-T4). The first field to be transmitted is the device address. Following the last transmitted character, a similar period of at least 3.5 character intervals marks the end of the telegram. A new telegram can begin after this period.

Transmit the entire telegram frame as a continuous stream. If a silent period of more than 1.5 character intervals occurs before completion of the frame, the receiving device flushes the incomplete telegram and assumes that the next byte is the address field of a new telegram. Similarly, if a new telegram begins before 3.5 character intervals after a previous telegram, the receiving device considers it a continuation of the previous telegram. This behavior causes a timeout (no response from the slave), since the value in the final CRC field is not valid for the combined telegrams.

# 5.8.4 Address Field

The address field of a telegram frame contains 8 bits. Valid slave device addresses are in the range of 0–247 decimal. The individual slave devices are assigned addresses in the range of 1–247. 0 is reserved for broadcast mode, which all slaves recognize. A master addresses a slave by placing the slave address in the address field of the telegram. When the slave sends its response, it places its own address in this address field to let the master know which slave is responding.

# 5.8.5 Function Field

The function field of a telegram frame contains 8 bits. Valid codes are in the range of 1–FF. Function fields are used to send telegrams between master and slave. When a telegram is sent from a master to a slave device, the function code field tells the slave what kind of action to perform. When the slave responds to the master, it uses the function code field to indicate either a normal (error-free) response, or that some kind of error occurred (called an exception response).

For a normal response, the slave simply echoes the original function code. For an exception response, the slave returns a code that is equivalent to the original function code with its most significant bit set to logic 1. In addition, the slave places a unique code into the data field of the response telegram. This code tells the master what kind of error occurred, or the reason for the exception. Also refer to *chapter 5.8.10 Function Codes Supported by Modbus RTU* and *chapter 5.8.11 Modbus Exception Codes*.

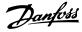

# 5.8.6 Data Field

The data field is constructed using sets of 2 hexadecimal digits, in the range of 00–FF hexadecimal. These digits are made up of 1 RTU character. The data field of telegrams sent from a master to a slave device contains additional information which the slave must use to perform accordingly.

The information can include items such as:

- Coil or register addresses.
- The quantity of items to be handled.
- The count of actual data bytes in the field.

# 5.8.7 CRC Check Field

Telegrams include an error-checking field, operating based on a cyclic redundancy check (CRC) method. The CRC field checks the contents of the entire telegram. It is applied regardless of any parity check method used for the individual characters of the telegram. The transmitting device calculates the CRC value and appends the CRC as the last field in the telegram. The receiving device recalculates a CRC during receipt of the telegram and compares the calculated value to the actual value received in the CRC field. 2 unequal values result in bus timeout. The error-checking field contains a 16-bit binary value implemented as 2 8-bit bytes. After the implementation, the low-order byte of the field is appended first, followed by the high-order byte. The CRC high-order byte is the last byte sent in the telegram.

## 5.8.8 Coil Register Addressing

In Modbus, all data is organized in coils and holding registers. Coils hold a single bit, whereas holding registers hold a 2 byte word (that is 16 bits). All data addresses in Modbus telegrams are referenced to 0. The first occurrence of a data item is addressed as item number 0. For example: The coil known as coil 1 in a programmable controller is addressed as coil 0000 in the data address field of a Modbus telegram. Coil 127 decimal is addressed as coil 007Ehex (126 decimal).

Holding register 40001 is addressed as register 0000 in the data address field of the telegram. The function code field already specifies a holding register operation. Therefore, the 4XXXX reference is implicit. Holding register 40108 is addressed as register 006Bhex (107 decimal).

| Coil     | Description                        | Signal          |
|----------|------------------------------------|-----------------|
| number   |                                    | direction       |
| 1–16     | Frequency converter control word   | Master to slave |
|          | (see Table 5.16).                  |                 |
| 17–32    | Frequency converter speed or       | Master to slave |
|          | setpoint reference range 0x0–      |                 |
|          | 0xFFFF (-200% ~200%).              |                 |
| 33–48    | Frequency converter status word    | Slave to master |
|          | (see Table 5.17).                  |                 |
| 49–64    | Open-loop mode: Frequency          |                 |
|          | converter output frequency.        | Slave to master |
|          | Closed-loop mode: Frequency        | Slave to master |
|          | converter feedback signal.         |                 |
|          | Parameter write control (master to |                 |
|          | slave).                            |                 |
|          | 0 = Parameter changes are written  |                 |
| 65       | to the RAM of the frequency        | Master to slave |
| 05       | converter.                         | Master to slave |
|          | 1 = Parameter changes are written  |                 |
|          | to the RAM and EEPROM of the       |                 |
|          | frequency converter.               |                 |
| 66–65536 | Reserved.                          | -               |

#### Table 5.15 Coil Register

| Coil | 0                    | 1                   |  |
|------|----------------------|---------------------|--|
| 01   | Preset reference lsb |                     |  |
| 02   | Preset reference msb |                     |  |
| 03   | DC brake             | No DC brake         |  |
| 04   | Coast stop           | No coast stop       |  |
| 05   | Quick stop           | No quick stop       |  |
| 06   | Freeze frequency     | No freeze frequency |  |
| 07   | Ramp stop            | Start               |  |
| 08   | No reset             | Reset               |  |
| 09   | No jog               | Jog                 |  |
| 10   | Ramp 1               | Ramp 2              |  |
| 11   | Data not valid       | Data valid          |  |
| 12   | Relay 1 off          | Relay 1 on          |  |
| 13   | Relay 2 off          | Relay 2 on          |  |
| 14   | Set up lsb           |                     |  |
| 15   | -                    |                     |  |
| 16   | No reversing         | Reversing           |  |

Table 5.16 Frequency Converter Control Word (FC Profile)

| Coil | 0                       | 1                         |
|------|-------------------------|---------------------------|
| 33   | Control not ready       | Control ready             |
| 34   | Frequency converter not | Frequency converter ready |
|      | ready                   |                           |
| 35   | Coast stop              | Safety closed             |
| 36   | No alarm                | Alarm                     |
| 37   | Not used                | Not used                  |
| 38   | Not used                | Not used                  |
| 39   | Not used                | Not used                  |
| 40   | No warning              | Warning                   |
| 41   | Not at reference        | At reference              |
| 42   | Hand mode               | Auto mode                 |
| 43   | Out of frequency range  | In frequency range        |
| 44   | Stopped                 | Running                   |
| 45   | Not used                | Not used                  |
| 46   | No voltage warning      | Voltage warning           |
| 47   | Not in current limit    | Current limit             |
| 48   | No thermal warning      | Thermal warning           |

Table 5.17 Frequency Converter Status Word (FC Profile)

| Bus     | Bus                    | PLC      | Content                    | Access       | Description                                               |
|---------|------------------------|----------|----------------------------|--------------|-----------------------------------------------------------|
| address | register <sup>1)</sup> | register |                            |              |                                                           |
| 0       | 1                      | 40001    | Reserved                   |              | Reserved for legacy frequency converters VLT® 5000 and    |
|         |                        |          |                            | _            | VLT <sup>®</sup> 2800.                                    |
| 1       | 2                      | 40002    | Reserved                   |              | Reserved for legacy frequency converters VLT® 5000 and    |
|         |                        |          |                            | _            | VLT <sup>®</sup> 2800.                                    |
| 2       | 3                      | 40003    | Reserved                   |              | Reserved for legacy frequency converters VLT® 5000 and    |
|         |                        |          |                            | _            | VLT <sup>®</sup> 2800.                                    |
| 3       | 4                      | 40004    | Free                       | -            | -                                                         |
| 4       | 5                      | 40005    | Free                       | -            | -                                                         |
| 5       | 6                      | 40006    | Modbus configuration       | Read/Write   | TCP only. Reserved for Modbus TCP                         |
|         |                        |          |                            |              | (parameter 12-28 Store Data Values and                    |
|         |                        |          |                            |              | parameter 12-29 Store Always - stored in, for example,    |
|         |                        |          |                            |              | EEPROM).                                                  |
| 6       | 7                      | 40007    | Last fault code            | Read only    | Fault code received from parameter database, refer to     |
|         |                        |          |                            |              | WHAT 38295 for details.                                   |
| 7       | 8                      | 40008    | Last error register        | Read only    | Address of register with which last error occurred, refer |
|         |                        |          |                            |              | to WHAT 38296 for details.                                |
| 8       | 9                      | 40009    | Index pointer              | Read/Write   | Subindex of parameter to be accessed. Refer to WHAT       |
|         |                        |          |                            |              | 38297 for details.                                        |
| 9       | 10                     | 40010    | Parameter 0-01 Language    | Dependent on | Parameter 0-01 Language (Modbus register = 10             |
|         |                        |          |                            | parameter    | parameter number)                                         |
|         |                        |          |                            | access       | 20 bytes space reserved for parameter in Modbus map.      |
| 19      | 20                     | 40020    | Parameter 0-02 Motor Speed | Dependent on | Parameter 0-02 Motor Speed Unit                           |
|         |                        |          | Unit                       | parameter    | 20 bytes space reserved for parameter in Modbus map.      |
|         |                        |          |                            | access       |                                                           |
| 29      | 30                     | 40030    | Parameter 0-03 Regional    | Dependent on | Parameter 0-03 Regional Settings                          |
|         |                        |          | Settings                   | parameter    | 20 bytes space reserved for parameter in Modbus map.      |
|         |                        |          |                            | access       |                                                           |

#### Table 5.18 Address/Registers

1) Value written in the Modbus RTU telegram must be 1 or less than the register number. For example, Read Modbus Register 1 by writing value 0 in the telegram.

Danfoss

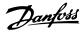

#### 5.8.9 How to Control the Frequency Converter

This section describes codes which can be used in the function and data fields of a Modbus RTU telegram.

## 5.8.10 Function Codes Supported by Modbus RTU

Modbus RTU supports use of the following function codes in the function field of a telegram:

| Function                 | Function code (hex) |
|--------------------------|---------------------|
| Read coils               | 1                   |
| Read holding registers   | 3                   |
| Write single coil        | 5                   |
| Write single register    | 6                   |
| Write multiple coils     | F                   |
| Write multiple registers | 10                  |
| Get comm. event counter  | В                   |
| Report slave ID          | 11                  |

#### Table 5.19 Function Codes

| Function    | Function | Subfunction | Subfunction               |
|-------------|----------|-------------|---------------------------|
|             | code     | code        |                           |
| Diagnostics | 8        | 1           | Restart communication.    |
|             |          | 2           | Return diagnostic         |
|             |          |             | register.                 |
|             |          | 10          | Clear counters and        |
|             |          |             | diagnostic register.      |
|             |          | 11          | Return bus message        |
|             |          |             | count.                    |
|             |          | 12          | Return bus communi-       |
|             |          |             | cation error count.       |
|             |          | 13          | Return slave error count. |
|             |          | 14          | Return slave message      |
|             |          |             | count.                    |

Table 5.20 Function Codes

## 5.8.11 Modbus Exception Codes

For a full explanation of the structure of an exception code response, refer to *chapter 5.8.5 Function Field*.

| Code | Name         | Meaning                                       |
|------|--------------|-----------------------------------------------|
| 1    | Illegal      | The function code received in the query is    |
|      | function     | not an allowable action for the server (or    |
|      |              | slave). This may be because the function      |
|      |              | code is only applicable to newer devices      |
|      |              | and was not implemented in the unit           |
|      |              | selected. It could also indicate that the     |
|      |              | server (or slave) is in the wrong state to    |
|      |              | process a request of this type, for example   |
|      |              | because it is not configured and is being     |
|      |              | asked to return register values.              |
| 2    | Illegal data | The data address received in the query is     |
|      | address      | not an allowable address for the server (or   |
|      |              | slave). More specifically, the combination    |
|      |              | of reference number and transfer length is    |
|      |              | invalid. For a controller with 100 registers, |
|      |              | a request with offset 96 and length 4         |
|      |              | succeeds, while a request with offset 96      |
|      |              | and length 5 generates exception 02.          |
| 3    | Illegal data | A value contained in the query data field     |
|      | value        | is not an allowable value for server (or      |
|      |              | slave). This indicates a fault in the         |
|      |              | structure of the remainder of a complex       |
|      |              | request, such as that the implied length is   |
|      |              | incorrect. It does NOT mean that a data       |
|      |              | item submitted for storage in a register      |
|      |              | has a value outside the expectation of the    |
|      |              | application program, since the Modbus         |
|      |              | protocol is unaware of the significance of    |
|      |              | any value of any register.                    |
| 4    | Slave device | An unrecoverable error occurred while the     |
|      | failure      | server (or slave) was attempting to           |
|      |              | perform the requested action.                 |

Table 5.21 Modbus Exception Codes

## 5.9 How to Access Parameters

### 5.9.1 Parameter Handling

The PNU (parameter number) is translated from the register address contained in the Modbus read or write telegram. The parameter number is translated to Modbus as (10 x parameter number) *decimal*.

#### Examples

Reading *parameter 3-12 Catch up/slow Down Value* (16 bit): The holding register 3120 holds the parameters value. A value of 1352 (decimal), means that the parameter is set to 12.52%.

Reading *parameter 3-14 Preset Relative Reference* (32 bit): The holding registers 3410 and 3411 hold the parameters values. A value of 11300 (*decimal*), means that the parameter is set to 1113.00.

For information on the parameters, size, and conversion index, see the VLT<sup>®</sup> Midi Drive FC 280 Programming Guide.

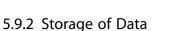

The coil 65 decimal determines whether data written to the frequency converter is stored in EEPROM and RAM (coil 65=1), or only in RAM (coil 65=0).

# 5.9.3 IND (Index)

Some parameters in the frequency converter are array parameters, for example *parameter 3-10 Preset Reference*. Since the Modbus does not support arrays in the holding registers, the frequency converter has reserved the holding register 9 as pointer to the array. Before reading or writing an array parameter, set the holding register 9. Setting holding register to the value of 2 causes all following read/write to array parameters to be to the index 2.

# 5.9.4 Text Blocks

Parameters stored as text strings are accessed in the same way as the other parameters. The maximum text block size is 20 characters. If a read request for a parameter is for more characters than the parameter stores, the response is truncated. If the read request for a parameter is for fewer characters than the parameter stores, the response is space filled.

# 5.9.5 Conversion Factor

A parameter value can only be transferred as a whole number. To transfer decimals, use a conversion factor.

# 5.9.6 Parameter Values

#### Standard data types

Standard data types are int 16, int 32, uint 8, uint 16, and uint 32. They are stored as 4x registers (40001–4FFF). The parameters are read using function 03 hex read holding registers. Parameters are written using the function 6 hex preset single register for 1 register (16 bits), and the function 10 hex preset multiple registers for 2 registers (32 bits). Readable sizes range from 1 register (16 bits) up to 10 registers (20 characters).

#### Non-standard data types

Non-standard data types are text strings and are stored as 4x registers (40001–4FFFF). The parameters are read using function 03 hex read holding registers and written using function 10 hex preset multiple registers. Readable sizes range from 1 register (2 characters) up to 10 registers (20 characters).

# 5.10 Examples

The following examples show various Modbus RTU commands.

# 5.10.1 Read Coil Status (01 hex)

#### Description

This function reads the ON/OFF status of discrete outputs (coils) in the frequency converter. Broadcast is never supported for reads.

#### Query

The query telegram specifies the starting coil and quantity of coils to be read. Coil addresses start at 0, that is, coil 33 is addressed as 32.

Example of a request to read coils 33–48 (status word) from slave device 01.

| Field name          | Example (hex)                    |
|---------------------|----------------------------------|
| Slave address       | 01 (frequency converter address) |
| Function            | 01 (read coils)                  |
| Starting address HI | 00                               |
| Starting address LO | 20 (32 decimals) coil 33         |
| Number of points HI | 00                               |
| Number of points LO | 10 (16 decimals)                 |
| Error check (CRC)   | -                                |

Table 5.22 Query

#### Response

The coil status in the response telegram is packed as 1 coil per bit of the data field. Status is indicated as: 1=ON; 0=OFF. The lsb of the first data byte contains the coil addressed in the query. The other coils follow toward the high-order end of this byte, and from low order to high order in subsequent bytes.

If the returned coil quantity is not a multiple of 8, the remaining bits in the final data byte are padded with values 0 (toward the high-order end of the byte). The byte count field specifies the number of complete bytes of data.

| Field name         | Example (hex)                    |
|--------------------|----------------------------------|
| Slave address      | 01 (frequency converter address) |
| Function           | 01 (read coils)                  |
| Byte count         | 02 (2 bytes of data)             |
| Data (coils 40–33) | 07                               |
| Data (coils 48–41) | 06 (STW=0607hex)                 |
| Error check (CRC)  | -                                |

Table 5.23 Response

# NOTICE

Coils and registers are addressed explicitly with an offset of -1 in Modbus.

For example, coil 33 is addressed as coil 32.

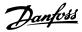

# 5.10.2 Force/Write Single Coil (05 hex)

#### Description

This function forces the coil to either ON or OFF. When broadcast, the function forces the same coil references in all attached slaves.

#### Query

The query telegram specifies the coil 65 (parameter write control) to be forced. Coil addresses start at 0, that is, coil 65 is addressed as 64. Force data = 00 00 hex (OFF) or FF 00 hex (ON).

| Field name        | Example (hex)                    |
|-------------------|----------------------------------|
| Slave address     | 01 (Frequency converter address) |
| Function          | 05 (write single coil)           |
| Coil address HI   | 00                               |
| Coil address LO   | 40 (64 decimal) Coil 65          |
| Force data HI     | FF                               |
| Force data LO     | 00 (FF 00 = ON)                  |
| Error check (CRC) | -                                |

#### Table 5.24 Query

#### Response

The normal response is an echo of the query, returned after the coil state has been forced.

| Field name           | Example (hex) |
|----------------------|---------------|
| Slave address        | 01            |
| Function             | 05            |
| Force data HI        | FF            |
| Force data LO        | 00            |
| Quantity of coils HI | 00            |
| Quantity of coils LO | 01            |
| Error check (CRC)    | -             |

Table 5.25 Response

#### 5.10.3 Force/Write Multiple Coils (0F hex)

#### Description

This function forces each coil in a sequence of coils to either on or off. When broadcasting, the function forces the same coil references in all attached slaves.

#### Query

The query telegram specifies the coils 17–32 (speed setpoint) to be forced.

# NOTICE

Coil addresses start at 0, that is, coil 17 is addressed as 16.

| Field name           | Example (hex)                    |
|----------------------|----------------------------------|
| Slave address        | 01 (frequency converter address) |
| Function             | 0F (write multiple coils)        |
| Coil address HI      | 00                               |
| Coil address LO      | 10 (coil address 17)             |
| Quantity of coils HI | 00                               |
| Quantity of coils LO | 10 (16 coils)                    |
| Byte count           | 02                               |
| Force data HI        | 20                               |
| (Coils 8–1)          |                                  |
| Force data LO        | 00 (reference=2000 hex)          |
| (Coils 16–9)         |                                  |
| Error check (CRC)    | -                                |

#### Table 5.26 Query

#### Response

The normal response returns the slave address, function code, starting address, and quantity of coils forced.

| Field name           | Example (hex)                    |
|----------------------|----------------------------------|
| Slave address        | 01 (frequency converter address) |
| Function             | 0F (write multiple coils)        |
| Coil address HI      | 00                               |
| Coil address LO      | 10 (coil address 17)             |
| Quantity of coils HI | 00                               |
| Quantity of coils LO | 10 (16 coils)                    |
| Error check (CRC)    | -                                |

Table 5.27 Response

#### 5.10.4 Read Holding Registers (03 hex)

#### Description

This function reads the contents of holding registers in the slave.

#### Query

The query telegram specifies the starting register and quantity of registers to be read. Register addresses start at 0, that is, registers 1–4 are addressed as 0–3.

Example: Read *parameter 3-03 Maximum Reference*, register 03030.

| Field name          | Example (hex)                         |
|---------------------|---------------------------------------|
| Slave address       | 01                                    |
| Function            | 03 (Read holding registers)           |
| Starting address HI | 0B (Register address 3029)            |
| Starting address LO | D5 (Register address 3029)            |
| Number of points HI | 00                                    |
| Number of points LO | 02 – (parameter 3-03 Maximum          |
|                     | Reference is 32 bits long, that is, 2 |
|                     | registers)                            |
| Error check (CRC)   | -                                     |

#### Table 5.28 Query

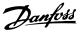

#### Response

The register data in the response telegram is packed as 2 bytes per register, with the binary contents right justified within each byte. For each register, the 1<sup>st</sup> byte contains the high-order bits, and the 2<sup>nd</sup> contains the low-order bits.

Example: hex 000088B8=35.000=35 Hz.

| Field name              | Example (hex) |
|-------------------------|---------------|
| Slave address           | 01            |
| Function                | 03            |
| Byte count              | 04            |
| Data HI (register 3030) | 00            |
| Data LO (register 3030) | 16            |
| Data HI (register 3031) | E3            |
| Data LO (register 3031) | 60            |
| Error check (CRC)       | -             |

Table 5.29 Response

# 5.10.5 Preset Single Register (06 hex)

#### Description

This function presets a value into a single holding register.

#### Query

The query telegram specifies the register reference to be preset. Register addresses start at 0, that is, register 1 is addressed as 0.

Example: Write to *parameter 1-00 Configuration Mode*, register 1000.

| Field name          | Example (hex)             |
|---------------------|---------------------------|
| Slave address       | 01                        |
| Function            | 06                        |
| Register address HI | 03 (register address 999) |
| Register address LO | E7 (register address 999) |
| Preset data HI      | 00                        |
| Preset data LO      | 01                        |
| Error check (CRC)   | -                         |

Table 5.30 Query

#### Response

The normal response is an echo of the query, returned after the register contents have been passed.

| Field name          | Example (hex) |
|---------------------|---------------|
| Slave address       | 01            |
| Function            | 06            |
| Register address HI | 03            |
| Register address LO | E7            |
| Preset data HI      | 00            |
| Preset data LO      | 01            |
| Error check (CRC)   | -             |

Table 5.31 Response

# 5.10.6 Preset Multiple Registers (10 hex)

#### Description

This function presets values into a sequence of holding registers.

#### Query

The query telegram specifies the register references to be preset. Register addresses start at 0, that is, register 1 is addressed as 0. Example of a request to preset 2 registers (set *parameter 1-24 Motor Current* to 738 (7.38 A)):

| Field name                       | Example (hex) |
|----------------------------------|---------------|
| Slave address                    | 01            |
| Function                         | 10            |
| Starting address HI              | 04            |
| Starting address LO              | 07            |
| Number of registers HI           | 00            |
| Number of registers LO           | 02            |
| Byte count                       | 04            |
| Write data HI (Register 4: 1049) | 00            |
| Write data LO (Register 4: 1049) | 00            |
| Write data HI (Register 4: 1050) | 02            |
| Write data LO (Register 4: 1050) | E2            |
| Error check (CRC)                | -             |

#### Table 5.32 Query

#### Response

The normal response returns the slave address, function code, starting address, and quantity of registers preset.

| Field name             | Example (hex) |
|------------------------|---------------|
| Slave address          | 01            |
| Function               | 10            |
| Starting address HI    | 04            |
| Starting address LO    | 19            |
| Number of registers HI | 00            |
| Number of registers LO | 02            |
| Error check (CRC)      | -             |

Table 5.33 Response

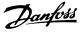

# 5.11 Danfoss FC Control Profile

#### 5.11.1 Control Word According to FC Profile (8–10 Protocol = FC Profile)

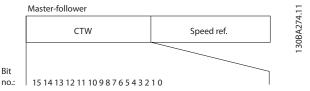

Illustration 5.13 Control Word According to FC Profile

| Bit | Bit value=0      | Bit value=1            |
|-----|------------------|------------------------|
| 00  | Reference value  | External selection lsb |
| 01  | Reference value  | External selection msb |
| 02  | DC brake         | Ramp                   |
| 03  | Coasting         | No coasting            |
| 04  | Quick stop       | Ramp                   |
| 05  | Hold output      | Use ramp               |
|     | frequency        |                        |
| 06  | Ramp stop        | Start                  |
| 07  | No function      | Reset                  |
| 08  | No function      | Jog                    |
| 09  | Ramp 1           | Ramp 2                 |
| 10  | Data invalid     | Data valid             |
| 11  | Relay 01 open    | Relay 01 active        |
| 12  | Relay 02 open    | Relay 02 active        |
| 13  | Parameter set-up | Selection lsb          |
| 15  | No function      | Reverse                |

Table 5.34 Control Word According to FC Profile

# Explanation of the control bits Bits 00/01

Bits 00 and 01 are used to select among the 4 reference values, which are preprogrammed in *parameter 3-10 Preset Reference* according to *Table 5.35*.

| Programmed<br>reference<br>value | Parameter                           | Bit<br>01 | Bit<br>00 |
|----------------------------------|-------------------------------------|-----------|-----------|
| 1                                | Parameter 3-10 Preset Reference [0] | 0         | 0         |
| 2                                | Parameter 3-10 Preset Reference [1] | 0         | 1         |
| 3                                | Parameter 3-10 Preset Reference [2] | 1         | 0         |
| 4                                | Parameter 3-10 Preset Reference [3] | 1         | 1         |

Table 5.35 Control Bits

# NOTICE

In *parameter 8-56 Preset Reference Select*, define how bit 00/01 gates with the corresponding function on the digital inputs.

#### Bit 02, DC brake

Bit 02=0: Leads to DC braking and stop. Set braking current and duration in *parameter 2-01 DC Brake Current* and *parameter 2-02 DC Braking Time*. Bit 02=1: Leads to ramping.

#### Bit 03, Coasting

Bit 03=0: The frequency converter immediately releases the motor (the output transistors are shut off), and it coasts to a standstill.

Bit 03=1: If the other starting conditions are met, the frequency converter starts the motor.

In *parameter 8-50 Coasting Select*, define how bit 03 gates with the corresponding function on a digital input.

#### Bit 04, Quick stop

Bit 04=0: Makes the motor speed ramp down to stop (set in *parameter 3-81 Quick Stop Ramp Time*).

#### Bit 05, Hold output frequency

Bit 05=0: The present output frequency (in Hz) freezes. Change the frozen output frequency only with the digital inputs programmed to [21] Speed up and [22] Speed down (parameter 5-10 Terminal 18 Digital Input to parameter 5-13 Terminal 29 Digital Input).

# NOTICE

If freeze output is active, the frequency converter can only be stopped by 1 of the following:

- Bit 03 Coasting stop.
- Bit 02 DC braking.
- Digital input programmed to [5] DC-brake inverse, [2] Coast inverse, or [3] Coast and reset inv (parameter 5-10 Terminal 18 Digital Input to parameter 5-13 Terminal 29 Digital Input).

#### Bit 06, Ramp stop/start

Bit 06=0: Causes a stop and makes the motor speed ramp down to stop via the selected ramp-down parameter. Bit 06=1: Allows the frequency converter to start the motor if the other starting conditions are met.

In *parameter 8-53 Start Select*, define how bit 06 ramp stop/ start gates with the corresponding function on a digital input.

#### Bit 07, Reset

Bit 07=0: No reset.

Bit 07=1: Resets a trip. Reset is activated on the leading signal edge, that is, when changing from logic 0 to logic 1.

#### Bit 08, Jog

Bit 08=1: *Parameter 3-11 Jog Speed [Hz]* determines the output frequency.

#### Bit 09, Selection of ramp 1/2

Bit 09=0: Ramp 1 is active (*parameter 3-41 Ramp 1 Ramp Up Time* to *parameter 3-42 Ramp 1 Ramp Down Time*). Bit 09=1: Ramp 2 (*parameter 3-51 Ramp 2 Ramp Up Time* to *parameter 3-52 Ramp 2 Ramp Down Time*) is active.

#### Bit 10, Data not valid/Data valid

Tell the frequency converter whether to use or ignore the control word.

Bit 10=0: The control word is ignored.

Bit 10=1: The control word is used. This function is relevant because the telegram always contains the control word, regardless of the telegram type. If the control word is not needed when updating or reading parameter, turn it off.

#### Bit 11, Relay 01

Bit 11=0: Relay not activated.

Bit 11=1: Relay 01 activated if [36] Control word bit 11 is selected in *parameter 5-40 Function Relay*.

#### Bit 12, Relay 02

Bit 12=0: Relay 02 is not activated. Bit 12=1: Relay 02 is activated if [37] Control word bit 12 is selected in *parameter 5-40 Function Relay*.

#### Bit 13, Selection of set-up

Use bit 13 to select from the 2 menu set-ups according to *Table 5.36*.

| Set-up | Bit 13 |
|--------|--------|
| 1      | 0      |
| 2      | 1      |

Table 5.36 Menu Set-ups

The function is only possible when [9] Multi set-ups is selected in parameter 0-10 Active Set-up.

To define how bit 13 gates with the corresponding function on the digital inputs, use *parameter 8-55 Set-up Select*.

#### Bit 15 Reverse

Bit 15=0: No reversing.

Bit 15=1: Reversing. In the default setting, reversing is set to digital in *parameter 8-54 Reversing Select*. Bit 15 causes reversing only when serial communication, [2] Logic OR or [3] Logic AND is selected.

# 5.11.2 Status Word According to FC Profile (STW)

Set parameter 8-30 Protocol to [0] FC.

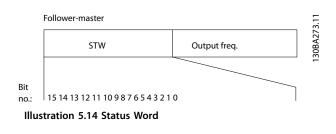

| Bit | Bit=0                   | Bit=1                     |
|-----|-------------------------|---------------------------|
| 00  | Control not ready       | Control ready             |
| 01  | Frequency converter not | Frequency converter ready |
|     | ready                   |                           |
| 02  | Coasting                | Enable                    |
| 03  | No error                | Trip                      |
| 04  | No error                | Error (no trip)           |
| 05  | Reserved                | -                         |
| 06  | No error                | Triplock                  |
| 07  | No warning              | Warning                   |
| 08  | Speed≠reference         | Speed=reference           |
| 09  | Local operation         | Bus control               |
| 10  | Out of frequency limit  | Frequency limit OK        |
| 11  | No operation            | In operation              |
| 12  | Frequency converter OK  | Stopped, auto start       |
| 13  | Voltage OK              | Voltage exceeded          |
| 14  | Torque OK               | Torque exceeded           |
| 15  | Timer OK                | Timer exceeded            |

Table 5.37 Status Word According to FC Profile

Explanation of the status bits

#### Bit 00, Control not ready/ready

Bit 00=0: The frequency converter trips.

Bit 00=1: The frequency converter controls are ready but the power component does not necessarily receive any supply (if there is 24 V external supply to controls).

#### Bit 01, Frequency converter ready

Bit 01=0: The frequency converter is not ready.

Bit 01=1: The frequency converter is ready for operation.

#### Bit 02, Coast stop

Bit 02=0: The frequency converter releases the motor. Bit 02=1: The frequency converter starts the motor with a start command.

#### Bit 03, No error/trip

Bit 03=0: The frequency converter is not in fault mode. Bit 03=1: The frequency converter trips. To re-establish operation, press [Reset].

#### Bit 04, No error/error (no trip)

Bit 04=0: The frequency converter is not in fault mode. Bit 04=1: The frequency converter shows an error but does not trip.

#### Bit 05, Not used

Bit 05 is not used in the status word.

#### Bit 06, No error/triplock

Bit 06=0: The frequency converter is not in fault mode. Bit 06=1: The frequency converter is tripped and locked.

#### Bit 07, No warning/warning

Bit 07=0: There are no warnings.

Bit 07=1: A warning has occurred.

Danfoss

#### Bit 08, Speed reference/speed=reference

Bit 08=0: The motor runs, but the present speed is different from the preset speed reference. It might happen when the speed ramps up/down during start/stop. Bit 08=1: The motor speed matches the preset speed reference.

#### Bit 09, Local operation/bus control

Bit 09=0: [Off/Reset] is activated on the control unit or [2] *Local* in *parameter 3-13 Reference Site* is selected. It is not possible to control the frequency converter via serial communication.

Bit 09=1: It is possible to control the frequency converter via the fieldbus/serial communication.

#### Bit 10, Out of frequency limit

5

Bit 10=0: The output frequency has reached the value in *parameter 4-12 Motor Speed Low Limit [Hz]* or *parameter 4-14 Motor Speed High Limit [Hz]*. Bit 10=1: The output frequency is within the defined limits.

#### Bit 11, No operation/in operation

Bit 11=0: The motor is not running. Bit 11=1: The frequency converter has a start signal without coast.

#### Bit 12, Frequency converter OK/stopped, auto start

Bit 12=0: There is no temporary overtemperature on the frequency converter.

Bit 12=1: The frequency converter stops because of overtemperature but the unit does not trip and resumes operation once the overtemperature normalizes.

#### Bit 13, Voltage OK/limit exceeded

Bit 13=0: There are no voltage warnings. Bit 13=1: The DC voltage in the frequency converter's DC link is too low or too high.

#### Bit 14, Torque OK/limit exceeded

Bit 14=0: The motor current is lower than the current limit selected in *parameter 4-18 Current Limit*.

Bit 14=1: The current limit in *parameter 4-18 Current Limit* is exceeded.

#### Bit 15, Timer OK/limit exceeded

Bit 15=0: The timers for motor thermal protection and thermal protection are not exceeded 100%. Bit 15=1: 1 of the timers exceeds 100%. Danfoss

5

#### 5.11.3 Bus Speed Reference Value

Speed reference value is transmitted to the frequency converter in a relative value in %. The value is transmitted in the form of a 16-bit word. The integer value 16384 (4000 hex) corresponds to 100%. Negative figures are formatted using 2's complement. The actual output frequency (MAV) is scaled in the same way as the bus reference.

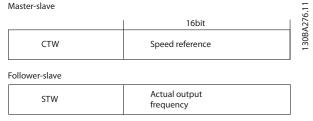

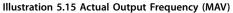

-100% 0% 100% 130BA277.10 (C000hex) (4000hex) (0hex) Par.3-00 set to Reverse Forward (1) -max- +max Par.3-03 0 Par.3-03 Max reference Max reference 0% 100% (0hex) (4000hex) Par.3-00 set to Forward (0) min-max Par.3-02 Par.3-03 Min reference Max reference Illustration 5.16 Reference and MAV

The reference and MAV are scaled as follows:

Danfoss

## 6 Type Code and Selection

# 6.1 Ordering Numbers: Options and Accessories

| Options and accessories                            | Ordering number |
|----------------------------------------------------|-----------------|
| Accessory bag FC 280 plugs                         | 132B0350        |
| Fan 50x20 IP21 PWM                                 | 132B0351        |
| Fan 60x20 IP21 PWM                                 | 132B0352        |
| Fan 70x20 IP21 PWM                                 | 132B0353        |
| Fan 92x38 IP21 PWM                                 | 132B0371        |
| Fan 120x38 IP21 PWM                                | 132B0372        |
| Terminal cover frame size K1                       | 132B0354        |
| Terminal cover frame size K2                       | 132B0355        |
| Terminal cover frame size K3                       | 132B0356        |
| Terminal cover frame size K4                       | 132B0357        |
| Terminal cover frame size K5                       | 132B0358        |
| VLT <sup>®</sup> Memory Module MCM 102             | 132B0359        |
| VLT <sup>®</sup> Control Panel LCP 21 (Numeric)    | 132B0254        |
| VLT <sup>®</sup> Control Panel LCP 102 (Graphical) | 130B1107        |
| Graphical LCP adapter                              | 132B0281        |
| VLT <sup>®</sup> Control Panel LCP Blind Cover     | 132B0262        |
| Bus cable decoupling kit, FC 280                   | 132B0369        |
| Decoupling kit, power I/O, K1                      | 132B0373        |
| Decoupling kit, power I/O, K2/K3                   | 132B0374        |
| Decoupling kit, power I/O, K4/K5                   | 132B0375        |
| VLT <sup>®</sup> Cassette control - Standard       | 132B0345        |
| VLT <sup>®</sup> Cassette control - CANOpen        | 132B0346        |
| VLT <sup>®</sup> Cassette control - PROFIBUS       | 132B0347        |
| VLT <sup>®</sup> Cassette control - ProfiNet       | 132B0348        |
| VLT <sup>®</sup> Cassette control - EtherNet/IP    | 132B0349        |
| IP21/Type 1 conversion kit, K1                     | 132B0335        |
| IP21/Type 1 conversion kit, K2                     | 132B0336        |
| IP21/Type 1 conversion kit, K3                     | 132B0337        |
| IP21/Type 1 conversion kit, K4                     | 132B0338        |
| IP21/Type 1 conversion kit, K5                     | 132B0339        |
| Type 1 (NEMA) cable entry cover, K1                | 132B0340        |
| Type 1 (NEMA) cable entry cover, K2                | 132B0341        |
| Type 1 (NEMA) cable entry cover, K3                | 132B0342        |
| Type 1 (NEMA) cable entry cover, K4                | 132B0343        |
| Type 1 (NEMA) cable entry cover, K5                | 132B0344        |
| Adapter plate, VLT <sup>®</sup> 2800 size A        | 132B0363        |
| Adapter plate, VLT <sup>®</sup> 2800 size B        | 132B0364        |
| Adapter plate, VLT <sup>®</sup> 2800 size C        | 132B0365        |
| Adapter plate, VLT <sup>®</sup> 2800 size D        | 132B0366        |
| VLT <sup>®</sup> 24 V DC Supply MCB 106            | 132B0368        |
|                                                    |                 |
| LCP Remote Mounting Kit, w/3m cable                | 132B0102        |

Table 6.1 Ordering Numbers for Options and Accessories

**Design Guide** 

#### 6.2 Ordering Numbers: Brake Resistors

Danfoss offers a wide variety of different resistors that are specially designed for our frequency converters. See *chapter 2.9.4 Control with Brake Function* for the dimensioning of brake resistors. This section lists the ordering numbers for the brake resistors.

#### 6.2.1 Ordering Numbers: Brake Resistors 10%

| FC 280 | P <sub>m (HO)</sub> | R <sub>min</sub> | R <sub>br. nom</sub> | R <sub>rec</sub> | P <sub>br avg</sub> | Ordering<br>number | Period | Cable<br>cross-<br>section <sup>1)</sup> | Thermal<br>relay | Maximum<br>brake torque<br>with R <sub>rec</sub> |
|--------|---------------------|------------------|----------------------|------------------|---------------------|--------------------|--------|------------------------------------------|------------------|--------------------------------------------------|
| T4     | [kW (hp)]           | [Ω]              | [Ω]                  | [Ω]              | [kW (hp)]           | 175Uxxxx           | [s]    | [mm <sup>2</sup><br>(AWG)]               | [A]              | [%]                                              |
| PK37   | 0.37 (0.5)          | 890              | 1041.98              | 989              | 0.030<br>(0.04)     | 3000               | 120    | 1.5 (16)                                 | 0.3              | 139                                              |
| PK55   | 0.55 (0.75)         | 593              | 693.79               | 659              | 0.045<br>(0.06)     | 3001               | 120    | 1.5 (16)                                 | 0.4              | 131                                              |
| PK75   | 0.75 (1.0)          | 434              | 508.78               | 483              | 0.061<br>(0.08)     | 3002               | 120    | 1.5 (16)                                 | 0.4              | 129                                              |
| P1K1   | 1.1 (1.5)           | 288              | 338.05               | 321              | 0.092<br>(0.12)     | 3004               | 120    | 1.5 (16)                                 | 0.5              | 132                                              |
| P1K5   | 1.5 (2.0)           | 208              | 244.41               | 232              | 0.128<br>(0.172)    | 3007               | 120    | 1.5 (16)                                 | 0.8              | 145                                              |
| P2K2   | 2.2 (3.0)           | 139              | 163.95               | 155              | 0.190<br>(0.255)    | 3008               | 120    | 1.5 (16)                                 | 0.9              | 131                                              |
| P3K0   | 3 (4.0)             | 100              | 118.86               | 112              | 0.262<br>(0.351)    | 3300               | 120    | 1.5 (16)                                 | 1.3              | 131                                              |
| P4K0   | 4 (5.0)             | 74               | 87.93                | 83               | 0.354<br>(0.475)    | 3335               | 120    | 1.5 (16)                                 | 1.9              | 128                                              |
| P5K5   | 5.5 (7.5)           | 54               | 63.33                | 60               | 0.492<br>(0.666)    | 3336               | 120    | 1.5 (16)                                 | 2.5              | 127                                              |
| P7K5   | 7.5 (10)            | 38               | 46.05                | 43               | 0.677<br>(0.894)    | 3337               | 120    | 1.5 (16)                                 | 3.3              | 132                                              |
| P11K   | 11 (15)             | 27               | 32.99                | 31               | 0.945<br>(1.267)    | 3338               | 120    | 1.5 (16)                                 | 5.2              | 130                                              |
| P15K   | 15 (20)             | 19               | 24.02                | 22               | 1.297<br>(1.739)    | 3339               | 120    | 1.5 (16)                                 | 6.7              | 129                                              |
| P18K   | 18.5 (25)           | 16               | 19.36                | 18               | 1.610<br>(2.158)    | 3340               | 120    | 1.5 (16)                                 | 8.3              | 132                                              |
| P22K   | 22 (30)             | 16               | 18.00                | 17               | 1.923<br>(2.578)    | 3357               | 120    | 1.5 (16)                                 | 10.1             | 128                                              |

Table 6.2 FC 280 - Mains: 380-480 V (T4), 10% Duty Cycle

1) All cabling must comply with national and local regulations on cable cross-sections and ambient temperature.

## 6.2.2 Ordering Numbers: Brake Resistors 40%

| FC 280 | P <sub>m (HO)</sub> | R <sub>min</sub> | R <sub>br. nom</sub> | R <sub>rec</sub> | P <sub>br avg</sub> | Ordering<br>number | Period | Cable<br>cross-<br>section <sup>1)</sup> | Thermal<br>relay | Maximum<br>brake torque<br>with R <sub>rec</sub> |
|--------|---------------------|------------------|----------------------|------------------|---------------------|--------------------|--------|------------------------------------------|------------------|--------------------------------------------------|
| T4     | [kW (hp)]           | [Ω]              | [Ω]                  | [Ω]              | [kW (hp)]           | 175Uxxxx           | [s]    | [mm <sup>2</sup> ]                       | [A]              | [%]                                              |
| PK37   | 0.37 (0.5)          | 890              | 1041.98              | 989              | 0.127<br>(0.170)    | 3101               | 120    | 1.5 (16)                                 | 0.4              | 139                                              |
| PK55   | 0.55 (0.75)         | 593              | 693.79               | 659              | 0.191<br>(0.256)    | 3308               | 120    | 1.5 (16)                                 | 0.5              | 131                                              |
| PK75   | 0.75 (1.0)          | 434              | 508.78               | 483              | 0.260<br>(0.349)    | 3309               | 120    | 1.5 (16)                                 | 0.7              | 129                                              |
| P1K1   | 1.1 (1.5)           | 288              | 338.05               | 321              | 0.391<br>(0.524)    | 3310               | 120    | 1.5 (16)                                 | 1                | 132                                              |
| P1K5   | 1.5 (2.0)           | 208              | 244.41               | 232              | 0.541<br>(0.725)    | 3311               | 120    | 1.5 (16)                                 | 1.4              | 145                                              |
| P2K2   | 2.2 (3.0)           | 139              | 163.95               | 155              | 0.807<br>(1.082)    | 3312               | 120    | 1.5 (16)                                 | 2.1              | 131                                              |
| P3K0   | 3 (4.0)             | 100              | 118.86               | 112              | 1.113<br>(1.491)    | 3313               | 120    | 1.5 (16)                                 | 2.7              | 131                                              |
| P4K0   | 4 (5.0)             | 74               | 87.93                | 83               | 1.504<br>(2.016)    | 3314               | 120    | 1.5 (16)                                 | 3.7              | 128                                              |
| P5K5   | 5.5 (7.5)           | 54               | 63.33                | 60               | 2.088<br>(2.799)    | 3315               | 120    | 1.5 (16)                                 | 5                | 127                                              |
| P7K5   | 7.5 (10)            | 38               | 46.05                | 43               | 2.872<br>(3.850)    | 3316               | 120    | 1.5 (16)                                 | 7.1              | 132                                              |
| P11K   | 11 (15)             | 27               | 32.99                | 31               | 4.226<br>(5.665)    | 3236               | 120    | 2.5 (14)                                 | 11.5             | 130                                              |
| P15K   | 15 (20)             | 19               | 24.02                | 22               | 5.804<br>(7.780)    | 3237               | 120    | 2.5 (14)                                 | 14.7             | 129                                              |
| P18K   | 18.5 (25)           | 16               | 19.36                | 18               | 7.201<br>(9.653)    | 3238               | 120    | 4 (12)                                   | 19               | 132                                              |
| P22K   | 22 (30)             | 16               | 18.00                | 17               | 8.604<br>(11.534)   | 3203               | 120    | 4 (12)                                   | 23               | 128                                              |

Table 6.3 FC 280 - Mains: 380-480 V (T4), 40% Duty Cycle

1) All cabling must comply with national and local regulations on cable cross-sections and ambient temperature.

## 7 Specifications

## 7.1 Power-dependent Specifications

| Frequency converter                                                                         | PK37      | PK55      | PK75      | P1K1      | P1K5      | P2K2      | P3K0      |
|---------------------------------------------------------------------------------------------|-----------|-----------|-----------|-----------|-----------|-----------|-----------|
| typical shaft output [kW]                                                                   | 0.37      | 0.55      | 0.75      | 1.1       | 1.5       | 2.2       | 3.0       |
| Enclosure protection rating IP20                                                            | K1        | K1        | K1        | K1        | K1        | K1        | K2        |
| Output current                                                                              |           |           |           |           |           |           | •         |
| Shaft output [kW]                                                                           | 0.37      | 0.55      | 0.75      | 1.1       | 1.5       | 2.2       | 3         |
| Continuous (3x380–440 V) [A]                                                                | 1.2       | 1.7       | 2.2       | 3         | 3.7       | 5.3       | 7.2       |
| Continuous (3x441–480 V) [A]                                                                | 1.1       | 1.6       | 2.1       | 2.8       | 3.4       | 4.8       | 6.3       |
| Intermittent (60 s overload) [A]                                                            | 1.9       | 2.7       | 3.5       | 4.8       | 5.9       | 8.5       | 11.5      |
| Continuous kVA (400 V AC) [kVA]                                                             | 0.9       | 1.2       | 1.5       | 2.1       | 2.6       | 3.7       | 5.0       |
| Continuous kVA (480 V AC) [kVA]                                                             | 0.9       | 1.3       | 1.7       | 2.5       | 2.8       | 4.0       | 5.2       |
| Maximum input current                                                                       |           |           |           |           |           |           |           |
| Continuous (3x380–440 V) [A]                                                                | 1.2       | 1.6       | 2.1       | 2.6       | 3.5       | 4.7       | 6.3       |
| Continuous (3x441–480 V) [A]                                                                | 1.0       | 1.2       | 1.8       | 2.0       | 2.9       | 3.9       | 4.3       |
| Intermittent (60 s overload) [A]                                                            | 1.9       | 2.6       | 3.4       | 4.2       | 5.6       | 7.5       | 10.1      |
| More specifications                                                                         |           |           |           |           |           |           |           |
| Maximum cable cross-section (mains, motor, brake, and load sharing) [mm <sup>2</sup> (AWG)] | 4(12)     |           |           |           |           |           |           |
| Estimated power loss at rated maximum load [W] <sup>1)</sup>                                | 20.9      | 25.2      | 30        | 40        | 52.9      | 74        | 94.8      |
| Weight, enclosure protection rating IP20 [kg<br>(lb)]                                       | 2.3 (5.1) | 2.3 (5.1) | 2.3 (5.1) | 2.3 (5.1) | 2.3 (5.1) | 2.5 (5.5) | 3.6 (7.9) |
| Efficiency [%] <sup>2)</sup>                                                                | 96.2      | 97.0      | 97.2      | 97.4      | 97.4      | 97.6      | 97.5      |

Table 7.1 Mains Supply 3x380-480 V AC

Danfoss

| Frequency converter                                                 | P4K0      | P5K5      | P7K5      | P11K       | P15K       | P18K        | P22K        |
|---------------------------------------------------------------------|-----------|-----------|-----------|------------|------------|-------------|-------------|
| typical shaft output [kW]                                           | 4         | 5.5       | 7.5       | 11         | 15         | 18.5        | 22          |
| Enclosure protection rating IP20                                    | K2        | K2        | K3        | K4         | K4         | K5          | K5          |
| Output current                                                      |           |           |           |            |            |             |             |
| Shaft output                                                        | 4         | 5.5       | 7.5       | 11         | 15         | 18.5        | 22          |
| Continuous (3x380–440 V) [A]                                        | 9         | 12        | 15.5      | 23         | 31         | 37          | 42.5        |
| Continuous (3x441–480 V) [A]                                        | 8.2       | 11        | 14        | 21         | 27         | 34          | 40          |
| Intermittent (60 s overload) [A]                                    | 14.4      | 19.2      | 24.8      | 34.5       | 46.5       | 55.5        | 63.8        |
| Continuous kVA (400 V AC) [kVA]                                     | 6.2       | 8.3       | 10.7      | 15.9       | 21.5       | 25.6        | 29.5        |
| Continuous kVA (480 V AC) [kVA]                                     | 6.8       | 9.1       | 11.6      | 17.5       | 22.4       | 28.3        | 33.3        |
| Maximum input current                                               |           |           | •         |            |            |             |             |
| Continuous (3x380–440 V) [A]                                        | 8.3       | 11.2      | 15.1      | 22.1       | 29.9       | 35.2        | 41.5        |
| Continuous (3x441–480 V) [A]                                        | 6.8       | 9.4       | 12.6      | 18.4       | 24.7       | 29.3        | 34.6        |
| Intermittent (60 s overload) [A]                                    | 13.3      | 17.9      | 24.2      | 33.2       | 44.9       | 52.8        | 62.3        |
| More specifications                                                 |           | •         | •         |            |            |             |             |
| Maximum cable size (mains, motor, brake)<br>[mm <sup>2</sup> (AWG)] |           | 4(12)     |           | 16(6)      |            |             |             |
| Estimated power loss at rated maximum load [W] <sup>1)</sup>        | 115.5     | 157.5     | 192.8     | 289.5      | 393.4      | 402.8       | 467.5       |
| Weight enclosure protection rating IP20 [kg (lb)]                   | 3.6 (7.9) | 3.6 (7.9) | 4.1 (9.0) | 9.4 (20.7) | 9.5 (20.9) | 12.3 (27.1) | 12.5 (27.6) |
| Efficiency [%] <sup>2)</sup>                                        | 97.6      | 97.7      | 98.0      | 97.8       | 97.8       | 98.1        | 97.9        |

#### Table 7.2 Mains Supply 3x380-480 V AC

1) The typical power loss is at nominal load conditions and expected to be within  $\pm 15\%$  (tolerance relates to variety in voltage and cable conditions).

Values are based on a typical motor efficiency (IE2/IE3 border line). Motors with lower efficiency add to the power loss in the frequency converter, and motors with high efficiency reduce power loss.

Applies to dimensioning of frequency converter cooling. If the switching frequency is higher than the default setting, the power losses sometimes rise. LCP and typical control card power consumptions are included. Further options and customer load sometimes add up to 30 W to the losses (though typically only 4 W extra for a fully loaded control card or fieldbus).

For power loss data according to EN 50598-2, refer to www.danfoss.com/vltenergyefficiency.

2) Measured using 50 m (164 ft) shielded motor cables at rated load and rated frequency. For energy efficiency class, see chapter 7.4 Ambient Conditions. For part load losses, see www.danfoss.com/vltenergyefficiency.

#### 7.2 Mains Supply (3-phase)

| Mains supply (L1, L2, L3) |                                              |
|---------------------------|----------------------------------------------|
| Supply terminals          | L1, L2, L3                                   |
| Supply voltage            | 380–480 V: -15% (-25%) <sup>1)</sup> to +10% |

1) The frequency converter can run at -25% input voltage with reduced performance. The maximum output power of the frequency converter is 75% if input voltage is -25%, and 85% if input voltage is -15%.

Full torque cannot be expected at mains voltage lower than 10% below the lowest rated supply voltage of the frequency converter.

| Supply frequency                                          | 50/60 Hz ±5%                 |
|-----------------------------------------------------------|------------------------------|
| Maximum imbalance temporary between mains phases          | 3.0% of rated supply voltage |
| True power factor (λ)                                     | ≥0.9 nominal at rated load   |
| Displacement power factor (cos φ)                         | Near unity (>0.98)           |
| Switching on input supply L1, L2, L3 (power-ups) ≤7.5 kW  | Maximum 2 times/minute       |
| Switching on input supply L1, L2, L3 (power-ups) 11–22 kW | Maximum 1 time/minute        |

The unit is suitable for use on a circuit capable of delivering less than 5000 RMS symmetrical Amperes, 480 V maximum.

**Design Guide** 

#### 7.3 Motor Output and Motor Data

| Motor output (U, V, W) Output voltage                                       | 0–100% of supply voltage            |
|-----------------------------------------------------------------------------|-------------------------------------|
|                                                                             |                                     |
| Output frequency                                                            | 0–500 Hz                            |
| Output frequency in VVC <sup>+</sup> mode                                   | 0–200 Hz                            |
| Switching on output                                                         | Unlimited                           |
| Ramp time                                                                   | 0.01–3600 s                         |
| Torque characteristics                                                      |                                     |
| Starting torque (constant torque)                                           | Maximum 160% for 60 s <sup>1</sup>  |
| Overload torque (constant torque)                                           | Maximum 160% for 60 s <sup>1)</sup> |
| Starting current                                                            | Maximum 200% for 1 s                |
| Torque rise time in VVC <sup>+</sup> mode (independent of f <sub>sw</sub> ) | Maximum 50 ms                       |

1) Percentage relates to the nominal torque.

#### 7.4 Ambient Conditions

| IP class                                                | IP20                                                            |
|---------------------------------------------------------|-----------------------------------------------------------------|
| Vibration test, all enclosure sizes                     | 1.0 g                                                           |
| Relative humidity 5                                     | 5–95% (IEC 721-3-3; Class 3K3 (non-condensing) during operation |
| Ambient temperature (at DPWM switching mode)            |                                                                 |
| - with derating                                         | Maximum 55 °C (131 °F) <sup>1)2</sup>                           |
| - at full constant output current with some power size  | Maximum 50 °C (122 °F)                                          |
| - at full constant output current                       | Maximum 45 °C (113 °F)                                          |
| Minimum ambient temperature during full-scale operation | 0 °C (32 °F)                                                    |
| Minimum ambient temperature at reduced performance      | -10 °C (14 °F)                                                  |
| Temperature during storage/transport                    | -25 to +65/70 °C (-13 to +149/158 °F)                           |
| Maximum altitude above sea level without derating       | 1000 m (3280 ft)                                                |
| Maximum altitude above sea level with derating          | 3000 m (9243 ft)                                                |
|                                                         | EN 61800-3, EN 61000-3-2, EN 61000-3-3, EN 61000-3-11,          |
| EMC standards, emission                                 | EN 61000-3-12, EN 61000-6-3/4, EN 55011, IEC 61800-3            |
|                                                         | EN 61800-3, EN 61000-6-1/2, EN 61000-4-2, EN 61000-4-3          |
| EMC standards, immunity                                 | EN 61000-4-4, EN 61000-4-5, EN 61000-4-6, EN 61326-3-1          |
| Energy efficiency class <sup>3)</sup>                   | IE2                                                             |

1) Refer to chapter 7.12 Special Conditions for:

- Derating for high ambient temperature.
- Derating for high altitude.

2) For PROFIBUS, PROFINET, and EtherNet/IP variant of VLT<sup>®</sup> Midi Drive FC 280, to prevent the control card from overtemperature, avoid full digital/analog I/O load at ambient temperature higher than 45 % (113 %).

3) Determined according to EN 50598-2 at:

- Rated load.
- 90% rated frequency.
- Switching frequency factory setting.
- Switching pattern factory setting.
- Open type: Surrounding air temperature 45  $\,^{\circ}C$  (113  $\,^{\circ}F$ ).
- Type 1 (NEMA kit): Ambient temperature 45  $\,^{\circ}$  (113  $\,^{\circ}$ ).

VLT<sup>®</sup> Midi Drive FC 280

## 7.5 Cable Specifications

| Maximum motor cable length, shielded                            | 50 m (164 ft)                |
|-----------------------------------------------------------------|------------------------------|
| Maximum motor cable length, unshielded                          | 75 m (246 ft)                |
| Maximum cross-section of control terminals, flexible/rigid wire | 2.5 mm <sup>2</sup> /14 AWG  |
| Minimum cross-section of control terminals                      | 0.55 mm <sup>2</sup> /30 AWG |
| Maximum STO input cable length, unshielded                      | 20 m (66 ft)                 |

1) For power cables, see Table 7.1 and Table 7.2.

## 7.6 Control Input/Output and Control Data

| Terminal number                  | 18, 19, 27 <sup>1)</sup> , 29, 32, 33 |
|----------------------------------|---------------------------------------|
| Logic                            | PNP or NPN                            |
|                                  | 0-24 V DC                             |
|                                  | <5 V DC                               |
| Voltage level, logic 1 PNP       | >10 V DC                              |
| Voltage level, logic 0 NPN       | >19 V DC                              |
| Voltage level, logic 1 NPN       | <14 V DC                              |
| Maximum voltage on input         | 28 V DC                               |
| Pulse frequency range            | 4–32 kHz                              |
|                                  | 4.5 ms                                |
| Input resistance, R <sub>i</sub> | Approximately 4 kΩ                    |

1) Terminal 27 can also be programmed as output.

| STO inputs                       |           |
|----------------------------------|-----------|
| Terminal number                  | 37, 38    |
| Voltage level                    | 0–30 V DC |
| Voltage level, low               | <1.8 V DC |
| Voltage level, high              | >20 V DC  |
| Maximum voltage on input         | 30 V DC   |
| Minimum input current (each pin) | 6 mA      |

Analog inputs

| Number of analog inputs          | 2                                |  |
|----------------------------------|----------------------------------|--|
| Terminal number                  | 53 <sup>1)</sup> , 54            |  |
| Modes                            | Voltage or current               |  |
| Mode select                      | Software                         |  |
| Voltage level                    | 0–10 V                           |  |
| Input resistance, Ri             | Approximately 10 kΩ              |  |
| Maximum voltage                  | -15 V to +20 V                   |  |
| Current level                    | 0/4 to 20 mA (scaleable)         |  |
| Input resistance, R <sub>i</sub> | Approximately 200 Ω              |  |
| Maximum current                  | 30 mA                            |  |
| Resolution for analog inputs     | 11 bit                           |  |
| Accuracy of analog inputs        | Maximum error 0.5% of full scale |  |
| Bandwidth                        | 100 Hz                           |  |

The analog inputs are galvanically isolated from the supply voltage (PELV) and other high-voltage terminals.

1) Terminal 53 supports only voltage mode and can also be used as digital input.

Danfvis

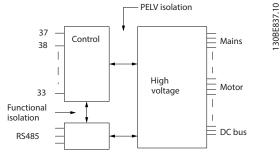

Illustration 7.1 Galvanic Isolation

## NOTICE

#### **HIGH ALTITUDE**

For installation at altitudes above 2000 m (6562 ft), contact Danfoss hotline regarding PELV.

| Pulse inputs                                                                 |                                   |
|------------------------------------------------------------------------------|-----------------------------------|
| Programmable pulse inputs                                                    | 2                                 |
| Terminal number pulse                                                        | 29, 33                            |
| Maximum frequency at terminal 29, 33                                         | 32 kHz (push-pull driven)         |
| Maximum frequency at terminal 29, 33                                         | 5 kHz (open collector)            |
| Minimum frequency at terminal 29, 33                                         | 4 Hz                              |
| Voltage level                                                                | See the section on digital input  |
| Maximum voltage on input                                                     | 28 V DC                           |
| Input resistance, R <sub>i</sub>                                             | Approximately 4 k $\Omega$        |
| Pulse input accuracy (4–32 kHz)                                              | Maximum error: 0.1% of full scale |
| Programmable digital/pulse outputs                                           | 1                                 |
| Digital outputs                                                              | 1                                 |
| Terminal number                                                              | 27 <sup>1)</sup>                  |
| Voltage level at digital/frequency output                                    | 0–24 V                            |
| Maximum output current (sink or source)                                      | 40 mA                             |
| Maximum load at frequency output                                             | 1 kΩ                              |
| Maximum capacitive load at frequency output                                  | 10 nF                             |
| Minimum output frequency at frequency output                                 | 4 Hz                              |
| Maximum output frequency at frequency output<br>Accuracy of frequency output | 32 kHz                            |
| Accuracy of frequency output                                                 | Maximum error: 0.1% of full scale |
| Resolution of frequency output                                               | 10 bit                            |
|                                                                              |                                   |

1) Terminal 27 can also be programmed as input.

The digital output is galvanically isolated from the supply voltage (PELV) and other high-voltage terminals.

| 1                                 |
|-----------------------------------|
| 42                                |
| 0/4–20 mA                         |
| 500 Ω                             |
| Maximum error: 0.8% of full scale |
| 10 bit                            |
|                                   |

The analog output is galvanically isolated from the supply voltage (PELV) and other high-voltage terminals.

Danfoss

#### Specifications

VLT<sup>®</sup> Midi Drive FC 280

Control card, 24 V DC output

| ,               |        |
|-----------------|--------|
| Terminal number | 12, 13 |
| Maximum load    | 100 mA |
|                 |        |

The 24 V DC supply is galvanically isolated from the supply voltage (PELV). However, the supply has the same potential as the analog and digital inputs and outputs.

| Control card, +10 V DC output |               |
|-------------------------------|---------------|
| Terminal number               | 50            |
| Output voltage                | 10.5 V ±0.5 V |
| Maximum load                  | 15 mA         |

The 10 V DC supply is galvanically isolated from the supply voltage (PELV) and other high-voltage terminals.

Control card, RS485 serial communication

| Terminal number 61 Common for terminals 68 and 69 | Terminal number      | 68 (P,TX+, RX+), 69 (N,TX-, RX-) |
|---------------------------------------------------|----------------------|----------------------------------|
|                                                   | Townsing Lawrence (1 |                                  |

The RS485 serial communication circuit is galvanically isolated from the supply voltage (PELV).

| Control card, USB serial communication |                  |
|----------------------------------------|------------------|
| USB standard                           | 1.1 (full speed) |
| USB plug                               | USB type B plug  |

Connection to PC is carried out via a standard host/device USB cable.

The USB connection is galvanically isolated from the supply voltage (PELV) and other high-voltage terminals.

The USB ground connection is not galvanically isolated from protective earth. Use only an isolated laptop as PC connection to the USB connector on the frequency converter.

| 1        |
|----------|
| -02 (NO) |
| AC, 3 A  |
| C, 0.2 A |
| DC, 2 A  |
| C, 0.1 A |
| AC, 3 A  |
| C, 0.2 A |
| DC, 2 A  |
| 20 mA    |
| /<br>    |

1) IEC 60947 parts 4 and 5

The relay contacts are galvanically isolated from the rest of the circuit by reinforced isolation.

| Scan interval                                               | 1 ms                       |
|-------------------------------------------------------------|----------------------------|
| Control characteristics                                     |                            |
| Resolution of output frequency at 0–500 Hz                  | ±0.003 Hz                  |
| System response time (terminals 18, 19, 27, 29, 32, and 33) | ≤2 ms                      |
| Speed control range (open loop)                             | 1:100 of synchronous speed |
| Speed accuracy (open loop)                                  | ±0.5% of nominal speed     |
|                                                             | ±0.1% of nominal speed     |

All control characteristics are based on a 4-pole asynchronous motor.

- .

## 7.7 Connection Tightening Torques

Make sure to use the right torques when tightening all electrical connections. Too low or too high torque sometimes causes electrical connection problems. To ensure that correct torques are applied, use a torque wrench. Recommended slot screwdriver type is SZS 0.6x3.5 mm.

|                   |                    | Torque [Nm (in-lb)] |            |               |            |            |               |
|-------------------|--------------------|---------------------|------------|---------------|------------|------------|---------------|
| Enclosure<br>type | Power [kW (hp)]    | Mains               | Motor      | DC connection | Brake      | Ground     | Control/relay |
| K1                | 0.37-2.2 (0.5-3.0) | 0.8 (7.1)           | 0.8 (7.1)  | 0.8 (7.1)     | 0.8 (7.1)  | 1.6 (14.2) | 0.5 (4.4)     |
| K2                | 3.0-5.5 (4.0-7.5)  | 0.8 (7.1)           | 0.8 (7.1)  | 0.8 (7.1)     | 0.8 (7.1)  | 1.6 (14.2) | 0.5 (4.4)     |
| K3                | 7.5 (10)           | 0.8 (7.1)           | 0.8 (7.1)  | 0.8 (7.1)     | 0.8 (7.1)  | 1.6 (14.2) | 0.5 (4.4)     |
| K4                | 11–15 (15–20)      | 1.2 (10.6)          | 1.2 (10.6) | 1.2 (10.6)    | 1.2 (10.6) | 1.6 (14.2) | 0.5 (4.4)     |
| K5                | 18.5–22 (25–30)    | 1.2 (10.6)          | 1.2 (10.6) | 1.2 (10.6)    | 1.2 (10.6) | 1.6 (14.2) | 0.5 (4.4)     |

Table 7.3 Tightening Torques

#### 7.8 Fuses and Circuit Breakers

Use fuses and/or circuit breakers on the supply side to protect service personnel and equipment from injuries and damage if there is component breakdown inside the frequency converter (first fault).

#### Branch circuit protection

Protect all branch circuits in an installation (including switch gear and machines) against short circuit and overcurrent according to national/international regulations.

### NOTICE

Integral solid-state short-circuit protection does not provide branch circuit protection. Provide branch circuit protection in accordance with the national and local rules and regulations.

*Table 7.4* lists the recommended fuses and circuit breakers that have been tested.

## **A**CAUTION

PERSONAL INJURY AND EQUIPMENT DAMAGE RISK Malfunction or failing to follow the recommendations may result in personal risk, and damage to the frequency converter and other equipment.

• Select fuses according to recommendations. Possible damage can be limited to be inside the frequency converter.

## NOTICE

#### EQUIPMENT DAMAGE

Using fuses and/or circuit breakers is mandatory to ensure compliance with IEC 60364 for CE. Failure to follow the protection recommendations can result in damage to the frequency converter.

Danfoss recommends using the fuses and circuit breakers in *Table 7.4* to ensure compliance with UL or IEC 61800-5-1. For non-UL applications, design circuit breakers for protection in a circuit capable of delivering a maximum of 50000 A<sub>rms</sub> (symmetrical), 400 V. The frequency converter short-circuit current rating (SCCR) is suitable for use on a circuit capable of delivering not more than 100000 A<sub>rms</sub>, 480 V maximum when protected by T-Class fuses.

Danfoss

Specifications

| Enclosure size | Power [kW (hp)] | Non-UL fuse    | Non-UL circuit breaker | UL fuse |
|----------------|-----------------|----------------|------------------------|---------|
|                | 0.37 (0.5)      |                |                        | JJS-3   |
|                | 0.55–0.75       | gG-10          |                        | JJS-6   |
| К1             | (0.74–1.0)      |                | PKZM0-16               | 0-510   |
|                | 1.1–1.5         |                | FIXZIVIO-TO            | JJS-10  |
|                | (1.48–2.0)      | gG-20          |                        |         |
|                | 2.2 (3.0)       | 2.2 (3.0)      |                        | JJS-15  |
| К2             | 3.0–5.5         | qG-25          | PKZM0-20               | JJS-25  |
| KZ             | (4.0–7.5)       | gG-25          | P KZIVIO-ZU            | JJ3-23  |
| К3             | 7.5             | gG-25          | PKZM0-25               | JJS-25  |
|                | (10)            | gu-25          | FICZIVIO-ZJ            | 333-23  |
| К4             | K4 11–15 gG-50  |                |                        | JJS-50  |
| 114            | (15–20)         | 9 <b>0</b> -30 | _                      | 00-50   |
| К5             | 18.5–22         | gG-80          |                        | JJS-80  |
|                | (25–30)         | 90-00          |                        | 00-510  |

Table 7.4 Fuse and Circuit Breaker, 380–480 V

#### 7.9 Efficiency

#### Efficiency of the frequency converter ( $\eta_{VLT}$ )

The load on the frequency converter has little effect on its efficiency. In general, the efficiency is the same at the rated motor frequency  $f_{M,N}$ . This rule also applies even if the motor supplies 100% of the rated shaft torque or only 75%, for example if there is part loads.

This also means that the efficiency of the frequency converter does not change even if other U/f characteristics are selected.

However, the U/f characteristics influence the efficiency of the motor.

The efficiency declines a little when the switching frequency is set to a value above the default value. If the mains voltage is 480 V, or if the motor cable is longer than 30 m (98.4 ft), the efficiency is also slightly reduced.

#### Frequency converter efficiency calculation

Calculate the efficiency of the frequency converter at different loads based on *Illustration 7.2*. Multiply the factor in *Illustration 7.2* by the specific efficiency factor listed in the specification tables in *chapter 7.1 Power-dependent Specifications*:

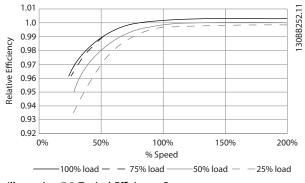

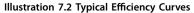

#### Efficiency of the motor ( $\eta_{MOTOR}$ )

The efficiency of a motor connected to the frequency converter depends on the magnetizing level. In general, the efficiency is as good as with mains operation. The efficiency of the motor depends on the type of motor.

In the range of 75–100% of the rated torque, the efficiency of the motor is practically constant, both when controlled by the frequency converter and when running directly on mains.

In small motors, the influence from the U/f characteristic on efficiency is marginal. However, in motors from 11 kW (14.8 hp) and up, the advantages are significant.

In general, the switching frequency does not affect the efficiency of small motors. Motors from 11 kW (14.8 hp) and up have their efficiency improved 1–2% because the sine shape of the motor current is almost perfect at high switching frequency.

#### Efficiency of the system (**ŋ**SYSTEM)

To calculate the system efficiency, the efficiency of the frequency converter ( $\eta_{VLT}$ ) is multiplied by the efficiency of the motor ( $\eta_{MOTOR}$ ):

 $\eta_{\text{SYSTEM}} = \eta_{\text{VLT}} \; x \; \eta_{\text{MOTOR}}$ 

#### 7.10 Acoustic Noise

The acoustic noise from the frequency converter comes from 3 sources:

- DC intermediate circuit coils.
- Integral fan.
- RFI filter choke.

The typical values measured at a distance of 1 m (3.3 ft) from the unit:

| Enclosure size    | 80% fan     | Full fan speed | Background |  |
|-------------------|-------------|----------------|------------|--|
| [kW (hp)]         | speed [dBA] | [dBA]          | noise      |  |
| K1                |             |                |            |  |
| 0.37–2.2          | 41.4        | 42.7           | 33         |  |
| (0.5–3.0)         |             |                |            |  |
| K2                | 50.3        | 54.3           | 32.9       |  |
| 3.0-5.5 (4.0-7.5) | 50.5        | 54.5           | 32.9       |  |
| K3                | 51          | 54.2           | 33         |  |
| 7.5 (10)          | 51          | 54.2           | 22         |  |
| K4                | 59          | 61.1           | 32.9       |  |
| 11–15 (15–20)     | 59          | 01.1           | 52.9       |  |
| K5                | 64.6        | 65.6           | 32.9       |  |
| 18.5–22 (25–30)   | 04.0        | 05.0           | 52.9       |  |

Table 7.5 Typical Measured Values

#### 7.11 dU/dt Conditions

When a transistor in the frequency converter bridge switches, the voltage across the motor increases by a dU/dt ratio depending on the following factors:

- The motor cable type.
- The cross-section of the motor cable.
- The length of the motor cable.
- Whether the motor cable is shielded or not.
- Inductance.

The natural induction causes an overshoot  $U_{PEAK}$  in the motor voltage before it stabilizes itself at a level depending on the voltage in the DC link. The rise time and the peak voltage  $U_{PEAK}$  affect the service life of the motor. If the peak voltage is too high, motors without phase coil insulation are affected. The longer the motor cable, the higher the rise time and peak voltage.

Switching of the IGBTs cause peak voltage on the motor terminals. The FC 280 complies with IEC 60034-25 regarding motors designed to be controlled by frequency converters. The FC 280 also complies with IEC 60034-17 regarding Norm motors controlled by frequency converters. The following dU/dt data are measured at the motor terminal side:

| Cable    | Mains   |           |       |           |
|----------|---------|-----------|-------|-----------|
| length   | voltage | Rise time | UPEAK | dU/dt     |
| [m (ft)] | [V]     | [µsec]    | [kV]  | [kV/µsec] |
| 5 (16.4) | 400     | 0.0904    | 0.718 | 6.41      |
| 50 (164) | 400     | 0.292     | 1.05  | 2.84      |
| 5 (16.4) | 480     | 0.108     | 0.835 | 6.20      |
| 50 (164) | 480     | 0.32      | 1.25  | 3.09      |

Table 7.6 dU/dt Data for FC 280, 2.2 kW (3.0 hp), 3x380-480 V

| Cable    | Mains   |           |       |           |
|----------|---------|-----------|-------|-----------|
| length   | voltage | Rise time | UPEAK | dU/dt     |
| [m (ft)] | [V]     | [µsec]    | [kV]  | [kV/µsec] |
| 5 (16.4) | 400     | 0.096     | 0.632 | 5.31      |
| 50 (164) | 400     | 0.306     | 0.99  | 2.58      |
| 5 (16.4) | 480     | 0.118     | 0.694 | 4.67      |
| 50 (164) | 480     | 0.308     | 1.18  | 3.05      |

Table 7.7 dU/dt Data for FC 280, 5.5 kW (7.5 hp), 3x380-480 V

| Cable    | Mains   |           |       |           |
|----------|---------|-----------|-------|-----------|
| length   | voltage | Rise time | Upeak | dU/dt     |
| [m (ft)] | [V]     | [µsec]    | [kV]  | [kV/µsec] |
| 5 (16.4) | 400     | 0.128     | 0.732 | 4.54      |
| 50 (164) | 400     | 0.354     | 1.01  | 2.27      |
| 5 (16.4) | 480     | 0.134     | 0.835 | 5.03      |
| 50 (164) | 480     | 0.36      | 1.21  | 2.69      |

Table 7.8 dU/dt Data for FC 280, 7.5 kW (10 hp), 3x380–480 V

| Cable    | Mains   |           |       |           |
|----------|---------|-----------|-------|-----------|
| length   | voltage | Rise time | Upeak | dU/dt     |
| [m (ft)] | [V]     | [µsec]    | [kV]  | [kV/µsec] |
| 5 (16.4) | 400     | 0.26      | 0.84  | 2.57      |
| 50 (164) | 400     | 0.738     | 1.07  | 1.15      |
| 5 (16.4) | 480     | 0.334     | 0.99  | 2.36      |
| 50 (164) | 480     | 0.692     | 1.25  | 1.44      |

Table 7.9 dU/dt Data for FC 280, 15 kW (20 hp), 3x380-480 V

| Cable    | Mains        |           |       |           |
|----------|--------------|-----------|-------|-----------|
| length   | voltage      | Rise time | Upeak | dU/dt     |
| [m (ft)] | [ <b>V</b> ] | [µsec]    | [kV]  | [kV/µsec] |
| 5 (16.4) | 400          | 0.258     | 0.652 | 2.01      |
| 50 (164) | 400          | 0.38      | 1.03  | 2.15      |
| 5 (16.4) | 480          | 0.258     | 0.752 | 2.34      |
| 50 (164) | 480          | 0.4       | 1.23  | 2.42      |

Table 7.10 dU/dt Data for FC 280, 22 kW (30 hp), 3x380-480 V

| Cable    | Mains   |           |       |           |
|----------|---------|-----------|-------|-----------|
| length   | voltage | Rise time | Upeak | dU/dt     |
| [m (ft)] | [V]     | [µsec]    | [kV]  | [kV/µsec] |
| 5 (16.4) | 240     | 0.0712    | 0.484 | 5.44      |
| 50 (164) | 240     | 0.224     | 0.594 | 2.11      |

Table 7.11 dU/dt Data for FC 280, 1.5 kW (2.0 hp), 3x200-240 V

Danfoss

| Cable    | Mains        |           |       |           |
|----------|--------------|-----------|-------|-----------|
| length   | voltage      | Rise time | UPEAK | dU/dt     |
| [m (ft)] | [ <b>V</b> ] | [µsec]    | [kV]  | [kV/µsec] |
| 5 (16.4) | 240          | 0.072     | 0.468 | 5.25      |
| 50 (164) | 240          | 0.208     | 0.592 | 2.28      |

Table 7.12 dU/dt Data for FC 280, 2.2 kW (3.0 hp), 3x200-240 V

| Cable    | Mains   |           |       |           |
|----------|---------|-----------|-------|-----------|
| length   | voltage | Rise time | UPEAK | dU/dt     |
| [m (ft)] | [V]     | [µsec]    | [kV]  | [kV/µsec] |
| 5 (16.4) | 240     | 0.092     | 0.526 | 4.56      |
| 50 (164) | 240     | 0.28      | 0.6   | 1.72      |

Table 7.13 dU/dt Data for FC 280, 3.7 kW (5.0 hp), 3x200-240 V

| Cable    | Mains   |           |       |           |
|----------|---------|-----------|-------|-----------|
| length   | voltage | Rise time | Upeak | dU/dt     |
| [m (ft)] | [V]     | [µsec]    | [kV]  | [kV/µsec] |
| 5 (16.4) | 240     | 0.088     | 0.414 | 3.79      |
| 50 (164) | 240     | 0.196     | 0.593 | 2.41      |

Table 7.14 dU/dt Data for FC 280, 1.5 kW (2.0 hp), 1x200-240 V

| Cable    | Mains   |           |       |           |
|----------|---------|-----------|-------|-----------|
| length   | voltage | Rise time | UPEAK | dU/dt     |
| [m (ft)] | [V]     | [µsec]    | [kV]  | [kV/µsec] |
| 5 (16.4) | 240     | 0.112     | 0.368 | 2.64      |
| 50 (164) | 240     | 0.116     | 0.362 | 2.51      |

Table 7.15 dU/dt Data for FC 280, 2.2 kW (3.0 hp), 1x200-240 V

#### 7.12 Special Conditions

Under some special conditions, where the operation of the frequency converter is challenged, consider derating. In some conditions, derating must be done manually. In other conditions, the frequency converter automatically performs a degree of derating when necessary. Derating is done to ensure the performance at critical stages where the alternative could be a trip.

#### 7.12.1 Manual Derating

Manual derating must be considered for:

- Air pressure for installation at altitudes above 1000 m (3281 ft).
- Motor speed at continuous operation at low RPM in constant torque applications.
- Ambient temperature above 45 °C (113 °F), for details, see Illustration 7.3, Illustration 7.4, Illustration 7.5, Illustration 7.6, and Illustration 7.7.

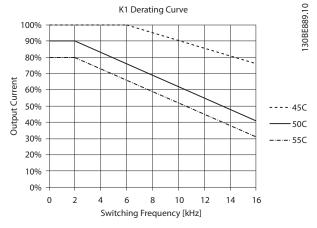

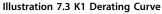

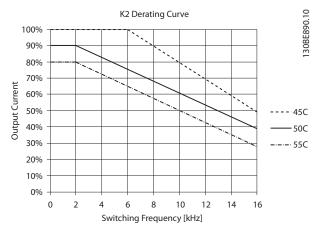

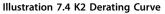

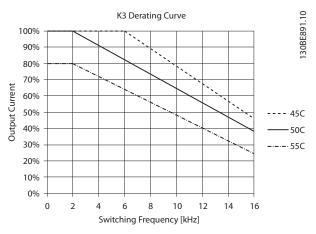

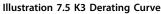

Danfoss A/S © 03/2016 All rights reserved.

Danfvis

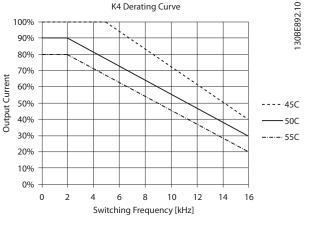

Illustration 7.6 K4 Derating Curve

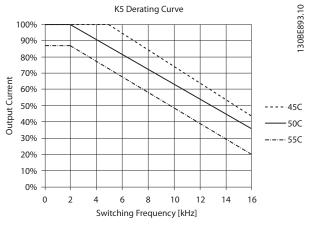

Illustration 7.7 K5 Derating Curve

#### 7.12.2 Automatic Derating

The frequency converter constantly checks for critical levels:

- Critical high temperature on the heat sink.
- High motor load.
- Low motor speed.
- Protection signals (overvoltage/undervoltage, overcurrent, ground fault, and short circuit) are triggered.

As a response to a critical level, the frequency converter adjusts the switching frequency.

## Index

## А

| AC input                   | 15 |
|----------------------------|----|
| Acoustic noise             | 83 |
| Additional resources       | 6  |
| AMA                        | 7  |
| AMA with T27 connected     | 46 |
| Ambient condition          | 77 |
| Analog feedback            | 23 |
| Analog reference           | 23 |
| Automatic motor adaptation | 7  |

## В

| Brake function            |       |
|---------------------------|-------|
| Brake power               | 7, 42 |
| Brake resistor            |       |
| Branch circuit protection | 81    |
| Break-away torque         | 7     |
| Bus reference             | 23    |

## С

| Cable length 78                   |
|-----------------------------------|
| Cable size 14                     |
| Catch up/slow down 22             |
| CE mark                           |
| Coast                             |
| Coasting                          |
| Control<br>Characteristic         |
| Control card<br>+10 V DC output   |
| Control structure<br>Open loop 20 |
| Cross-section                     |
| Customer relay 52                 |

## D

| Data type, supported 58 | 3 |
|-------------------------|---|
| DC brake 68             | 3 |
| Dead band24             | ŀ |
| Dead band around 0 24   | ŀ |
| Derating 77             | ' |

| Directive, EMC         | . 9 |
|------------------------|-----|
| Directive, Low Voltage | 9   |
| Directive, Machinery   | . 9 |
| Discharge time         | 10  |

## Е

| -                         |
|---------------------------|
| Efficiency                |
| Electronic thermal relay  |
| EMC                       |
| EMC Directive             |
| EMC emission introduction |
| EMC immunity requirement  |
| EMC precaution 55         |
| EMC test result 37        |
| Energy efficiency75, 76   |
| Energy efficiency class   |
| ETR                       |
| Extreme running condition |

#### F

| FC profile         |    |
|--------------------|----|
| FC profile         | 68 |
| FC with Modbus RTU | 56 |
| Protocol overview  | 55 |
| Floating delta     | 15 |
| Freeze output      | 6  |
| Freeze reference   | 22 |
| Function code      | 64 |
| Fuse               |    |

## G

| GLCP control key | 20     |
|------------------|--------|
| Grounded delta   |        |
| Grounding        | 14, 15 |

## Н

| Hardware set-up       | 55 |
|-----------------------|----|
| Hold output frequency | 68 |

## I

| IEC 61800-3 | 15, 77 |
|-------------|--------|
| IND         | 58     |
| Index (IND) | 58     |

#### Design Guide

## Input

| Current                             |        |
|-------------------------------------|--------|
| Power                               |        |
| Terminal                            |        |
| Inputs                              |        |
| Analog input                        | 7, 78  |
| Digital input                       | 20, 78 |
| Pulse input                         |        |
| Intermediate circuit                | 44, 83 |
| Intermittent duty cycle             |        |
| Internal current control, VVC+ mode | 20     |
|                                     |        |

## J

| Jog 6, 68 |
|-----------|
|-----------|

## L

| LCP                   | ö, 8, 20 |
|-----------------------|----------|
| Leakage current       | 39       |
| Low Voltage Directive | 9        |

## Μ

| Machinery Directive9           |
|--------------------------------|
| Mains<br>AC mains              |
| Isolated mains                 |
| drop-out                       |
| Supply (L1, L2, L3)            |
| Supply data 75                 |
| Mechanical holding brake 40    |
| Modbus communication 55        |
| Modbus exception code          |
| Modbus RTU 60                  |
| Modbus RTU overview            |
| Moment of inertia 44           |
| Motor                          |
| Cable                          |
| output                         |
| phase                          |
| voltage                        |
| Motor-generated overvoltage 44 |

## Ν

| Network configuration | 60 |
|-----------------------|----|
| Network connection    | 54 |
| NLCP control key      | 20 |

## 0

| Open loop      | 80 |
|----------------|----|
| Output current | 79 |

| Outputs        |    |
|----------------|----|
| Analog output  | 79 |
| Digital output | 79 |

## Ρ

| Parameter number (PNU)             | 58     |
|------------------------------------|--------|
| PELV                               | 48, 80 |
| PELV, protective extra low voltage | 39     |
| Power cycle                        | 8      |
| Preset reference                   | 23     |
| Process PID control                | 30     |
| Protection                         | 39     |
| Pulse feedback                     | 23     |
| Pulse reference                    | 7, 23  |

## Q

| Qualified personnel | 10 |
|---------------------|----|
|---------------------|----|

## R

## S

| Safety precautions              | 10     |
|---------------------------------|--------|
| Serial communication            | 7, 80  |
| Short circuit                   | 43     |
| SIL2                            | 9      |
| SILCL of SIL2                   | 9      |
| Slip compensation               | 8      |
| Special conditions              | 84     |
| Speed PID                       | 17, 20 |
| Speed PID control               | 27     |
| Speed reference                 | 46     |
| Standard and compliance for STO | 9      |
| Static overload in VVC+ mode    | 44     |
| Status word                     | 69     |

Danfoss

#### STO

| Activation              |        |
|-------------------------|--------|
| Automatic restart       | 51, 52 |
| Commissioning test      |        |
| Deactivation            |        |
| Maintenance             | 52     |
| Manual restart          | 51, 52 |
| Technical data          | 53     |
| Supply voltage          |        |
| Switching on the output | 43     |
| Synchronous motor speed | 7      |
|                         |        |

## Т

| Telegram length (LGE)               |       |
|-------------------------------------|-------|
| Terminal tightening torque          | 81    |
| Thermistor                          | 8, 48 |
| Torque<br>characteristic<br>control |       |
| Trip                                |       |

#### ۷

| Voltage level | 78 |
|---------------|----|
| VVC+          | 20 |

Danfoss

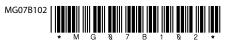

Danfoss A/S Ulsnaes 1 DK-6300 Graasten vlt-drives.danfoss.com

Danfoss can accept no responsibility for possible errors in catalogues, brochures and other printed material. Danfoss reserves the right to alter its products without notice. This also applies to products already on order provided that such alterations can be made without subsequential changes being necessary in specifications already agreed. All trademarks in this material are property of the respective companies. Danfoss and the Danfoss logotype are trademarks of Danfoss A/S. All rights reserved.

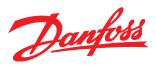